# Nieuwsbrief van de MSX-club

### Prijs niet-leden f6,25

**Grafiek van Gon Fies** 

}

K  $\mathcal{A}$  $HF$ 

OT

EST.

 ${\mathbf H}$ 

A

is

 $\mathcal{H}% _{0}=\mathcal{H}_{\mathrm{CL}}\times\mathcal{H}_{\mathrm{CL}}$ 

STzE

En

ses

 $H$ 

3-D MSX-videodisplay Programmeertechnieken Functieverloop Sea-War MSX-Spritemaker Grafiek van Gon Fies Gametesten Sanyo MPC-100<br>MSX-monitor De Daewoo DPQ-280 Trucs uit de MSX-keuken Trucs uit de MSX-keuken Historical Blokdiagram Daewoo DPC-200 Getallenschrijver

 $\mathbb{R}$ 

Ge

TEk IEEE

H)

ae2  $\mathbb{R}$ 

> B rs

ae

 $\mathcal{L}$ 

**AR** 

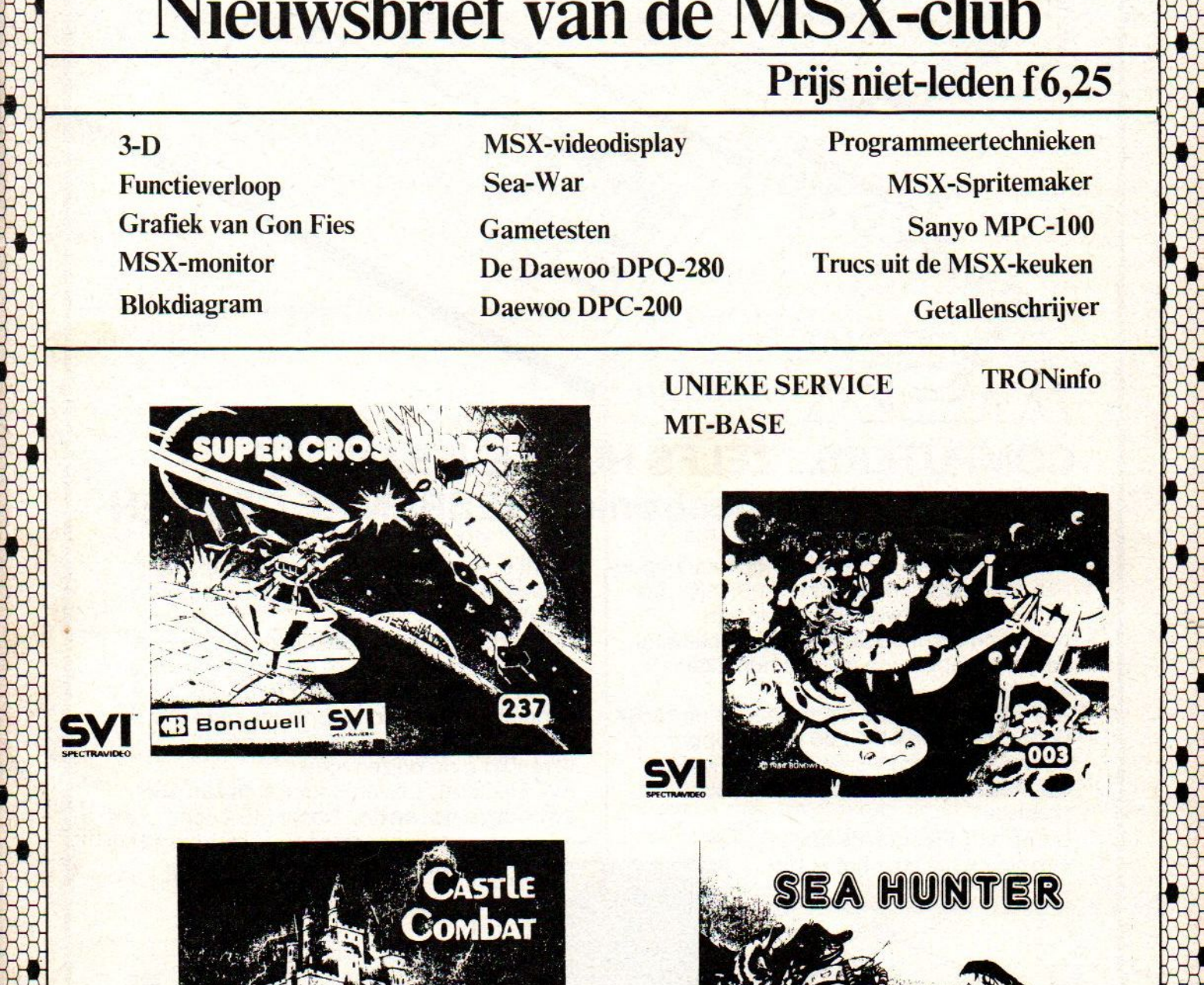

**Bill MACO 22 AVE 100** 

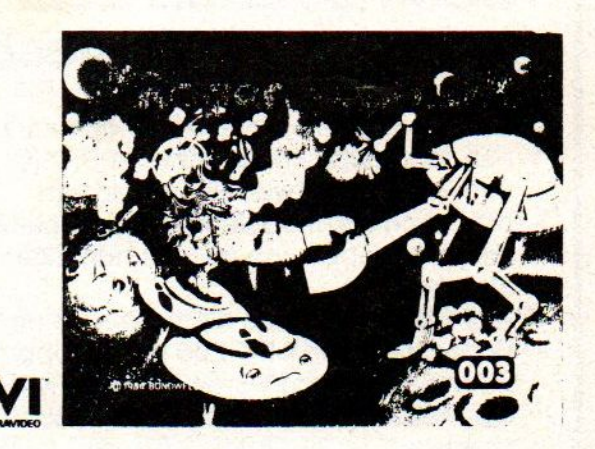

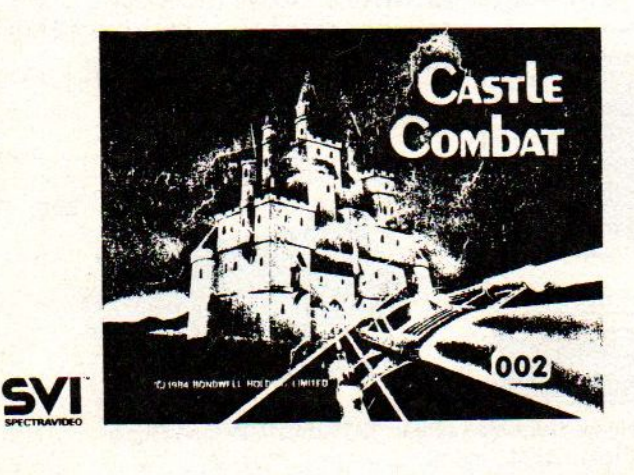

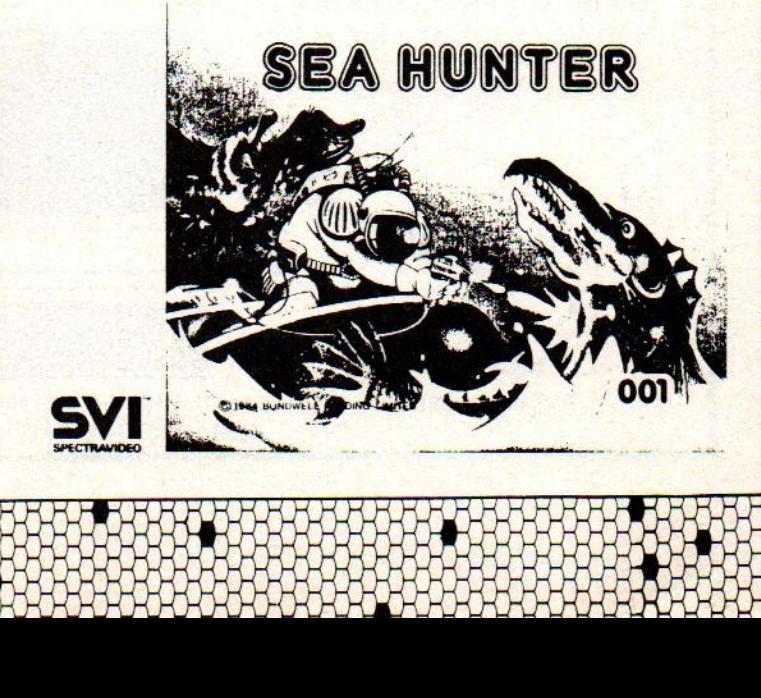

HEHHKHHHHK IH

GOLDSTAR FC-200 Koreaan met <sup>64</sup> Kb, 16 kleuren, 8 octaven. <sup>3</sup> toonhoogten en een hang naar perfectie Sterk communicatief van karakter en eenvou-dig in gebruik Zo aan te sluiten op de kleuren tv<br>Fl. 995,-

MARTIN

standnr. D 2

YASHICA

**Nu met GRATIS** nederlandstalig handboek van ruim 200 pagina's

**MUNICIPAL AND ACTION** 

YASHICA YC-64 Beschikt eveneens over 32 Kb ROM +64 Kb RAM. Heeft het bereik van een vleugel (8 octa-ven). Valt op door moderne styling en smaakvolle kieur-stelling. Gebruikersvriendelijk. FI 1095,

### COMPUTERS... ZELFS HUN LEVERANCIER AVT electronics HEBBEN ZE GEMEEN

MSX computers zijn aan hun opmars begonnen. Computers met hetzelfde BASIC, met een volledige uitwisselbaarheid van programma's, modulen en randapparatuur. Eindelijk hebben de micro's hun eigen standaard.

AVT Electronics was de allereerste met MSX. De Goldstar MSX FC-200 is een topper. De fraaie Yashica YC-84 tenslotte is de nieuwste hit. Electronica met optische precisie.

talent op personal computer gebied. Want volwaardige PC's zijn deze MSX computers wel degelijk.

AVT is de leverancier: een jong, dynamisch bedrijf. De direkteur is óf net weg naar Japan, Korea of de V.S.óf net weer terug. Zo behoud je voorsprong. En zodoende ben je altijd goedkoper dan de concurrent. Vergelijkt u de prijzen maar! AVT Electronics levert onder 6 maanden

U ziet, AVT Electronics heeft

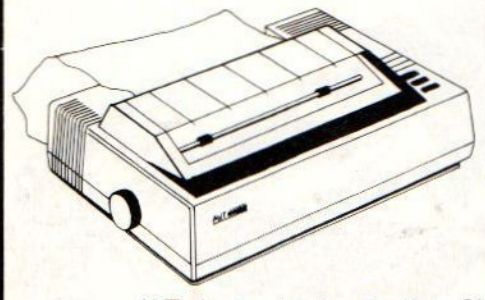

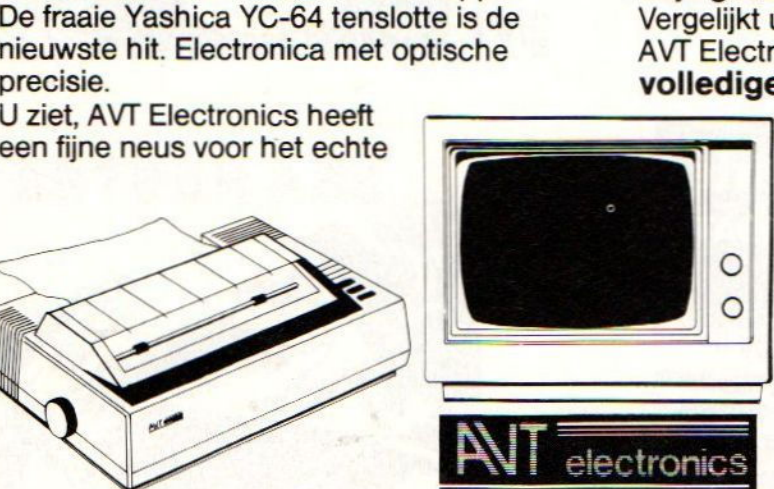

volledige garantie. Naast MSX computers tevens monitoren, matrixprinters en andere randapparatuur.

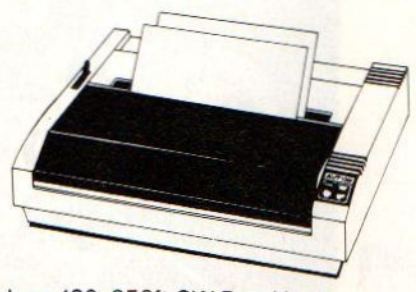

AVT electronics bv., Postbus 61411, 2506 AK Den Haag, Regentesselaan 123, 2562 CW Den Haag telefoon 070-465800, telex 31649 avt nl

## Van de redactie

#### Beste MSX-er,

Het is zover: het tweede nummer van MSX-MOZAIK ligt voor jullie. Deze keer met een groot aantal extra pagina's. Van <sup>28</sup> naar 48. Een grote stap, die wij proberen te handhaven. De reacties op het eerste nummer waren groot. Overwegend positief! De meeste leden hadden een dergelijke uitgave niet verwacht en waren eensgezind van mening dat MSX-MOZAIK duidelijk aan hun behoefte voldeed.

De vormgeving kent twee gezichten. Wij vragen aan jullie "Welk van de twee bevalt het meest?" Willen jullie zo vriendelijk zijn gewoon even op een briefkaartje de pagina'nummers te zetten die het meest in de smaak vielen? Op deze wijze krijgen we een "feedback" terug van onze leden, zodat we daarop in kunnen spelen.

Veel vragen bereiken ons nog regelmatig telefonisch. We hebben het verzoek om deze, als het mogelijk is om even geduld uit te oefenen, deze vragen schriftelijk te stellen. Op het moment werken we zodanig, dat <sup>u</sup> binnen veertien dagen een antwoord terugkrijgt. Sluit wel een postzegel bij voor antwoord. Het telefonisch vragenuurtje blijft op dinsdagavond van 19.00 uur tot 22.00 uur van kracht. De donderavond komt te vervallen. Het is gebleken dat twee dagen teveel wordt voor het priveleven. Naast deze twee vastgestelde (nu nog een), waren telefoontjes op de raarste tijden van de dag (nacht) niet ongewoon. Om hier een duidelijker beleid in te krijgen verzoeken we <sup>u</sup> in het vervolg alleen nog maar op de dinsdagavond te bellen.

MSX-MOZAIK is een voor-en-door de gebruikersblad. We vragen dan ook ieder lid zijn of haar ervaringen met hardware en software op papier te stellen. Op deze wijze kunnen andere van onze ervaringen leren. Uiteraard mag de redactie op deze ervaringen reageren, hetzij met opmerkingen, hetzij met door de leverancier aangedragen bemerkingen.

De softwarebibliotheek begint nu ook te lopen, in deze uitgave leest <sup>u</sup> er meer over.

#### UNTEKE SERVICE

Verder starten we met een voor onze leden UNIEKE SERVICE. Onder deze kop staat in het nummer al iets vermeld. De eerste twee aanbiedingen zijn inmiddels Tondgekomen.

De eerste betreft de QUICK DISK, die voor leden f460,00 gulden kost (winkelprijs varieert tussen de

f599,00 en f699,00). Het lid dat hiervan gebruik wil maken moet voor l juli <sup>1985</sup> dit bedrag hebben overgemaakt op het nummer van de gebruikersgroep (zie colofoon op pagina 4). Op deze datum worden alle inschrijvingen bij elkaar genomen en worden de QUICK DISKS besteld. De inschrijvers ontvangen hun QUICK DISK voor <sup>14</sup> juli 1985. Ieder lid heeft volledige garantie en regelt dat met de leverancier van deze DRIVES, AVT te Den Haag. Zij garanderen dat reparaties en garantieregelingen binnen veertien dagen in orde worden gebracht. Van deze regeling kunnen alleen die leden gebruikmaken, die hun contributie voor 1985 hebben voldaan. Andere zijn hiervan uitgesloten.

De tweede aanbieding vormt een boek: THE COMPLETE MSX PORGRAMMER'S GUIDE. De normale winkelprijs bedraagt f69,50. Voor leden hebben we een korting kunnen bedingen. De prijs bedraagt f56,00. <sup>U</sup> dient dit bedrag voor <sup>1</sup> juli <sup>1985</sup> over te maken op het betreffende banknummer van de MSX-er. Binnen veertien dagen na deze datum hebt <sup>u</sup> het boek in huis. Deze aanbieding geldt alleen voor leden die aan hun contributieverplichtingen hebben voldaan.

Drie vooraanstaande commerciele tijdschriften hebben aandacht aan ons besteed:

MSX Computer Magazine, een uitgave van MBI Publications te Amsterdam.

Radio Amateur Magazine, een uitgave van RAM te Culemborg.

Chip, een uitgave van Kluwer Technische Tijdschriften te Deventer.

Deze bladen danken wij hartelijk voor hun medewerking en hun vertrouwen in onze club. De eerste samenwerking is van start, namelijk met MSX Computer Magazine. Wij mochten namelijk hun controleprogramma gebruiken, waardoor het controleren van listings makkelijker wordt. Het programma ICP-3 staat in dit nummer.

De MSX-club wenst zijn leden een goede en prettige vacantietijd toe. Tot het volgende nummer en schrijf eens wat over uw ervaringen.

Dirk Scheper

Uw voorzitter  $\theta$ 0  $M 51 - 99$ 

Kon ikjouw wiskunde eenkeer ovememen?"

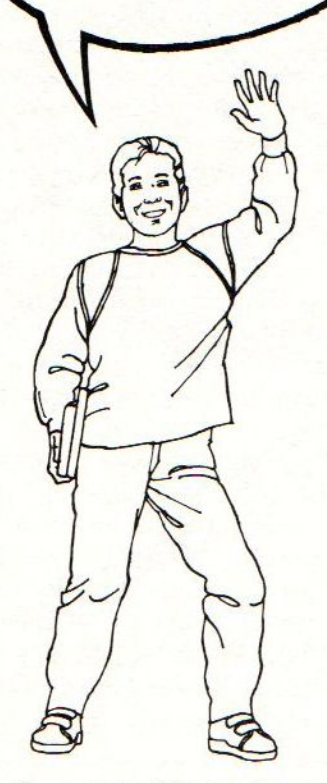

Asjullie thuis een Philips MSX hebben wèl!!!.

Je ouders maar kijken

"En er kan van alles en nog wat op<br>aangesloten worden," zei je verder, "een heledan ook vaak. MSX heb verkocht.

"Ja," zei die, "mijn vader maakt zijn eigen programma's, want in die MSX van

Je moest wel even lachen om zijn geleerde gezicht, maar je vader zei verbaasd: 'Oh, en hoe oud is je vader dan wel?'

Stomme vraag toch! Je vader is net zo oud als die van je vriend. Maar daar komt hij altijd mee aanzetten. Dat hij te oud is om al die dingen te leren.

Zo heb je een tijd staan argumenteren. Over het spotgemakkelijke toetsenbord met <sup>73</sup> stevige toetsen die tegen een stootje kunnen, zodat er niet altijd tegen je jongste broertje "Afblijven!" geroepen moet worden

Je had het over de <sup>16</sup> kleuren die mogelijk zijn, de tekenset met 254 alfanumerieke en grafische tekens, de 256 figuurtjes van de videoprocessor.

Over de geluidsgenerator met de drie toonreeksen van telkens <sup>8</sup> octaven, zodat je bij je zelfgeschreven programma's desnoods nog muziek kunt maken ook.

Philips MSX homecomputers zijn tegenwoordig eigenlijk doodgewoon, alleen je ouders moeten er nog aan wennen dat leren nu veel spelenderwijzer gaat dan in hun eigen jeugd.

Je vader was alleszins zichtbaar onder je moeder vroeg wat eer Philips MSX kost, wist je dat het goed zat.

'Goedkoop," zei je daarom extra overzei je, "heeft een sowens, vooral als het bij je thuis duidelijk is<br>verdomd goeie micro- dat je er zowat alle software en hardware van

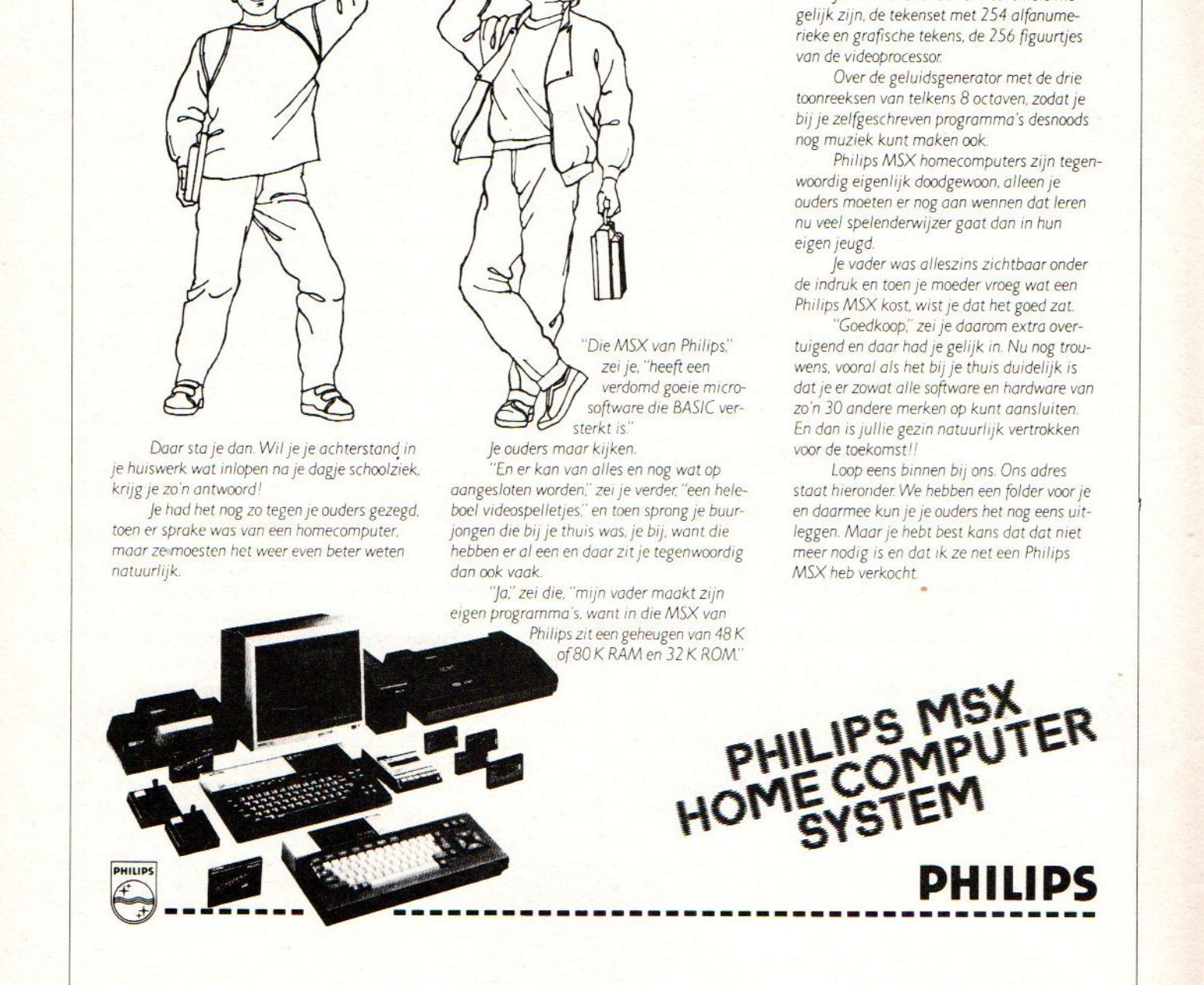

HOMECOMPUTER

DE TECHNGLOGIE STAAT NIET STIL. PHILIPS LOOPT VOORDP

# MOZAIK

#### Inhoudsopgave

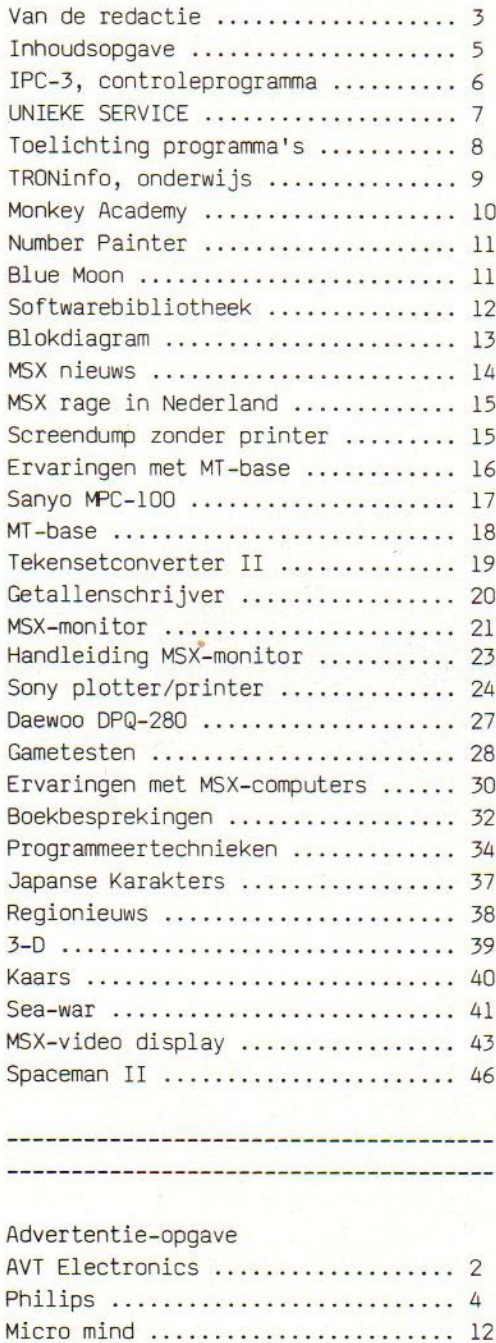

Filosoft …. 17 Compupost …. 19 Mikroshop .…. 32 Stark Texel ....................... 33 MSX-kampement ........ 40 Electronics Nederland  $\ldots$ ......... 47 MT ................................. 48

#### MSX-MOZAIK is een uitgave van De MSX-er

------------------

Hoofdredacteur Nederland: Dirk Scheper Hoofdredacteur Belgie: Wilfried Hermans

#### Medewerkers/Tedacteuren:

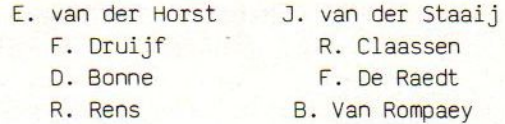

Redactie-adres Nederland: Batterijlaan 39, 1402 SM Bussum, 02159-36293. Redactie-adres Belgie: Mottaard 20 3170 Herschelt, 014-545974

--------------------------------

Correspondent Frankrijk: C. Dufour

Correspondent Engeland: D. Atherton

TRON-onderwi jsrubriek: P. Wynants

-----------------------

Vormgeving: Dirk Scheper en ARS

Advertenties Nederland: Advertenties Belgie: Batterijlaan 39 H. Bellekens 1402 SM Bussum 02159-36293

<sup>U</sup> wordt lid van de MSX-club door storting van de contributie voor 1985 van f50,00 (incl. lidmaatschap, abonnement MSX-MOZAIK en inschrijfgeld) op rekeningnummer 45.98.38.008 van de Amrobank te Bussum, girorekening bank: 32750, t.n.v. "De MSX-er", rekeningnummer 45.98.38.008 te Bussum.

Voor Belgie: rekeningnumner 230-0045353-74 van de Centrale Bankmaatschappij, Leuven, via bankinstelling of postgiro.

ما المركز المركز المركز المركز المركز المركز المركز المركز المركز المركز المركز المركز المركز المركز المركز الم

MSX-MOZAIK mei/juni 1985

MSX is een geregistreerd handelsmerk van Microsoft.

Overname van artikelen zonder schriftelijke toestemming van "De MSX-er" is niet toegestaan COPYRIGHTS DE MSX-ER

-------------------------------

Druk: Spieghelprint te Bussum

## IPC-3, controleprogramma

Het Invoer Controle Programma is gemaakt om een in ASCII code weggeschreven Basic programma te controleren op tik fouten. Hiertoe dient het te testen Basic programma te worden geSAVED als een ASCII bestand. Voor cassette gebeurt dit met SAVE "cas:naam",A. Voor diskette met: SAVE "naam",A. Dan kan ICP geladen en geRUND worden. Het programma vraagt eerst of u een printer aangesloten heeft (j/n), dan vraagt hij of u met cassette of diskette werkt. Vervolgens wil ICP de naam van het te kontroleren programma weten. Cassette gebruikers kunnen bij deze vraag eventueel meteen op return drukken, waarmee het eerste. programma op de cassette wordt gekozen. Het Invoer Controle Programma zal daarna proberen het programma op cassette of diskette te lokaliseren. Als er bij disk een ' file not found ' fout optreedt, dan zal er waarschijnlijk een tikfout gemaakt zijn bij<br>het invoeren van de naam. Cassette gebruikers krijgen geen duidelijke foutmelding, maar een programma aan het begin van de tape moet binnen enkele seconden gevonden worden. Het te kontroleren programma wordt ingelezen, en ICP<br>geeft de voortgang aan door het nummer van de in verwerking zijnde programma regel te tonen. Nadat het gehele programma is gelezen, toont ICP zowel de berekende checksums per regel als de totale checksum van het gehele programma op het scherm, als u de printer optie gebruikt ook op de printer. Als deze laatste klopt is de kans zeer groot dat <sup>u</sup> het programma in een keer foutloos heeft ingetikt. Als de totale checksum echter afwijkt van de listing moet <sup>u</sup> de regelchecksums onder de loep nemen. Afwijkingen tussen de op het beeldscherm en<br>printer getoonde in de listing afgedrukte checksum wijzen op een fout in die in de listing afgedrukte checksum wijzen op een fout in die programmaregel. Kleine letters in plaats van hoofd letters geven al een verschil in uitkomst, zo ook spatie's dus neem het programma precies over zoals het in de MOZAIK, of in de MSX MAGAZINE staat.

<sup>10</sup> ' MSX Computer Magazine checker/2 20 ' ook te gebruiken voor MOZAIK 30 ' copyright MBI Publications B.V. 1985 <sup>40</sup> ' met printer optie 50 • \*\*\*\*\*\*\*\*\*\*\*\*\*\*\*\*\*\*\*\*\*\*\*\*\*\*\*\*\*\*\*\*\*\* \*\*\*\* 60 ' INITIALISATIE \*\*\*\*\*\*\*\*\*\*\*\*\*\*\*\*\* 70 CLEAR 500 80 SCREEN 0,0,1,1 90 CLS 100 KEYOFF 110 DIM T%(650,1) 120 ' INVOER PARAMETERS \*\*\*\*\*\*\*\*\*\*\*\*\* 130 LOCATE 8,0: PRINT "MSX COMPUTER <sup>M</sup> AGAZINE" 140 LOCATE 5,2: PRINT "INVOER CONTROL E PROGRAMMA/2" 150 LOCATE 0,5: PRINT "gebruikt <sup>u</sup> een printer (j/n)";A\$ 160 A\$=INKEY\$:IF A\$="" OR A\$<>"j" AND  $A\$ <sup>′</sup> THEN 160 ELSE F=1</sup> <sup>170</sup> LOCATE 0,5: PRINT "Gebruikt <sup>u</sup> tap <sup>e</sup> of disk? (t/d): "; 180 D\$=INKEY\$: IF D\$="" OR D\$<> "d" <sup>A</sup> ND D\$<>"t" THEN 180 190 LOCATE 0,7: LINE INPUT "Geef naam 200 LOCATE te controleren bestand "; F\$<br>00 LOCATE 0,10: PRINT F\$" wordt geop end"

210 IF D\$="t" THEN O\$="cas:"+F\$ ELSE  $0$ \$=F\$ 220 OPEN O\$ FOR INPUT AS #1 230 ' BEREKENING CHECKSUMS \*\*\*\*\*\*\*\*\*\* 240 LOCATE 0,4: PRINT "Programma: " F \$ " wordt gelezen" SPACE\$(255) 250 LOCATE 0,6: PRINT "regelnummer" <sup>S</sup> PACE\$(8) " wordt verwerkt." 260 IF EOF(1) THEN 400 270 LINE INPUT #1, A\$ 280 L\$="": CSZ=0: V=1 290 FOR N=1 TO LEN (4\$) 300 T\$=MID\$(A\$,N,1) 310 IF L\$="" THEN IF T\$=" " THEN L\$=M ID\$(A\$,1,N-1): LOCATE 13,6: PRINT L\$: IF  $MID$(A$, N+1, 1) = "''" OR MID$(A$, N+1)$  $,3$ )="REM" THEN N=LEN(A\$): CS%=0: GOTO 330 320 CSZ=(CSZ+ASC(T\$)\*N )MOD256 330 NEXT <sup>N</sup> 340 CT%=(CT%+CS%)MOD256 350 TZ(RL,0)=CSZ 360 TZ(RL,1)=VAL(L\$) 370 RL=RL+1 380 GOTO 260 390 ' TONEN CHECKSUMS \*\*\*\*\*\*\*\*\*\*\*\*\*\*\* <sup>400</sup> LOCATE 0,4: PRINT "'Checksums prog ramma "F\$: IF F=1 THEN LPRINT Checksums programma "F\$SPACE\$(20):LOC ATE 0,5: PRINT "Druk spatiebalk voor volgend scherm"

## UNIEKE SERVICE

Het doet ons genoegen U te kunnen meedelen, dat het vanaf nu voor II als lid van de MSX-er mogelijk is vanaf nu voor <sup>U</sup> als lid van de MSX-er mogelijk is vrijwel alle MSX Hard- en Software via onze vrijwel alle MSX Hard- en Software via onze<br>leverancier met aantrekkelijke kortingen aan te schaffen.

Wij hebben daartoe met een van de grootste speciaalzaken op MSX-gebied in Nederland v<mark>erregaand</mark>e<br>afspraken-kunnen-maken.

<sup>U</sup> kunt in het bezit komen van de speciale MSX-prijs- lijst door het zenden van een briefkaart met Uw naam en adres naar de redaktie van dit blad (onder vermelding van "prijslijst"). Over de exacte gang van zaken kunnen wij <sup>U</sup> op dit moment nog niet het fijne vertellen, maar wij streven ernaar <sup>U</sup> tegelijk met de prijslijst de volledige informatie te doen toekomen.

Met nadruk zouden wij willen wijzen op het felt, dat deze aanbieding vrijwel alle produkten op MSX-gebied betreft, hoewel de kortingen per merk en per soort artikel uiteraard kunnen verschillen.

DE REGELING GELDT UITSLUITEND VOOR LEDEN VAN DE MSX-ER. Het in de toekomst invoeren van een pasje als controlemiddel ligt in de bedoeling. TEVENS ZIEN WIJ ONS GENOODZAAKT DE TOEPASSING VAN DEZE REGELING TE BEPERKEN TOT DIE LEDEN DIE AAN HUN CONTRIBUTIEVER-<br>PLICHTINGEN HEBBEN VOLDAAN. HIEROP ZAL STRENG WORDEN TOEGEZIEN.

Wij stellen ons voor in het eerstvolgende nummer<br>uitvoerig op deze kortingsregeling terug te komen. uitvoerig op deze kortingsregeling terug te komen. Reeds nu kan echter van deze regeling gebruik worden gemaakt door inzending van een briefkaart aan bovenstaand adres.

Bestellingen dienen daarna door <sup>U</sup> rechtstreeks bij onze leverancier te worden geplaatst, terwijl leveranties door hen rechtstreeks aan <sup>U</sup> zullen plaatsvinden. Ook voor serviceverlening dient <sup>U</sup> zich rechtstreeks tot hem te wenden. Het bestuur van de MSX-er aanvaardt geen enkele

aansprakelijkheid m.b.t. deze regeling. Wij kunnen <sup>U</sup> echter wel verzekeren, dat wij als bestuur het grootst mogelijke vertrouwen stellen in deze grootst mogelijke vertrouwen stellen in deze<br>leverancier en wij verwachten dan ook, dat er zich niet of nauwelijks problemen zullen voordoen.

Het feit, dat de regeling uitsluitend bedoeld is voor onze leden is de enige reden, dat wij bij de<br>toezending van de prijslijsten als tussenschakel fungeren.

Het ligt in de bedoeling in de volgende nummers van dit blad steeds melding te maken van speciale aanbiedingen in het ka<mark>der van bovengenoemde regelin</mark>g.

Wij hopen, dat <sup>U</sup> met een en ander Uw voordeel zult kunnen doen.

.

410 LOCATE 0,6: PRINT "checksum totaa 1:" CTZ SPACE\$(14):IF F=1 THEN LPRINT checksums totaal:"CT% SPACE\$( 14) 420 LOCATE 0,7 430  $V=3$ 440 FOR N=0 TO RL-1 450 PRINT USING "#######: ###;"; T%(N, 1), T%(N,0);: IF F=1 THEN LPRINT USI NG "######: ###;"; T%(N,1), T%(N,0);:  $V=V-1$ : IF  $V=0$  THEN  $V=3$ : PRINT CHR\$(8) " ": IF F=1 THEN LPRINT CHR\$(8)" ":LP  $=LP+1$ 460 IF LP=15 THEN I\$=INKEY\$: IF I\$<>" " THEN 460 ELSE LP=0: V=3: LOCATE 0, 7: GOTO 470 470 NEXT <sup>N</sup> 480 IF V<>3 THEN PRINT SPACE\$(V\*12-1) :IF F=1 THEN LPRINT SPACE\$(V\*12-1):LP  $=LP+1$ 490 FOR N=LP TO 15: PRINT SPACE\$(36): IF F=1 THEN LPRINT SPACE\$(36):NEXT <sup>N</sup> 500 LOCATE 0,22: PRINT "Klaar. Nogmaa ls bekijken? (j/n)"; 510 I\$=INKEY\$: IF I\$="j" THEN LOCATE 0,22 : PRINT SPACE\$(35); LP=0: GOTO 420 ELSE IF I\$="n" THEN CLS: KEYON: <sup>E</sup> ND ELSE 510

\*\*\*\*\*\*\*\*\*\* CHECKSUM LIST \*\*\*\*\*\*\*\*\*\*\*\*\* \* Deze regels niet intikken. lees »\* \* artikel Invoer Controle Programma \* \* elders in dit tijd schrift voor \* verdere aanwijzingen. \* \*\*\*\*\*\*\*\*\*\*\*\*\*\*\*\*\*\*\*\*\*\*\*\*\*\*\*\*\*\*\*\*\*\*\*\*

#### Checksums programma icp3 checksums totaal: <sup>231</sup>

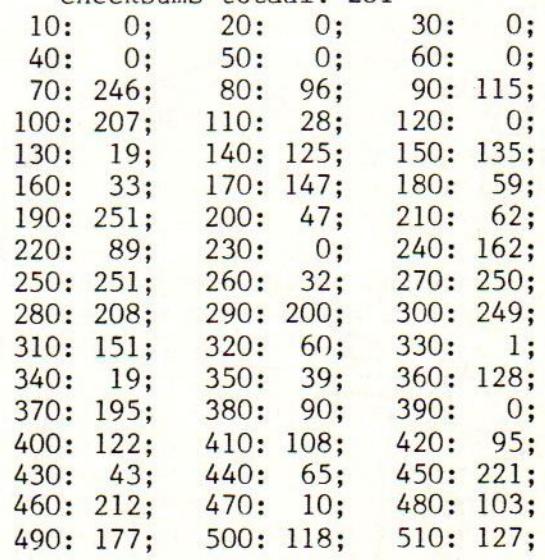

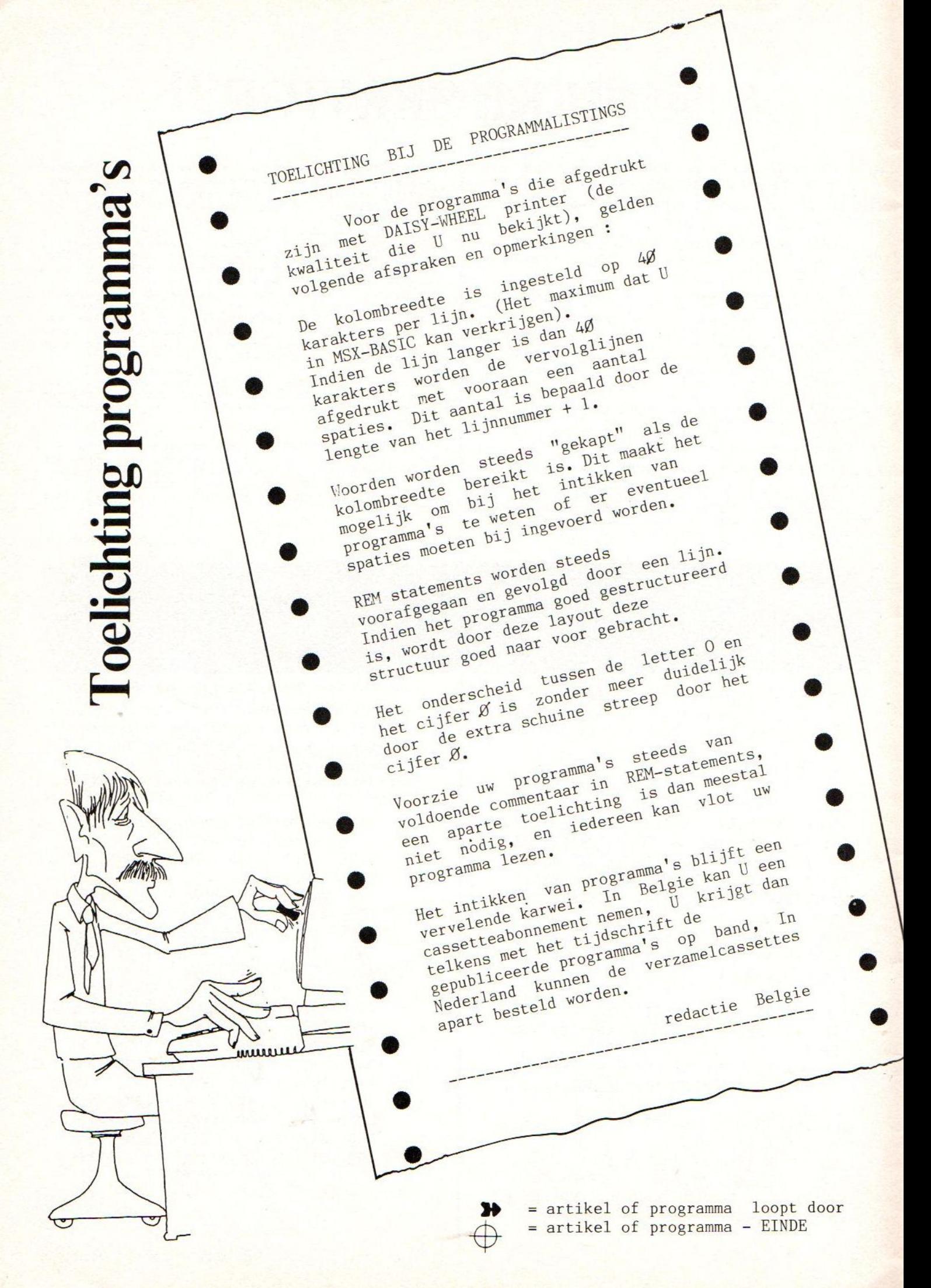

Deze rubriek in MSX-magazine zal besteed worden aan het gebruik van de computer als een didactisch hulpmiddel in het onderwijs.

lf roninf

DINTIDIBIRVVILJE

Hij wordt verzorgd door het TRON-team dat reeds gedurende een geruime tijd experimenten uitvoert met computer in lagere scholen en in de nabije toekomst ook in het secundair onderwijs programma's wenst uit te testen naar de didactische waarde.

Tot nog toe hebben ongeveer <sup>150</sup> leerkrachten uit <sup>45</sup> scholen van het Rijksonderwijs, Vrij Onderwijs en Gemeentelijk onderwijs de software van TRON uitgetest en geevalueerd. De programma's worden na de evaluatie aangepast, verbeterd en aangevuld.

Aldus kunnen wij bij de verkoop van onze programma's de leerkrachten garanderen dat deze hun nut voor het leerproces hebben bewezen. Deze onrechtstreekse kwaliteitslabel kunnen commerciele instellingen niet bieden. Bovendien zijn de prijzen van de softwarepakketten (1250 bf voor vijf programma's) niet te evenaren door deze instellingen.

TRON is een pluralisisch team dat bestaat uit pedagogen, vakdidactici, informatici, en leerkrachten en krijgt didactisch advies van Prof. Heene van de R.U.Gent.

TRON voert om de vier maanden experimenten in 15 nieuwe scholen. Hierdoor kunnen meer leerkrachten kennis maken met de apparatuur en wordt aldus de software op grotere schaal uitgevoerd.

Tot nog toe werkte TRON met de DAI-computer van de firma PRODATA. De recente ontwikkeling heeft echter gemaakt dat TRON nu ook voor de experimenten gaat werken met MSX-computers. Na de firma PRODATA heeft ook Sony Belgium apparaten ter beschikking gesteld van TRON voor het uitvoeren van de experimenten.

Scholen die geinteresseerd zijn om aan de experimenten deel te nemen kunnen een aanvraag richten aan de coordinator van de provincie. De experimenten gelden voor de periode van vier maanden. Een bedrag van 1200 bf wordt gevraagd voor verzekeringskosten, administratieve kosten en lidmaatschap van TRON.

Het lidmaatschap van TRON geeft<br>recht op het twee-maandelijks tijdschrift School & Computer en de driemaandelijkse knipselkrant. Tevens heeft men recht op reducties op symposia en beurzen georganiseerd door School & Computer en TRON.

De lijst met de coordinatoren per provincie vindt <sup>U</sup> terug onderaan dit artikel.

In de rubriek die TRON tweemaandelijks zal verzorgen zult <sup>U</sup> besprekingen vinden van commerciele en niet commerciele software, worden beurzen manifestaties en lessenreeksen rond de computer in het onderwijs aangekondigd, worden vragen beantwoord en tips gegeven.

Bij de bespreking van de commerciele programma's wordt tevens een waardering gegeven op <sup>10</sup> waarbij programma's BEDOELINGEN : die minder dan 5 scoren zeker niet de moeite zijn om aangeschaft te worden. moeite zijn om aangeschaft te worden.<br>Programma's boven de 7 zijn zeker de 1 11 mit een book het de 11 il moeite waard om aangekocht te worden terwijl de rest afhangt van het goeddunken van de gebruiker-leerkracht.

COORDINATOR O-VL: Jose De Pauw Nieuwstraat 56 9720 De Pinte tel: 091/828735<br>L: Jos Buyck COORDINATOR W-VL: Stasegemsesteenweg 2 8730 Harelbeke tel: 056/713138 COORDINATOR BRAB:J.P.Mergaerts Smaragdstraat 31 1850 Grimbergen tel: 02/2691877 COORDINATOR ANTW: Walter Digneffe Plasstraat 30<br>2070 Ekeren

VOORZITTER:

Patrick Wynants<br>Krijgslaan 91<br>9000 Gent tel: 03/6647257

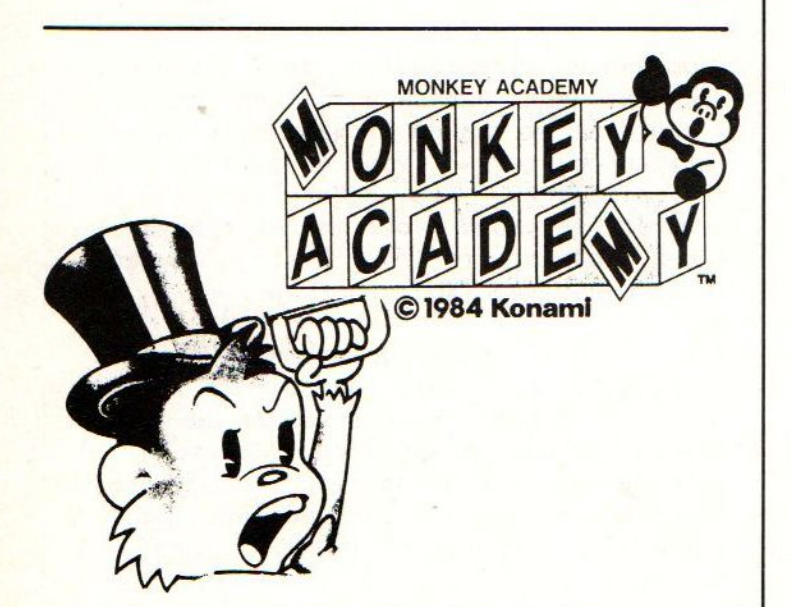

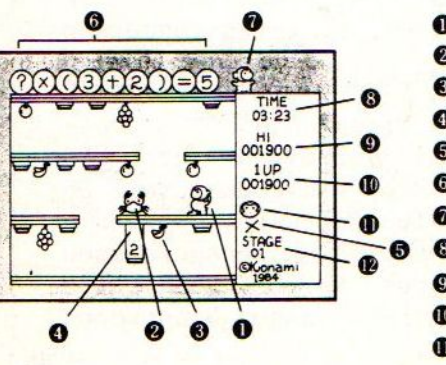

- 
- 
- 
- 
- 
- 
- **WONKEY'S GIRLFRIEND**
- 
- 
- 
- **C** REMAINING MONKEYS
- 

"Dit programma test uw snelheid en juistheid in het oplossen van bewerkingen". De kinderen die met dit programma spelen, dienen in een opgave een ontbrekend cijfer in te vullen :  $vb. 34 + 5. = 89.$  We kunnen dit soort oefeningen vergelijken met puntoefeningen, zoals we ze in het cijferrekenen terugvinden.

#### OMSCHRIJVING :

Het programma is opgevat in de bekende stijl van Konami. Mooie tekeningen en gevaarlijke dieren (krabben) behoren tot de "Donkey Kong-achtige" lay-out. Bij het opstarten van het programma maakt <sup>u</sup> een keuze wat betreft de moeilijkheidsgraad. De vier hoofdbewerkingen en een combinatie hiervan behoren tot de mogelijkheden.<br>Vervolgens verandert u in een aapje en

VOORZITTER: Patrick Wynants<br>
Erick Wynants<br>
Staat uw opdracht erin het ontbre-<br>
estaat uw opdracht erin het ontbre-<br>
estaat uw opdracht erin het ontbre-<br>
kende getal uit de puntoefening terug<br>
te vinden op een van de opger 9000 Gent te vinden op een van de opgerolde gor-<br>tel: 091/213147 dijnen. Wanneer u het juiste getal<br>hebt gevonden loopt u zo snel mogehebt gevonden loopt <sup>u</sup> zo snel moge- lijk, zonder in de scharen van de krab te vallen, naar uw vriendinnetje (of vriend) en overhandigt haar/hem de oplossing.

WE VONDEN POSITIEF :

- \* de MOOIE SCHERMLAY-OUT (een verzorgd programma wat betreft voorkomen).
- '\* de VIER HOOFDBEWERKINGEN verenigd in l een programma.

WE VONDEN MINDER GOED :

- \* De BEPERKTE TIJD tijd om de oefeningen uit te rekenen. De hongerige krab komt vlug naar beneden gelopen en verhindert de kinderen om vol-O MONKEY doende aandacht te besteden aan het<br>
O CRAB MONSTER oplossen van de oefeningen. Het pro**oplossen van de oplossen gramma kan op die manier reeds vlug<br>Opshape van de oplossen gramma kan op die manier reeds vlug<br>Opshape** van de oplossen van de oplossen van de oplossen van de oplossen van de oplossen van de oplo OSHADE ONTER 'SPELEN'. Vooral<br>
EE ELACK MARK Zwakkere kinderen worden hierdoor<br>
SQUESTION Denadeeld.
- **GEIN BEACH MANN benadeeld.**<br> **CONSTRESS BELERIEND** \* Hoge en lage moeilijkheidsniveau
- WISSELEN ELKAAR AF.<br>
9 NOWN CHE WISSELER ENGINEER WISSELER IN RELATIES tussen be-<br>
WERE WOURSCORE \* GEEN FOUTENANALYSE, GEEN EVALUATIE.
	-

@® STAGE NUMBER WAARDERING (op 10) : <sup>4</sup>

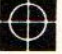

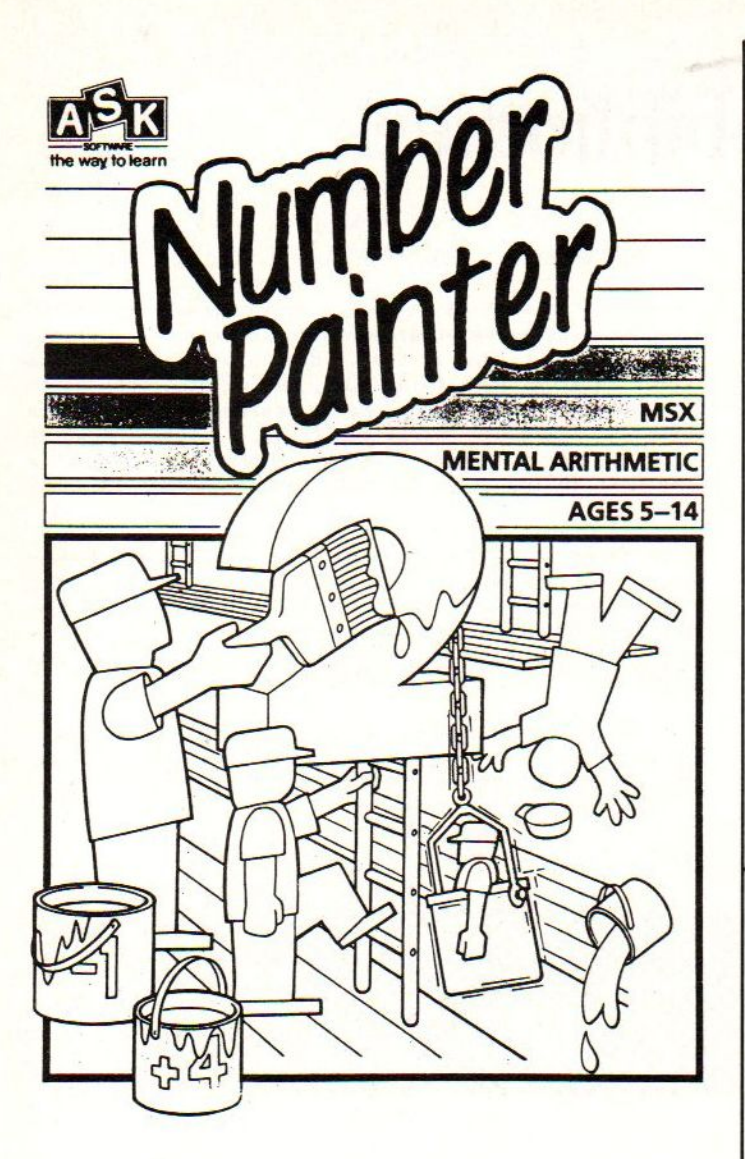

NUMBER-PAINTER<br>-------------- (Engels)<br>G VAN HET PROGRAMMA :<br>ingen moeten de relaties

BEDOELING VAN HET PROGRAMMA :

De leerlingen moeten de relaties kunnen ontdekken tussen verschillende getallen; ze moeten oefeningen kunnen maken aan een bepaald tempo en met een gekozen moeilijkheidsgraad;

#### OMSCHRIJVING

Het programma wordt in een spel-vorm gepresenteerd. Men kan vooraf kiezen tussen een "SELFTEST" en het oefenprogramma, tussen verschillende werktempo's en moeilijkheidsgraden. Na moeilijkheids-graad <sup>3</sup> komen er in de oefeningen ook delingen en vermenigvuldigingen voor. Ook de grootte van de getallen kan worden bepaald. De WSELFTEST" bestaat uit louter driloefeningen waarbij het kind diverse bewerkingen moet uitvoeren en het resultaat intikken. Bij het oefenprogramma verschijnt er een stelling met drie baasjes (schilderjes). Bovenaan verschijnen het getal dat men dient te bekomen en het getal van hetwelke men vertrekt. De schilder moet nu op de stelling klimmen en de bewerkingen kiezen die toelaten om van het gegeven getal naar het gevraagde getal te komen. Een verfemmer stijgt verder langzaam naar boven en kipt om als de tijd is verstreken. Wanneer <sup>3</sup> schilders een oefening juist hebben stijgt het niveau. De schilder wordt met een verfemmer een stelling hoger gebracht.

#### WIJ VONDEN POSITIEF

- \* STIJGENDE MOEILIJKHEIDGRAAD
- AANTREKKELIJKE ANIMATIE \*
- KEUZE VAN MOGELIJKHEDEN
- MOGELIJKHEID TOT LEGGEN VAN RELATIES

WIJ VONDEN MINDER GOED

- \* OVERLADEN SCHEM LAY-OUT
- MOGELIJKHEID OM ZONDER TE REKENEN HET GETAL TE BENADEREN (een begeleiding van de leerkracht is dus een noodzaak om de kortste op lossingsmethode te bekomen)

WAARDERING (op 10): 7

19 REM <sup>29</sup> REM <sup>=</sup>ee<sup>Ê</sup> 39 REM — BLUE MOON — 40 REM <sup>69</sup>UREN, REM 570 REMDAInamic Nr.3 feb.1981 Blz.14<br>20 REM 80 REM

90 PLAY"S3": 'Golfvormpatroon 100 PLAY"M20000":'Lengte aanslagvorm 11Ø PLAY"T12Ø":'tempo<br>12Ø PLAY"04": 'Oktaaf nr.4 120 PLAY"04": 136 PLAY"L8": 'Lengte 8=1/8 noten 149 PLAY"G4GIRFGAG4GFGI" 15% PLAY"RDEFE4EDElRCDEC4CC" 16% PLAY"CIR4G4GI" 17% PLAY"RFGAG4GFG4G2, RDEFE4ED" 186 PLAY"E4E2., RCDEC4CCC4C1" 19% PLAY""RCCCDDDDE4E4C4C4RCCC" 209 PLAY"DDDDE4E4C4RCCCCCCCD4D4" 219 PLAY"03B-4B-4RB-B-B-BBBBO4D4D4G2.G4" 220 PLAY"GIRFGAG4GFG1" 230 PLAY"RDEFE4EDE1RCDEC4CC"

## Software-bibliotheek

Zoals ook in de vorige mozaik heeft gestaan is de MSX-er bezig met het oprichten van een software bibliotheek. llet doel van de software bibliotheek is het verzamelen van de programma's die door de leden worden gemaakt. Via de software bibliotheek kunnen dan de rest van de leden beschikken over deze programmatuur. Tevens kunnen interessante programma's worden afgedrukt in de mozaik.

#### INZENDEN VAN PROGRAMMA'S

Om het aantal programma's in de software bibliotheek te laten groeien, en om in de mozaiken listing af te kunnen drukken hebben we Uw hulp nodig. Als <sup>U</sup> een programma geschreven hebt kunt <sup>U</sup> dat opsturen naar de software bibliotheek. Om zowel <sup>U</sup> als ons te beschermen zijn er wel een aantal regels.

- 1) Stuur Uw programma's naar: De MSX-er software bibliotheek Brabanthoeven 45 5244 HH Rosmalen
- 2) Met het insturen van Uw programma geeft <mark>U d</mark>e copyrights geheel in handen van de MSX-er
- 3) Het insturen van een programma betekent niet automatisch opname in de software bibliotheek en/of plaatsing in de mozaik. De beslissing daaromtrent ligt in handen van de redactie en de software bibliotheek
- 4) Stuurt U het programma op cassette of diskette . Op deze manier is het namelijk mogelijk om de werking van het programma te controleren, Een bijgesloten listing is wel wenselijk echter niet noodzakelijk.
- 5) Stuurt U samen met het programma een briefje met daarin:-Uw naam, adres, woonplaats
	- -eventueel Uw telefoonnummer
	- -uitleg van de werking van het<br>programma.
	- -De bij het programma behorende laadopdracht.
- 6) Neemt U aan het begin van het programma een aantal 'REM'-regels op waarin Uw naam, adres en woonplaats zijn vermeld.

Voor elke inzending zal er een beloning zijn.

#### BESTELLEN VAN PROGRAMMA'S

Uiteraard zullen de ingezonden programma's ook te bestellen zijn. In de mozaik wordt <sup>U</sup> op de hoogte gehouden van de nieuw te bestellen programma's. <sup>U</sup> kunt dan de programma's bestellen door een brief je/kaart je te sturen naar:

De MSX-er software bibliotheek

Prabanthoeven 45

5244 HE Rosmalen

vermeld <sup>U</sup> hierop Uw naam, adres, woonplaats en het nummer van het door <sup>U</sup> bestelde programma. Tevens moet <sup>U</sup> het verschuldigde bedrag overmaken op rekening no, 45 <sup>98</sup> <sup>38</sup> <sup>008</sup> van de Amrobank te Bussum t.n.v. 'De MSX-er! o.v.v. SB 'programmanummer!

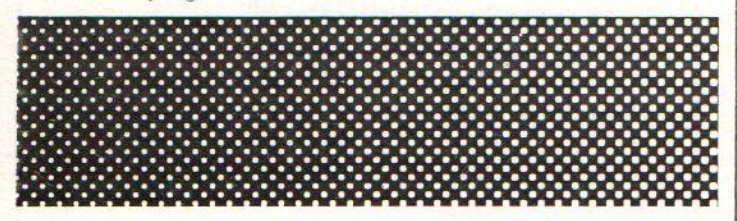

#### BINNENGEKOMEN PROGRAMMA'S

Op dit moment is de eerste verzamelcassette no cOl af. Hierop staan de programma's zoals ze in de mozaik 'beursnummer' hebben gestaan. Binnenkort zal ook de<br>tweede verzamelcassette no cO2, met de programma's uit deze mozaik klaar zijn. Beide cassette's zijn te bestellen tegen een bedrag van fl 15,--. Verwacht wordt dat deze programma's binnenkort ook op diskette leverbaar zullen zijn. Hierover meer in de volgende mozaik.

Als <sup>U</sup> geen zin heeft om de listing uit de mozaik in te typen dan kunt <sup>U</sup> ook een cassetteabonnement nemen. Voor een bedrag van slechts fl 60,-- krijgt U alle verzamelcassette's met listing uit de mozaik een jaar lang (6 nummers) toegestuurt.

Houdt <sup>U</sup> bij het bestellen wel rekening met een lange levertijd i.v.m. de productie!

Tot slot wil de ik mensen die al programma's hebben opgestuurd en de mensen die programma's gaan opsturen vanuit deze positie hartelijk bedanken.

> Rudy Claasen Koordinator software bibliotheek .

### SPECTRAVIDEO

### **GEBRUIKERS**

#### OPGELET!

Nu een Ze drive bij uw SV707.

<sup>U</sup> kunt dan rechtstreeks werken met.  $2$  drives onder MSX-DOS en CF/M.

Ook het adres voor andere merken en voor overige randapparatuur.

Broekwegzijde 124 2725 PE Zoeteraeer Telefoon 079-3145333

**MICRO** 2000 Antwerpen<br>**MIND** Telefoon 03/23

Klapdorp 67 Telefoon 03/232.01.32

10 REM \*\*\*\*\*\*\*\*\*\*\*\*\*\*\*\* 29 REM \* BLOKDIAGRAM \* 39 REM \* DOOR —- WDW \* 35 REM \* (c) MSX-CLUB \* 40 REM \*\*\*\*\*\*\*\*\*\*\*\*\*\*\*\* 59 OPEN "GRP:" FOR OUTPUT AS#1:COLOR 15 4, 4: KEYOFF: CLEAR1ØØØ 69 AS=STRING\$(32,195) 79 B\$=STRING\$(32,192) 89 CLS: SCREENG 9% PRINTA\$ 19% PRINT" 119 PRINTB\$ 12Ø PRINT 136 PRINT"DIT PROGRAMMA MAAKT VAN DE DOO  $R$ " 14% PRINT"U INGEVULDE WAARDES EEN MOOI" 15% PRINT"BLOKDIAGRAM. " 169 PRINT"U MOET 8 WAARDEN INVULLEN VAN " BLOKDIAGRAM"! 17Ø PRINT"1 TOT EN MET 1ØØ, MET HET" 189 PRINT"DAARBIJ PASSENDE TIJDSTIP"

196 PRINT"(2 karakters)"

24Ø IFH(K)>1ØØTHEN23Ø

 $LEN(A$(K)) > 2THEN25$ Ø

230 PRINT"GEEF WAARDE "K;:INPUT H(K)

250 PRINT"GEEF TIJDSTIP"; :INPUT A\$(K):IF

209 PRINT: PRINTA\$

219 PRINT 220 FORK=1T08

260 NEXTK

Blokdiagram 299 FOR N= 48 TO 232 STEP24  $300 \text{ Y}=100+N/3.5:X=N$  $31\emptyset$  Q=Q+1:H=H(Q) 329 GOSUB 639 339 GOSUB 779 340 NEXT N 350 COLOR L,B,B 36% LINE (25,9)-(25,125) 37% LINE (24,9)-(24,125) 380 LINE STEP(+ $\emptyset$ , + $\emptyset$ )-STEP(+21 $\emptyset$ , +65) 390 LINE STEP( $+\emptyset$ , $+1$ )-STEP( $-21\emptyset$ , $-65$ ) 400 FOR Y=95 TO 15 STEP -20<br>410 PRESET (8, Y-1) PRESET  $(8, Y-1)$ 429 CLOSE:OPEN"GRP:"AS#1: PRINT#1,MID\$(S TR\$( $1\emptyset\emptyset$ -(Y-5)),2,2);""; 436 LINE (24,Y)-(29,Y+1) 449 NEXT <sup>Y</sup> 450 FORI=1T05009:NEXT:END 469 B=4:ACOL=9:BCOL=8:CCOL=14:T=15:L=15 479 SCREEN 2,2 48 $\emptyset$  COLOR 15, B, B 499 CLS 50% GOSUB 879 51Ø RESTORE 520 DRAW "s4" 530 S=1:R1=16\*S:R2=16\*S:U1=4\*S:U2=4\*S 540 H=80\*S 556 W\$="m+=rl;,+=ul;" 56 $\emptyset$  L\$="m-=r2;,+=u2;" 570 H\$="d+=H;" 589 Ul\$="a2"  $590 \text{ US} = "a0"$ 690 X1\$=U1\$+W\$+L\$+UD\$+W\$+L\$ 619 X2\$=H\$+W\$+U1\$+H\$+W\$ 620 RETURN

```
639
LINE (X,Y-Ul-H)-(X-R1,Y), ACOL, BF
649
LINE (X,Y-U2-H)-(X+R2,Y), BCOL,BF
650
PRESET(X, Y-H)
66Ø DRAW "c=ccol;"+X1$
679
PAINT STEP(+%,-1) ,CCOL
686
PRESET(X, Y)
69Ø DRAW"c=B;1+=rl;u+=ul;m+=rl;,+=ul;
709
PAINT STEP(-8,-1),B
71Ø PRESET(X, Y), B
729
DRAW'r+=r2;u+=u2;m-=r2; ,+=u2;"
739
PAINT STEP(+13,-1),B
749
PUT SPRITE (N-49)/24, (X-R1,Y-H-U1),1
759
PUT SPRITE 8+(N-4%)/24, (X-R1,Y-U1-2)
769
RETURN
776
COLOR T,B,B
    5,1
    'BCOL, 1
```
789 REM

799 PRESET (X-17,Y+4) 809 SA=SA+1:A\$=A\$(SA):CLOSE:OPEN"GRP:"" <sup>A</sup> 81Ø PRINT#1,CHR\$(44); 82Ø PRESET (X-11,Y+1Ø) 836 PRINT #1,RIGHT\$(A\$, 2); 849 CLOSE #1 859 RETURN 870 SPRI\$="" 889 RESTORE 956 899 FOR X=1 TO 32 999 READ R 919 SPRI\$=SPRI\$+CHR\$(R) 929 NEXT 936 SPRITE\$(1)=SPRI\$ 949 RETURN 95Ø DATA 192,6Ø,3,Ø,Ø,Ø,Ø,Ø, 960 DATA 6,0,6,0,0,6, 0,9 97Ø DATA Ø,Ø,192,6Ø,3,Ø,Ø, 980 DATA 0,0,0,0,0,0,0,0 S #1

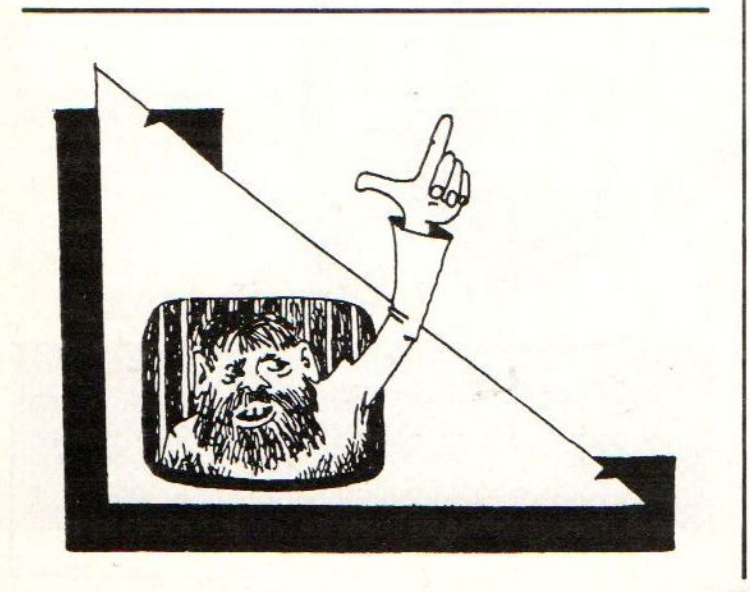

## MSX-nieuws

Er schijnt geen einde te komen aan de reeks van MSXleveranciers.PHILIPS, SONY, PIONEER, CANON, YASHICA, TOSHIBA, SANYO, YAMAHA, NEC, SAMSUNG, DAEWOO NETWORK, MITSHUBISHI GOLDSTAR, SPECTRAVIDEG, HITACHI, JVC, MATSUSHITA hebben allen een of meer MSX-versies, sommige modellen zijn echter nog niet in Belgie of Nederland verkrijgbaar. YAMAHA brengt zijn MSXapparaat in muzikale versie YIS 503, met ingebouwde synthesiser-module. Muziekliefhebbers zullen hierin vlug de klankrijkdom van de DX9 synthesiser herkennen ' van dezelfde fabrikant.SONY brengt momenteel twee modellen op de markt : HB55 en HB75 , beide met ingebouwd fichesysteem, in Japan zouden al nieuwere modellen aan de reeks zijn toegevoegd. SPECTRAVIDEG biedt voor zijn model <sup>728</sup> een compleet CP/M-systeem, er moet dan wel een <sup>80</sup> kolomskaart in een cartridge gestopt worden. Voorlopig is het nog niet geweten of deze kaart ook vanuit MSX-BASIC bruikbaar zou zijn. MsX-software komt momenteel hoofdzakelijk uit England. Vele softwarehuizen hebben blijkbaar met succes hun SPECTRUM-titels (ook Z80) kunnen aanpassen aan de MSX-configuratie. KUMA is hier toonaangevend met een 20-tal pakketten en een aantal hardwareuitbreidingen (80-koloms, RS232 ). JVC brengt een speciale MSX-data recorder met zoek-functie. De recorder kan een geluidspauze op de cassette herkennen en de band positioneren juist voor het volgende programma, bij het wegschrijven moet er dan wel op gelet worden dat een pauze van een 4-tal seconden gerespecteerd wordt. SONY heeft zijn datarecorder vervangen door een nieuw model met dezelfde mogelijkheden. Alle bestaande COMMODORE of ATARI joysticks kunnen op MSX gebruikt worden, het omgekeerde zou echter problemen geven... Quick Disk drive is een goedkoper alternatief voor een floppy drive : 2 x 64K opslagcapaciteit, 64K data laden in 8 seconden. Access blijft echter sekwentieel. NETWORK is de Engelse benaming voor DAEWOO ,alleen het etiket is verschillend . PHILIPS heeft de reeks uitgebreid met model 8020 : "echt" toetsenbord, B4K <sup>+</sup> 16K RAM, printerinterface en voeding ingebouwd. Zou 64K <sup>+</sup> 16K RAM dan toch de facto de standaard worden voor MSX ? TOSHIBA heeft het gepresteerd om via satelliet MSXcontacten te legge met het "THE SOURCE" , het Amerikaanse computernetwerk. Uitkijken naar de SANYO MCP11 : los toetsenbord en met dubbele grafische resolutie, de mogelijkheid om een TV-beeld te digitaliseren en daarna met de lichtpen te editeren…. laat maar komen ! We verwachten ook veel van de aangekondigde MSX-BASIC compiler: een snelheidsfactor van <sup>10</sup> wordt vooropgesteld. Wie meer slots nodig heetf kan terecht bij TOSHIBA : prijs in Engelnd : 130 pond.

# **MSX-rage in Nederland**

#### MSX RAGE IN NEDERLAND

Nog geen jaar geleden waren er in Nedrland geen MSX-computers te<br>verkrijgen. Nu zijn al meer dan 12 verschillende MSX-computers in<br>Nederland te koop terwijl noo meer modellen in de komende maanden<br>verwacht worden.

Een overzicht van de nu reeds te verkrijgen MSX-computers:

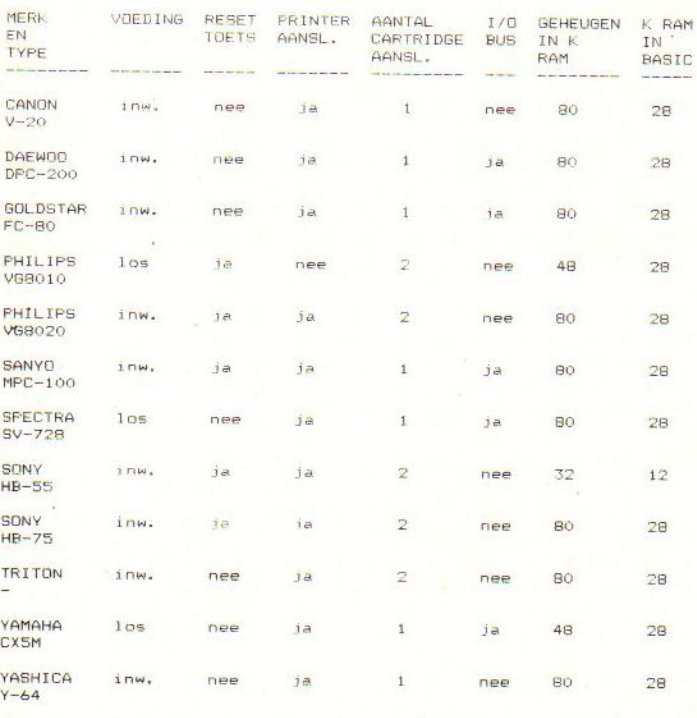

Nieuwe MSX-computers. In de nabije toekomst kunnen de Mitsubishi FL-F48, Mitsubishi FL-FBO, JVC HC-7, Toshiba XH-10 en Panasonic CF2700 in Nederland vermacht worden. Deze MSx-computer worden nu reeds in Engeland verkocht.

Nog meer nieuwe MSX-computers.<br>Sony zal nog dit jaar een draagbare MSX-computer uitbrengen. Het<br>modelnummer zal HB-201P zijn. Het apparaat heeft 64K RAM<br>gebruikersgeheugen en 16K RAM videogeheugen. Deze HB-201P is uitgerus

met 2 cartridgeslots. Sony werkt bovendien aan een<br>MSX-computer met een ingebouwde<br>3,5 inch floppy disk unit, Bij<br>deze computer is het toetsen-<br>bord door middel van een kabel<br>verbonden met de behuizing waarin de computer en de diskdrive

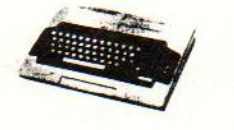

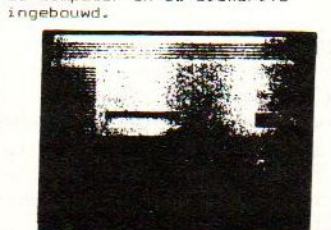

Spectraviden werkt aan zen nieuwe MSx-Computer die de EXPRESS gaat heten. Ook deze computer heeft een ingebouwde 3,5 inch floppy disk unit en bovendien een ingebouwde RS232 interface.

#### msx in Japan.

De ontwikkelingen in Japan geven aan dat steeds meer serieuse<br>toepassingen op MSX-computers mogelijk worden. JVC en Pioneer brengen<br>in Japan MSX-computers uit die verbonden kunnen worden met een

beeldplaat speler.<br>Hitachi zal een nieuwe MSX-computer in Japan introduceren; de HX-22.<br>Deze computer heeft een extra RAM geheugen waarin 32K aan programma's<br>en data opgeslagen kan worden alsof het op een diskette is vastg interface.

Casio is in Japan een prijsoorlog voor MSX-computers begonnen. Men kan<br>in Japan nu een Casio MSX-computer kopen met BK RAM (minimum volgens<br>MSX-specificatie) via postorder bedrijven voor slechts \$99.

# **Screendump** zonder printer

#### Een screendump zonder printer.

Bij het lezen van de titel van dit artikel dacht uw waarschijnlijk; dat kannet. Maar het kan wel, zelfs in 16 kleuren. Hoe? Door fotograferen van het beeldscherm. Moeilijk is dat niet, als uwer de juiste apparatuur beschik een draad- of zelfontspanner en een zeer stabiel beeld. Goede resultaten<br>bereikt u alleen als u met RGB werkt en liefst ook met een monitor.<br>De weg naar goede opnamen is als volgt:

- \* Zet de camera op statief. Zorg ervoor dat de achterwand van de camera even-<br>- wijdig is met de voorkant van de beeldbuis.
- \* Zet de camera op een zodanige afstand van het scherm, dat u dit net niet<br>Inelemaal in de zoeker hebt.
- \* Haal een eventueel antireflectiescherm voor de beeldbuis weg.
- \* Gebruik bij voorkeur een film met een gevoeligheid van ISO 100. Printmachi-<br>nes in ontwikkelcentrales verslikken zich wel eens in de MSX-kleuren en dan<br>leveren ze veel te fletse foto's af. Laat uw film daarom afwerken on taten leveren.
- In de kamer moet het volkomen donker zíjn.
- \* Stel zeer nauwkeurig scherp.
- \* De belichtings voor een gelijkmatig belichte opname moet de belichtingstijd<br>minimaal 1/4 sec. zijn. Zelf werk ik als volgt: ik stel een geschikte com-<br>binatie van sluitertijd en diafragma in en regel dan de helderheid va
- <sup>1</sup> sec. bij <sup>11</sup> voordeel: door de grote scherptediepte zijn ook de hoeken goed scherp,
	- nadeel : door de lange tijd last van beeldtrilling,
- 1/4 sec. bij 5.6 i voordeel: <mark>door de korte tijd weinig tot geen last</mark> v beeldtrilling,
	- nadeel : de hoeken van het beeld zullen niet helemaal scherp zijn,
		-
- 1/2 sec, bij 8 een compromis waar ik zelf meestal voor kies.<br>Waarschijnlijk zal de helderheid van het beeld iets groter moeten zijn dan normaal.

Als <sup>u</sup> zich aan deze punten houdt, dan zult <sup>u</sup> uitstekende resultaten bereiken. Ik wens <sup>u</sup> veel plezier en succes bij uw opnamen.

> Aad de Bruijn Heerenlaan 14<br>NL-3218 VL Heenvliet  $NL-3218$  VL

MSX wereldstandaard.<br>Behalve in Japan en Eur<br>fenomeen los gebarsten. en Europa is nu ook in de Arabi<mark>sche wereld het MSX</mark><br>arsten. Yamaha is de eerste MSX-fabrikant die een MSXfenomeen los gebarsten. Yamaha is de eerste MSX-fabrikant die een MSX-<br>computer heeft uitgebracht met een Arabisch toetsenbord. Hitachi zal<br>zeer spoedig volgen.<br>De Arabische software voor deze MSX-computers wordt verzorgt

#### MSX randapparatuur.

Behalve joysticks, printers, datarecorders en allerlei monitoren zijn<br>er nu ook andere randapparaten voor MSX-computers verkrijgbaar zoals:<br>- quick disk units van diverse MSX fabrikanten<br>- lichtnen in filoppy disk units va <mark>manitoren zij</mark>n

- 
- 
- 
- lichtpen van Sanyo<br>- muis voor cur<mark>sor best</mark>uring van Cit<br>- graphic tablet van Pioneer

#### cultus.

In de afgelopen maanden is er inmiddels een groot aantal MSX boeken en MSX tijdschriften in Nederland verschenen.

In recreatiepark Collendoorn wordt een MSX computerkamp georganis rd.<br>Goede Nederlandstalige software voor MSX is vrijwel overal<br>verkrijgbaar. Aackdsoft gaat zelfs haar MSX software expor<mark>teren.</mark><br>Nog nooit is er binnen een computer zoveel software, boeken, tijdschriften en randapparaten in<br>Nederland verschenen.<br>Binnenkort kunnen we het disk-operating-systeem MSX-DOS voor MSX<br>verwachten waardoor MSX gebruikers de beschiking kunnen krijgen ove avera:

verwachten waardoor MSX gebruikers de beschiking kunnen krijgen over C<br>en PASCAL compilers en over nog veel meer serieuse software.<br>Wie zei er ook al weer "MSX gaat het niet maken"?

## Ervaringen met MT-BASE

Hierbij mijn ervaringen met de nieuwe MSX MT-Base.

Algemene gegevens: Producent: Micro technology b.v., Papendrecht. De Database zit in een ROM-Cartridge van <sup>16</sup> Kbyte. Bruikbaar voor MSX-computers vanaf <sup>16</sup> Kbyts geheugen.

Wanneer men overgaat tot het aanschaffen van deze Data-base moet men daartoe, voor een hobbyist, redelijk diep in de buidel tasten: f. 199,--, Voorwaar niet goedkoop. Maar men krijgt daartoe ook wel zeer veel waar voor zijn/haar geld. Maar daarover later meer

Heeft men het begeerde artikel ín handen en uit het plastic gehaald, dan blijkt de base te zijn opgeborgen in een stevige -weer plastic- doos. In de doos bevinden zich zowel de in plastic verpakte database als de handleiding.

Waarschijnlijk uit kostenbesparende overweging heeft men de handleiding, en daarmee ook de tekst, zo verkleind dat deze ook in de doos paste. Het formaat van de handleiding is daardoor prima, alleen de leesbaarheid is slecht.

#### DE INHOUD v.d, HANDLEIDING :

- Een aantal plaatjes zijn niet synchroom met de tekst.
- Er staan slechts twee sumier uitgewerkte voorbeelden in, Zeker voor de beginner is het nog veel teveel "trial and error".
- Een trefwoordenregister ontbreekt. En dat is nu net iets, zeker voor de beginnende computerist, dat je niet kunt missen. Ook degene die snel even wil opzoeken "hoe zat het ook alweer" wordt direct geconfroteerd met het ontbreken van een trefwoorden register.

Een positief punt in de handleiding is de uitgebreide HELP-funktie. Voor elk beeldscherm is er een aparte, onder het nummer van dat beeldscherm, HELP-pagina in het boekje aanwezig. Daar wordt <sup>U</sup> verwezen naar andere pagina's in het boekje, waar de uitleg nogmaals wordt gegeven.

Een onderdeel dat door mij eveneens als positief werd ervaren is het "snelstart"-hoofdstuk in het boekje.

Hier wordt, zonder uitleg, in het kort aangegeven welke handelingen je moet verichten om een bestand op te bouwen, de functietoetsen te programmeren en het bestand te bewaren en af te drukken.

#### De MT-Base

De MT-Base werkt, als je eenmaal door hebt hoe het moet, voortreffelijk.

Ik zal hier in het kort schetsen wat <sup>U</sup> zoal in deze Database aanterft en wat <sup>U</sup> ermee kunt doen.

#### Voorbeeldkaarten:

Er zijn <sup>7</sup> voorbeeldkaarten, die zo gebruikt kunnen worden. Bent <sup>U</sup> het met deze indeling niet eens, dan kunt <sup>U</sup> de betreffende kaart heel gemakkelijk helemaal of gedeeltelijk wijzigen,

De voorbeeldkaarten zijn: adrelijst - agenda klantensysteem - ledenbestand - pesoneelkaart postzegelverzameling - videotheek.

#### Kaartindeling:

Wilt <sup>U</sup> geen gebruik maken van een van de <mark>voorbeeldkaarten, dan kunt U ook Uw eigen kaart</mark> ontwerpen, Daartoe kunt <sup>U</sup> per kaart <sup>14</sup> veldnamen invoeren: b.v. naam - adres - klantnummer etc.

Restricties invoeren: bepalen hoe lang een naan, straatnaam etc. mag zijn. Hierbij kunt U beschikken over een vaste invoer voor:

—postcode datum

- -geldbedragen
- -getallen
- Hoofdletters

Door achter de veldnaam als restrictie een bepaalde code op te nemen, i.p.v. een getal kunt <sup>u</sup> beschikken over een voorgeprogrammeerde schrijfwijze.

b.v. Door achter de veldnaam als restrictie de letter <sup>D</sup> toe te voegen, wordt tijdens het invoeren van de datum<br>door het programma automatisch de Europese datum door het programma automatisch de Europese Standaard gebruikt:

DD-MM-JJ. U wilt b.v. invoeren: 28 april 1985. U typt dan in: 280485 en het programma schrijft dit op als:<br>28-04-85.

Bij het indelen van een kaart, dient <sup>U</sup> er van te voren goed over na te denken wat er op de kaart moet komen te staan. Heeft u.eenmaal een bestand opgemaakt, dan kunnen de veldnamen niet meer worden gewijzigd. Dus bezint eer ge begint.

#### Functietoetsen:

Een handige optie is het voorprogrammeren van de functietoetsen. Hieronder kun je b.v. veel voorkomende plaatsnamen o.i.d. opnemen. Je kunt dan met een toetsindruk max. <sup>15</sup> karakters tegelijk intypen.

#### Sorteren:

De MT-base heeft een sorteerroutine die uitstekend werkt. Op elk veld kan er gesorteerd worden: Naam- data-<br>contributie ect.

#### Bladeren:

M.b.v. + en — toetsen kunt <sup>u</sup> zeer snel vooruit en achteruit door uw bestand bladeren.

#### Wissen:

Elke kaart kunt <sup>U</sup> op elk moment uit het bestand verwijderen. Een extra beveiliging tegen ongewenst wissen is in het programma aangebracht, doordat na het commando "wissen" nog een extra "ja" commando gegeven moet worden.

#### Bewaren:

Het eenmaal gemaakte bestand kan zowel op cassette als op schijf worden weggeschreven, Het programma houdt zelf bij welk medium (disk-drive, c.q. cassetterecorder) is aangesloten en reageert daar toe met het juiste schermbeeld, Het inlezen van een weggeschreven bestand gebeurt in omgekeerde volgorde,

#### Afdrukken:

Een ijzersterke optie van deze Data-base is de manier waarop de in het bestand aanwezige gegevens worden afgedrukt. Op elke kaart kunnen, zoals eerder is vermeld, <sup>14</sup> veldnamen worden ingevoerd.

De tekst die achter deze veldnamen staat (b.v. naam - adres - postcode - contributie - datum van uitgifte etc.etc.) kun je in elke willekeurie volgorde laten afdrukken:

- onder elkaar (formulier indeling)

— naast elkaar (lijst indeling)

Ook is het mogelijk bij de formulier indeling extra tekst tot een maximum van <sup>27</sup> letters toe te voegen. Een vooreeld van zo'n extra tekst is:" Aan de Heer/Mevrouw" op adresetiketten.

Ook kunt <sup>u</sup> door het opgeven van de horizontale en verticale positie de afdrukplaats op het papier bepalen. Om te kunnen controleren welke gegevens er worden afgedrukt, wordt tijdens het printen de gehele kaart op het beeldscherm getoond.

M.b.v. de <ESC> toets kunt u ten allen tijde het printen onderbreken: dit voorkomt papierverlies.

#### Laadtiid:

Doordat de Database in een Romcartridge zit opgesloten is de laadtijd zeer kort: Cartridge insteken- computer aan- klaar.

#### Conclusie:

De MT-Base is een uitstekende Database, met een groot aantal prettige kanten. Vooral de uitgebreid afdruk mogelijkheden spraken mij zeer aan. Het enige minpunt vind ik eigenlijk de handleiding. Die had veel beter gekund. Toch vindt ik dat deze MT-base in kwaliteit prijsverhouding hoog scoort.

Hoogachtend, I.J.M. Doeleman Laurier 44 8101 HM Raalte 05720-2202

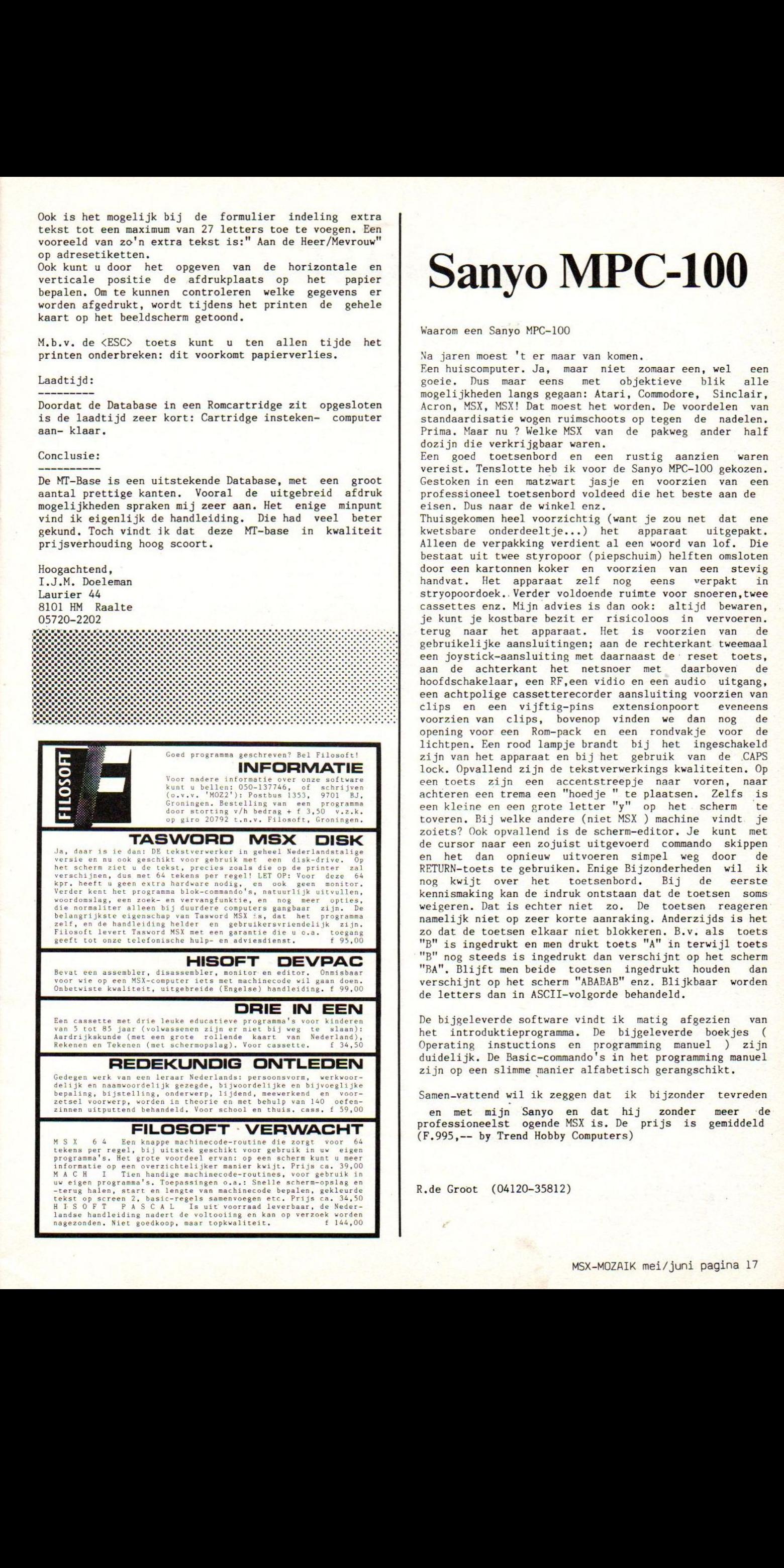

## Sanyo MPC-100

Waarom een Sanyo MPC-100

Na jaren moest 't er maar van komen.

Een huiscomputer. Ja, maar niet zomaar een, wel een<br>goeie. Dus maar eens met objektieve blik alle goeie. Dus maar eens met objektieve blik mogelijkheden langs gegaan: Atari, Commodore, Sinclair, Acron, MSX, MSX! Dat moest het worden. De voordelen van standaardisatie wogen ruimschoots op tegen de nadelen, Prima, Maar nu ? Welke MSX van de pakweg ander half dozijn die verkrijgbaar waren.

Een goed toetsenbord en een rustig aanzien waren vereist. Tenslotte heb ik voor de Sanyo MPC-100 gekozen. Gestoken in een matzwart jasje en voorzien van een professioneel toetsenbord voldeed die het beste aan de eisen, Dus naar de winkel enz.

Thuisgekomen heel voorzichtig (want je zou net dat ene kwetsbare onderdeeltje...) het apparaat uitgepakt. Alleen de verpakking verdient al een woord van lof. Die bestaat uit twee styropoor (piepschuim) helften omsloten door een kartonnen koker en voorzien van een stevig handvat. Het apparaat zelf nog eens verpakt in stryopoordoek.. Verder voldoende ruimte voor snoeren, twee cassettes enz. Mijn advies is dan ook: altijd bewaren, je kunt je kostbare bezit er risicoloos in vervoeren. terug naar het apparaat. Het is voorzien van de gebruikelijke aansluitingen; aan de rechterkant tweemaal een joystick-aansluiting met daarnaast de reset toets, aan de achterkant het netsnoer met daarboven de hoofdschakelaar, een RF, een vidio en een audio uitgang, een achtpolige cassetterecorder aansluiting voorzien van clips en een vijftig-pins extensionpoort eveneens voorzien van clips, bovenop vinden we dan nog de opening voor een Rom-pack en een rondvakje voor de lichtpen. Een rood lampje brandt bij het ingeschakeld zijn van het apparaat en bij het gebruik van de CAPS lock. Opvallend zijn de tekstverwerkings kwaliteiten. Op een toets zijn een accentstreepje naar voren, naar achteren een trema een "hoedje " te plaatsen, Zelfs is een kleine en een grote letter "y" op het scherm te toveren, Bij welke andere (niet MSX ) machine vindt. je zoiets? Ook opvallend is de scherm-editor. Je kunt met de cursor naar een zojuist uitgevoerd commando skippen en het dan opnieuw uitvoeren simpel weg door de RETURN-toets te gebruiken. Enige Bijzonderheden wil ik<br>nog kwijt over het toetsenbord. Bij de eerste nog kwijt over het toetsenbord. Bij de kennismaking kan de indruk ontstaan dat de toetsen soms weigeren. Dat is echter niet zo. De toetsen reageren namelijk niet op zeer korte aanraking. Anderzijds is het zo dat de toetsen elkaar niet blokkeren. B.v. als toets "B" is ingedrukt en men drukt toets "A" in terwijl toets "B" nog steeds is ingedrukt dan verschijnt op het scherm "BA", Blijft men beide toetsen ingedrukt houden dan verschijnt op het scherm "ABABAB" enz, Blijkbaar worden de letters dan in ASCII-volgorde behandeld.

De bijgeleverde software vindt ik matig afgezien van het introduktieprogramma. De bijgeleverde boekjes ( Operating instuctions en programming manuel ) zijn duidelijk. De Basic-commando's in het programming manuel zijn op een slimme manier alfabetisch gerangschikt.

Samen-vattend wil ik zeggen dat ik bijzonder tevreden en met mijn Sanyo en dat hij zonder meer 'de professioneelst ogende MSX is. De prijs is gemiddeld (F.995,-- by Trend Hobby Computers)

R.de Groot (04120-35812)

### MT-BASE

MT-Base is het eerste progranma uit de zgn. MT-reeks, een reeks MSX programma's, die de firma Micro Technology uit Papendrecht dit jaar op de markt hoopt te brengen (zie artikel over deze firma elders in dit blad).

MT-Base is een database programma, dat geleverd wordt op een <sup>16</sup> Kbyte Autostart ROM-cartridge. Dit laatste betekent, dat de RAM-geheugenruinte, die

het programma zelf nodig heeft tot een minimum wordt<br>beperkt, nl. ca. 10% van het beschikbare RAM met een<br>minimum van 5 Kbyte. Hierdoor blijft bij een 64 K<br>MSX-computer ca. 58 KByte RAM-geheugen beschikbaar<br>voor het door d Bij gebruik van een 64K geheugenuitbreidingscartridge is dit zelfs <sup>110</sup> Kbyte.

E<mark>r dient echter</mark> op gewezen te worden, dat men in het laatste geval onder normale omstandigheden geen gebruik meer kan maken van een diskdrive als extern opslagmedium, aangezien men dan slots tekort kont. (ervan uitgaande, dat men <sup>2</sup> slots ter beschikking heeft).

Men is in dit geval dus aangewezen op cassetteopslag

net alle daaraan verbonden nadelen. Theoretisch is het programma ook te gebruiken op een

16K computer. De ca. 11 Kbyte bestandsruimte die dan resteert zal

echter in de meeste gevallen nauwelijks toereikend zijn.

Het bovenstaande in aanmerking nemend, zullen wij ons daaron bij de beoordeling van het programma beperken tot gebruik op een <sup>64</sup> <sup>K</sup> computer.

Uit het bovenstaande zal duidelijk zijn, dat bij MT-Base het netto beschikbare RAM-geheugen direkt bepalend is voor de max. grootte van de aan te leggen bestanden. Wanneer men een databestand ziet als een electronische kaartenbak betekent <sup>58</sup> <sup>K</sup> RAM geheugen, dat bij bv. <sup>100</sup> tekens per kaart een bestand kan worden aangelegd van bijna 600 kaarten. Het maximaal aantal tekens per kaart is overigens <sup>255</sup> Bovenstaande cijfers geven <sup>U</sup> hopelijk een Indruk van de toepassingsmogelijkheden van dit programma. O.i. zal een en ander ruimschoots toereikend zijn <mark>voor de meeste</mark> privetoepassingen, alsmede voor een<br>aantal toepassingen in kleinere bedrijven, aantal toepassingen in<br>verenigingen etc.

Bij de ontwikkeling van MT-Base heeft de gebruiks- vriendelijkheid duidelijk voorop gestaan, zodat o.i zeker ook de meest onervaren MSX-er snel vertrouwd zal zijn met de vele mogelijkheden van het programma.<br>De (nederlandstalige) menu's wijzen U a.h.w. vanzelf De (nederlandstalige) menu's wijzen U a.h.w. de weg, terwijl door een aantal bevelligingen en ingebouwde controles de kans op het maken van fouten tot een minimum wordt beperkt.<br>Ook de snelheid waarmee het programma werkt (bv.

Ook de snelheid waarmee het programma werkt (bv. bij<br>het sorteren) draagt aan deze gebruiksvriendelijkheid<br>een belangrijk steentje bij. een belangrijk steentje bij.<br>In de duidelijke handleiding is een "help-deel"<br>opgenomen met een "help-pagina" voor ieder scherm.<br>De verwijzing naar deze pagina's vindt op het scherm plaats d.m.v. een duidelijke nummering.

Gedurende enkele weken hebben wij MT-Base danig op de<br>proef gesteld. Slechts een enkele conclusie is proef gesteld. Slechts een enkele conclusie is<br>mogelijk: Het geheel werkt feilloos en alle functies die in de bijgeleverde handleiding worden beschreven,<br>worden door het programma desgewenst snel en<br>effectief ten uitvoer gebracht.

Hoe werkt MT-Base? In het onderstaande zullen we trachten <sup>U</sup> een indruk te geven van de vele mogelijkheden.

Na het aanzetten van de computer met de ingestoken MT-Base cartridge verschijnt na het logo van het progranna na ca. 20- sec. automatisch het opstartmenu met de volgende mogelijkheden:<br>(K) Kaartindeling.

(0) Overbrengen van de kaarten.<br>(D) Diverse instellingen.

Indien U geen gebruik wenst te maken van de in het

programma ingebouwde "voorbeeldkaarten" (bereikbaar via optie (O) tw: adreslijst, agenda, klantensysteem, ledenbestand, personeelskaart, postzegelverzameling, videotheek) zult <sup>U</sup> alvorens gegevens in te kunnen voeren een door U zelf te bepalen kaartindeling<br>moeten maken via optie (K). Deze indeling bestaat uit<br>op te geven veldnamen (max. 14, bv. naam, adres,

postcode, woonplaats etc.) en restricties per veld<br>
(max. aantal in te voeren karakters).<br>
Bij het invullen van deze restricties is het mogelijk<br>
gebruik te maken van een aantal ingebouwde controles.<br>
Wanner men bv. achter

toe dat U inderdaad in de eerste 4 posities cijfers<br>en in de laatste 2 letters invoert.<br>Indien door U kleine letters worden ingevoerd i.p.v.<br>hoofdletters, zet het programma ze automatisch om in<br>hoofdletters.<br>Dit laatste is

ingebouwde controles, die ten doel hebben <sup>U</sup> als gebruiker te beschermen tegen fouten tijdens de invoer van gegevens.

Het bovenstaande ging ervan uit, dat <sup>U</sup> een nieuw bestand wenste aan te leggen. Het is daarnaast uiteraard ook mogelijk via optie (O) een reeds eerder met MT-Base aangelegd bestand te laden van diskette<br>of cassette.<br>Met optie (D) is het mogelijk diverse instellingen te

Met optie (D) is het mogelijk diverse instellingen te<br>maken t.w.: voorgrond kleur, achtergrond kleur, soort<br>printer (MSX of ander), line feed (j/n), tractorfeed<br>(j/n), voorprogrammering functietoetsen (de toetsen Fl tot en met FO kunnen door de gebruiker desgewenst worden voorgeprogranmeerd, bv. "Rotterdam" onder Fi). Tevens bestaat de mogelijkheid via optie (D) informatie te verkrijgen over geheugengrootte,<br>aantal kaarten mogelijk, aantal kaarten aanwezig,<br>kaartlengte en bestandsnaam.

Via (ESC) kan men nu ten alle tijde terugkeren naar het hoofdmenu, dat er als volgt uitziet: €R) Raadplegen van kaarten

- <I) Invoeren van kaarten
- 
- (V) Voorwaarden<br>(K) Kaartindeling

(O) Overbrengen van kaarten

- (D) Diverse instellingen
- CA) Afdrukken van kaarten.

ad (R): Raadplegen van kaarten: mogelijkheden zijn: bewerken, wissen, bladeren, formulier (afdruk op papier) naken, invoeren.

aa CI): Invoeren van kaarten: Als ingebouwde controle ziet het programma er automatsch op toe, dat door <sup>U</sup> niet abusievelijk 2 maal dezelfde ingevoerd.

Via deze optie kan ook de sorteeroptie worden bereikt. Sorteren op ieder van de max. <sup>14</sup> velden is mogelijk, zij het in steeds aparte sorteergangen. De sorteersnelheid wordt uiteraard gunstig beinvloed door het feit dat het gehele te sorteren bestand zich in het RAM-geheugen bevindt.

ad (V): Voorwaarden: door U kunnen per veld voorwaarden worden ingevoerd (bv. Postcode )=2000 en 4=3000). Deze voorwaarden kunnen dan later door <sup>U</sup> van toepassing woren verklaard voor het raadplegen,<br>afdrukken of saven van het bestand. Als zodanig kan<br>drukken of saven vasalenteerd gedeelte van het dan een van tevoren geselecteerd gedeelte van het bestand (deelbestand) worden geraadpleegd, afgedrukt of gesaved.

ad (K): Kaartindeling: zie hierboven onder opstartmenu.

ad (O): Overbrengen van kaarten: Deze optie biedt<br>naast de bovengenoemde "voorbeeldkaaren" de naast de bovengenoemde "voorbeeldkaaren" de nogelijkheid van saven/laden naar en van zowel

diskette als cassette. MT-Base kan dus ook zonder<br>diskdrive met alleen een cassetterecorder als extern<br>opslagmedium worden gebruikt. Na het saven is er een<br>mogelijkheid van verificatie (vergelijking van het<br>gesavede bestan

### Tekensetconverter II

In de vorige uitgave van MSX-MOZAIK stond het programma Tekensetconverter. Tot onze spijt is er geen verklaring<br>bij dit op zich erg handige programma afgedrukt. Dit resulteerde dan ook in een enorm grote hoeveelheid telefoontjes, waarover wij in wezen erg blij zijn. Geen<br>betere manier om er achter te komen of onze leden ons<br>blad lezen bestaat er niet en bovendien worden wij op

De MSX-computers hebben een erg uitgebreide tekenset die niet door alle printers uitgeprint kan worden. Wat doet<br>dit programma nu? Aan elk teken zit een bepaalde ASCII-code gekoppeid waardoor de printer weet welk teken hij moet afdrukken. Daar de meeste printer<mark>s helaas m</mark>aar over 96 of 128 tekens van de in totaal 256 ASCII-tekens beschikken, zal er een truc toegepast moeten worden om door zulke printers toch alle tekens te laten uitprinten. Hiervoor is dus het programma bedoeld. In plaats van de codes door te geven stuurt dit programma 'graphic' van de tekens door aan de printer. Voorwaarden voor het goed werken van dit programma

oe<mark>ten als een AS</mark><br>1 (SAVE"CAS: XXXXX

een beetje geduld hebben.<br>Het laatste heeft de volgende reden. Na het starten van

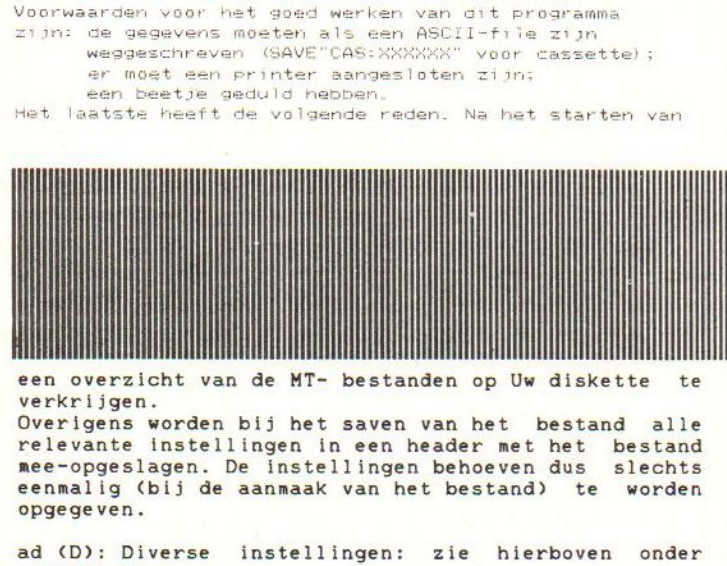

een overzicht van de MT- bestanden op Uw diskette<br>verkrijgen.

Overigens worden bij het saven van het bestand alle relevante instellingen in een header met het bestand mee-opgeslagen. De instellingen behoeven dus slechts eennalig (bij de aanmaak van het bestand) te worden opgegeven.

aa (D): Diverse instellingen: zie hierboven onder opstartmenu.

ad (A): Afdrukken: zowel afdrukken in de vorm van lijsten als ook formulieren (bv. etiketten) kunnen worden gemaakt.

Deze optie biedt vele mogelijkheden in de vorm van indeling, papierlengte, positie op het papier, indeling, papierlengte, positie op het papier, toevoegen extra tekst of kopregel etc.

Tijdens het gebruik van MT-Base kunnen alle functies<br>v.d. MSX-editor zoals Delete. Insert. Cursortoetsen v.d. MSX-editor zoals Delete, Insert, etc. worden gebruikt.

De volledige menu-orientatie maakt het werken met MT-Base tot een zeer eenvoudige zaak, terwijl de vele sorteer- en selectiemogelijkheden met name de wat

meer ervaren gebruiker zullen aanspreken. Opvallend is ook de snelheid waarmee kan worden geraadpleegd, gesorteerd etc. Dit is te danken aan het feit dat het gehele databestand zich steeds in het RAM-geheugen van de computer bevindt (In memory databestand).

Belangrijk lijkt ons zeker ook het feit dat MT-Base ook zonder diskdrive, dus met uitsluitend een cassetterecorder als opslagmedium kan worden gebruikt.

Wanneer Uw financiele mogelijkheden op een later tijdstip de aanschaf v.e. diskdrive mogelijk maken, groeit het progranna a.h.w. met <sup>U</sup> mee. Na aansluiting van een drive worden de menumogelijkheden automatisch als zodanig uitgebreid.<br>Alle voordelen van MSX-machines (zoals de uitgebreide

Alle voordelen van Morden door het programmateur van MSX inherente beperkingen<br>benut, terwijl met de aan MSX inherente beperkingen benut, terwijl met de aan MSX inherente beperkingen (t.a.v. b.v. geheugencapaciteit) zodanig wordt gemanipuleerd, dat het resultaat (waar het de gebruiker in feite on gaat) steeds optimaal kan worden genoemd. MT-Base is de MSX-conputer duidelijk op het lijf het programma wordt er aan de gebruiker gevraagd om even te wachten. Dit wachten duurt ongeveer 3,5 a 4 minuten. Als het programma klaar is brengt men het bandje op uiste plaats drukt op <RETURN> en de cassetterecorder<br>¤ play. Zodra er een gegeven gevonden is dat als<br>SCII-file weggeschreven is zal de printer beginnen met en het einde van het uitprinten vraagt het<br>men nog meer wil laten uitprinten. Is dit<br>- dan stopt het programma. Tenslotte nog enkele hinten voor het gebruik van dit

Programma. Als het programma met <CTEL>+=STOF afgebroken wordt zal men nog CLEAR 200 moeten ingeven. In het programma wordt namelijk een ruimte van 25000 bytes vrij gemaakt voor het inladen van gegevens. Doet men hier niets aan dan zal bij het inladen van een <mark>ande</mark><br>programma de foutmelding "Out of memory" verschijnen. programma normaal beeindigt.

Dit programma is gechreven voor een Seikosha printer maar hoort door verandering van regel 260 voor ande<mark>re</mark><br>Printers van toepassing te zijn. Het lukte ons niet im alle gevallen en we zouden graag van julie <mark>wille</mark>n lke andere printers dit programma wel<br>-260 wordt de 'graphic bit mode' van de<br>epen. Dit is tevens de enige verandering die er dan in dit programma noodzakelijk is.

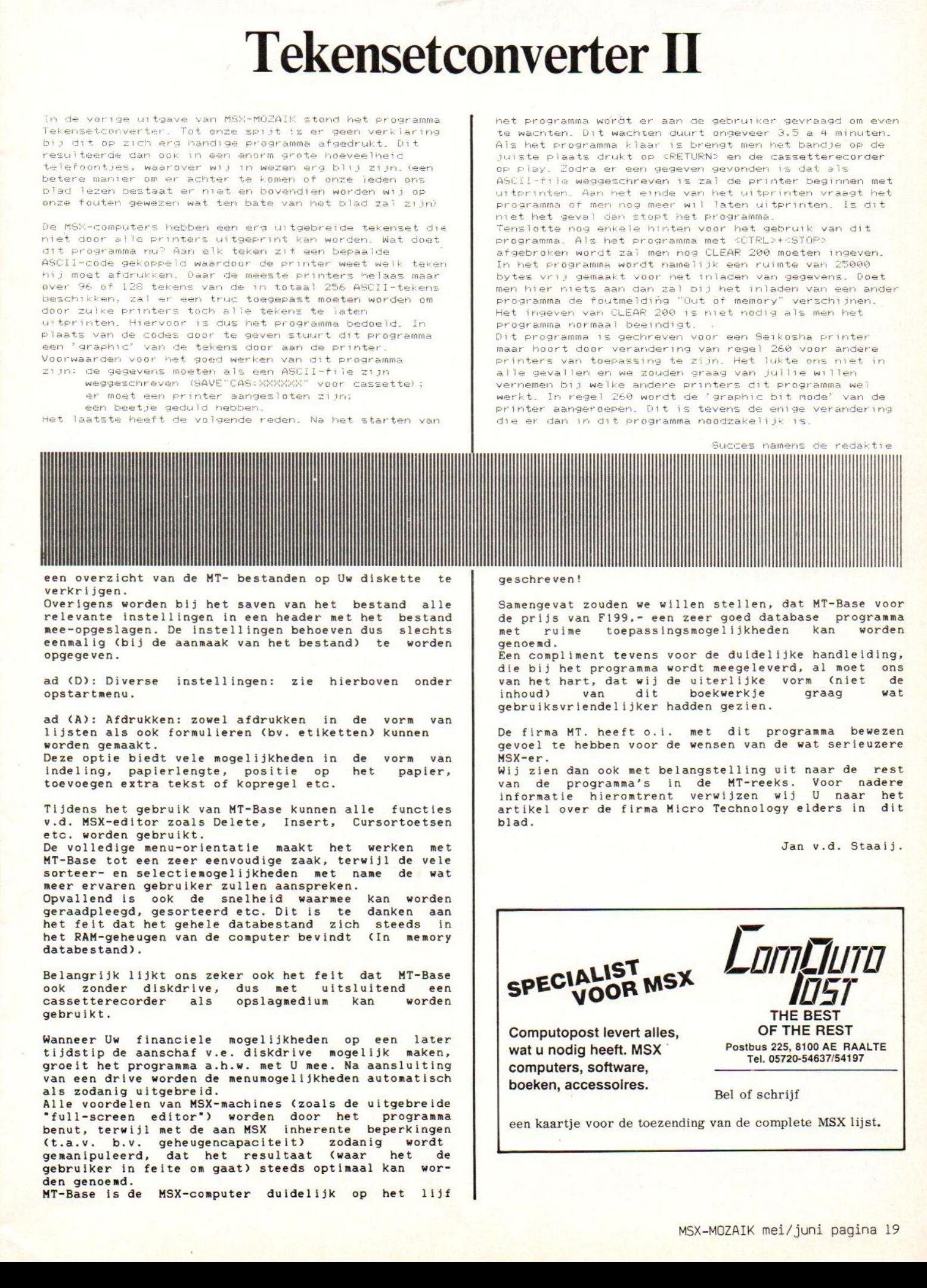

geschreven!

Samengevat zouden we willen stellen, dat MT-Base voor de prijs van F199,- een zeer goed database programma<br>met ruime toepassingsmogelijkheden kan worden ruime toepassingsmogelijkheden genoemd.

Een compliment tevens voor de duidelijke handleiding, die bij het programma wordt meegeleverd, al moet ons<br>van het hart, dat wij de uiterlijke vorm (niet de van het hart, dat wij de uiterlijke vorm (niet de inhoud) van dit boekwerkje graag wat gebruiksvriendelijker hadden gezien.

De firma MT. heeft o.i. met dit programma bewezen gevoel te hebben voor de wensen van de wat serieuzere MSK-er.

Wij zien dan ook met belangstelling uit naar de rest van de progranna's in de MT-reeks. Voor nadere informatie hieromtrent verwijzen wij <sup>U</sup> naar het artikel over de firma Micro Technology elders in dit blad.

Jan v.d. Staaij.

SPECIALIST MSX

Computopost levert alles, wat u nodig heeft. MSX computers, software, boeken, accessoires.<br>Bel of schrijf

**OM JUTO** 

OF THE REST Postbus 225, 8100 AE RAALTE Tel. 05720-54637/54197

een kaartje voor de toezending van de complete MSX lijst.

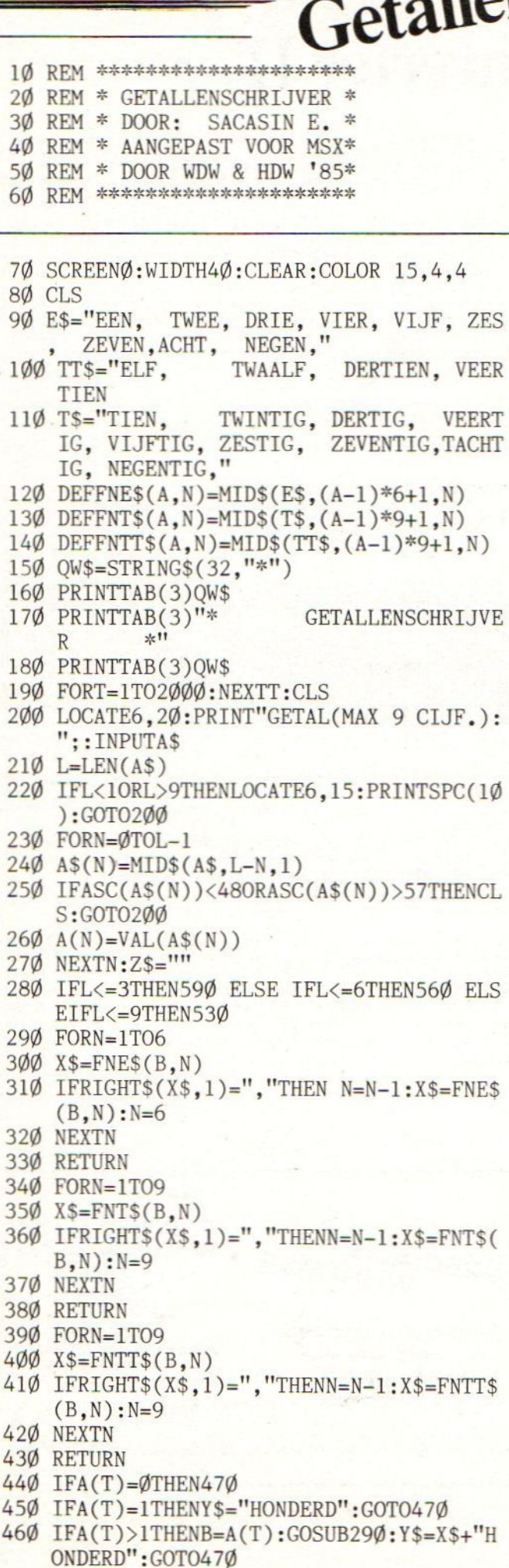

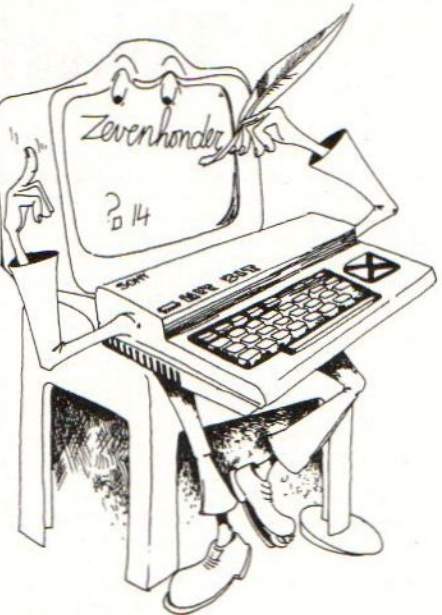

- 47Ø IFA(T-1)=ØTHENIFA(T-2)=ØTHENGOTO52ØE LSEIFA(T-2)>ØTHENB=A(T-2):GOSUB29Ø:I FY\$=""ANDZ\$=""THENY\$=X\$ELSEY\$=Y\$+"EN  $"+X$$
- 489 IFA(T-1)=1THENIFA(T-2)>WTHENIFA(T-2) <STHENB=A(T-2) :GOSUB399: IFY\$="THENY \$=XSELSEIFY\$<>"'"THENIFA(T-2)<3THENY\$ =Y\$+"EN"+X\$ELSEIFA(T-2)>2THENY\$=Y\$+X SELSEIFY\$=""THENY\$=X\$
- 499 IFA(T-1)=1THENIFA(T-2)>4THENB=A(T-2) :GOSUB296: Y\$=Y\$+X\$:B=A(T-1) :GOSUB34f :Y\$=Y\$+X\$:G0T0529
- 50 IFA(T-1)>1THENIFA(T-2)<>WTHENB=A(T-2 ):GOSUB29G: Y\$=Y\$+X\$+"EN":B=A(T-1):GO SUB349: Y\$=Y\$+X\$:GOT0529
- $51\emptyset$  IFA(T-1)> $\emptyset$ THENIFA(T-2)= $\emptyset$ THENB=A(T-1) :GOSUB346: IFY\$=""THENY\$=X\$ELSEIFY\$<>  $""THENIFA(T-1)=1THENY$=Y$+"EN"+X$ELS$  $EIFA(T-1)$ ) I THENY  $s = Y S + X S$ : GOT052 $\emptyset$
- 526 RETURN
- 530 T=8:Y\$="":X\$=""
- 549 GOSUB44Y
- 550 IFYS<>""'THENZ\$=Y\$+'" MILJOEN"
- 56Ø T=5:Y\$="":X\$=""
- 579 GOSUB44g
- 580 IFYS<>""THENIFY\$<>"EEN"THENZ\$=Z\$+" " +Y\$+" DUIZEND"ELSEIFY\$="EEN"'THENZ\$=Z ' DUIZEND"
- 59 $\emptyset$  T=2:Y\$="":X\$=""
- 6ØØ GOSUB44Ø
- 616 IFYSC>"""THENZ\$=Z\$+" "+Y\$
- 62% IFVAL(A\$)=OTHENZ\$="NUL"
- 630 LOCATEO, 1: PRINTZ\$
- 64Ø LOCATEØ, 1Ø:PRINT"Druk toets N voor n ieuwe opgave,E om te eindigen"
- 659 K\$=INKEY\$: IFK\$=""THEN65%
- 66% IFK\$="E"ORK\$="e"THENEND
- 679 IFK\$="N"ORK\$="n"THENGOTO69%
- 680 GOT0650
- 69% CLS
- 79% FORN=9T08:A(N)=%:NEXTN
- 71% GOTO299

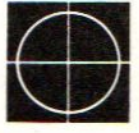

10 REM MSX-MONITOR 29 REM (c) MSX-CLUB 30 REM F.COUWBERGHS

40 CLEAR 1024 5% ON STOP GOSUB 1186 6Ø ON ERROR GOTO 12ØØ 79 STOP ON 8Ø SCREEN Ø:WIDTH 38 9% KEY OFF 19% COLOR 1,14,14 119 DEFINT A-H,J-0,Q-Z:DEFSNG S,P,V 129 CLS 139 CO\$="DCSARFGWM"" 149 GOSUB 1236'1ogo

159 REM INPUT

16Ø B=Ø: PRINT: PRINT"OK": PRINT">":: C\$="" 176 I\$=INPUT\$(1) 18 $\emptyset$  IF ASC(I\$)=8 THEN IF LEN(C\$)> $\emptyset$  THEN C\$=LEFT\$(C\$,LEN(C\$)-1):PRINT I\$;:GOT  $0$  17 $\emptyset$ : ELSE GOTO 17 $\emptyset$ 19% IF ASC(I\$)=13 THEN 24% 290 PRINT I\$; 219 C\$=C\$+1\$ 229 GOTO 179

239 REM COMMANDO BEPALING

249 B=1:C\$=C\$+" ":FOR I=1 TO LEN(COS) 259 IF MID\$(CO\$,I,1)=LEFT\$(C\$,1) THEN ON I GOTO 280,366,456,550,640,719, 786, 826,939, 19000 269 NEXT I 279 ERROR 2

275 REM DISPLAY

289 GOSUB 1919 'GET FIRST PARAMETER 29% GOSUB 1699' GET SECOND PARAMETER 309 PRINT:IF P1-INT(P1/8)\*8> THEN PRINT RIGHT\$("ØØØØ"+HEX\$(P1),4)+" "; 316 FOR I=Pl TO P2 32 $\emptyset$  IF I-(INT(I/8)\*8)= $\emptyset$  THEN PRINT: PRINT  $RIGHT\$  (" $\emptyset$  $\emptyset$  $\emptyset$ "+HEX $\$  (I), 4)+" "; 330 PRINTRIGHT\$("00"+HEX\$(PEEK(I)).2)+" , 340 NEXT I 356 PRINT:GOTO 169

MSX-monitor 355 REM CHARACTER DISPLAY 36% GOSUB 1919 'GET FIRST PARAMETER 37Ø GOSUB 1Ø9Ø' GET SECOND PARAMETER 380 PRINT:AC\$="":IF P1-INT(P1/8)\*8>0 THE N PRINT RIGHT\$("ØØØØ"+HEX\$(P1),4)+"<br>" 390 FOR I=P1 TO P2 400 IF  $I-(INT(I/8)*8) = \emptyset$  THEN PRINT AC\$: P RINT RIGHT\$(" $\emptyset$  $\emptyset$  $\emptyset$  $\emptyset$ "+HEX\$(I),4)+" ";:A  $CS =$ <sup>1111</sup> 419 PRINTRIGHT\$("Gó"+HEX\$(PEEK(T)) ,2)+" 420 IF PEEK(I)<32 THEN AC\$=AC\$+CHR\$(1)+C HR\$(PEEK(I)+64) ELSE AC\$=AC\$+CHRS(PE  $EK(I))$ 439 NEXT I 440 PRINT AC\$:GOTO 160 445 REM SUBSTITUTE 450 GOSUB 1010 'GET FIRST PARAMETER 469 PRINT:PRINT:PRINT RIGHTS ("G99ó"+HEX\$  $(P1), 4$  +" "; 47 PRINT RIGHT\$("g9"+HEX\$(PEEK(P1)),2)+  $n_n$ . 480 C\$="":I\$=INPUT\$(1) 499 IF I\$=" " THEN Pl=P1+1:GOTO 479 500 C\$=C\$+I\$:PRINTI\$; 516 IS=INPUT\$(1) 529 IF I\$<>" " THEN 569 539 C\$="g"+C\$:POKE Pl, VAL("&H"+RIGHT\$(C\$  $, 2)$ ) 549 PRINT" ";:P1=P1+1:GOTO 479 545 REM ASCII DISPLAY 550 GOSUB 1919 'GET FIRST PARAMETER 560 GOSUB 1090' GET SECOND PARAMETER 57 PRINT:AC\$="":IF P1-INT(P1/8)\*8>% THE N PRINT RIGHT\$ ("ØØØØ"+HEX\$(P1), 4)+" n, 589 FOR I=P1 TO P2 599 IF I-(INT(1/8)\*8)=% THEN PRINT AC\$:P RINT RIGHT\$("ØØØØ"+HEX\$(I),4)+" ";:A  $CS = """$ 690 PRINTRIGHT\$("Gg"+HEX\$(PEEK(T)) ,2)+" 610 IF PEEK(I)<32 OR PEEK(I)>128 THEN AC  $$=AC$+".$  ELSE  $AC$=AC$+CHR$(PEEK(I))$ 62% NEXT I 630 PRINT AC\$:GOTO 160

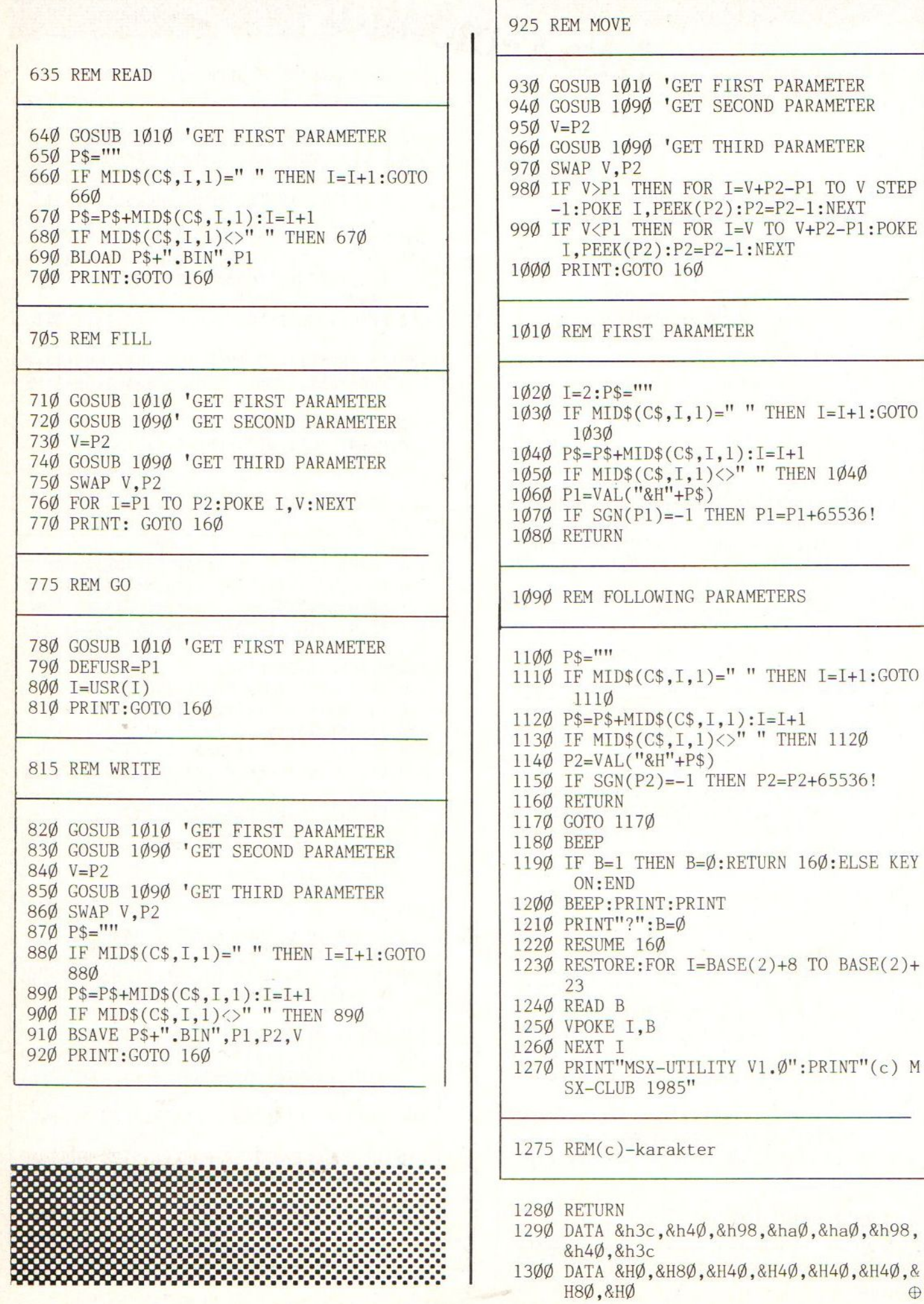

### MSX-MONITOR — HANDLEIDING

In de 32K ROM van MSX-BASIC is geen plaatsje voorzien voor een eenvoudige machinetaal monitor. Toch bestaat er dikwijls de behoefte om een paar adressen te bekijken, een stukje geheugen met een bepaalde waarde te vullen enz. Deze monitor voorziet in een aantal van deze elementaire opdrachten. Nadat het programma op de klassieke manier geladen en gestart is, zijn volgende commando's ter beschikking:

<sup>D</sup> : DISPLAY (toon geheugeninhouden)

formaat : D300 400

toont op het scherm de geheugen-inhouden vanaf 300 (hexadecimaal) tot en met 400

Indien <sup>U</sup> het programma wilt gebruiken met de printer volstaat het alle PRINT's te vervangen door LPRINT's.

C : CHARACTER DISPLAY

formaat : C300 400

toont de gevraagde geheugen-inhouden + de karaktersymbolen die hiermee overeenstemmen.

<sup>A</sup> : ASCII DISPLAY

formaat : A300 400

toont de geheugeninhouden <sup>+</sup> karakters van <sup>A</sup> tot <sup>Z</sup> , de overige karakters worden vervangen door "."

S : SUBSITUTE (VERVANG GEHEUGENINHOUDEN)

formaat : S300

Toónt de gevraagde geheugeninhoud, indien een geldige hexadecimale waarde wordt ingetikt , vervangt deze de vorige inhoud. Met spatiebalk wordt de volgende inhoud getoont.

F : FILL (VUL GEHEUGENINHOUDEN)

formaat : F8000 8020 FF 1 2

Vult de geheugenplaatsen vanaf adres l tot en met adres <sup>2</sup> met de opgegeven waarde.

handlelants GEHEUGENINHOUDEN)

formaat: M8000 8010 C000  $-1$  2 3

Verplaatst de geheugeninhouden vanaf adres <sup>l</sup> tot en met adres <sup>2</sup> naar de geheugenplaatsen vanaf adres 3. De inhoud van adres &H8000 komt in &HCOOO, &H8001 komt in &HCOOl enz.

G : GO (START PROGRAMMA)

formaat : GFOOO

Start een machinetaalprogramma op het aangegeven adres.

Op dit adres moet een zinvol machinetaalprogramma aanwezig zijn, of het gaat beslist fout !

<sup>R</sup> : READ (LEES BINAIRE FILE)

formaat : RO NAAM : inlezen zonder offset Roooo NAAM: leest het programma "NAAM" in met een offset 0000.

Inlezen met offset betekent dat het programma bij het inlezen wordt geplaatst op adressen die "offset" verschillen van de originele adressen. Alleen volledig "relocatable <sup>=</sup> <mark>verplaatsbare " programma's kunnen</mark> werken op willekeurige geheugenpaatsen, de meeste Z80 programma's moeten op vaste adressen ingeladen worden !

<sup>W</sup> : WRITE (SCHRIJF BINAIRE FILE)

------------------------------------formaat : W8000 8OFF 8010 NAAM

Schrijf het programma NAAM weg vanaf adres 8000 tot en met adres 8010; bij inlezen met .......,R wordt het programma na laden gestart op adres  $\theta$ 

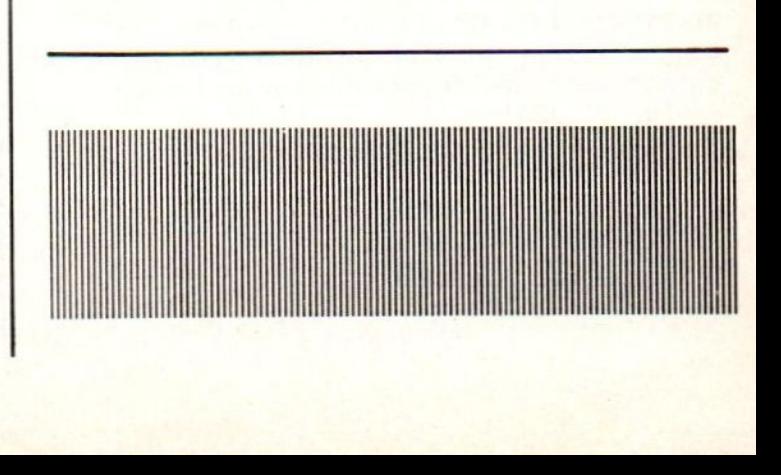

## **Sony plotter/printer**

1. Algemene beschrijving

De kleuren-plotter-printer PRN-C41 van SONY is, zoals de benaming het zelf zegt een toestel dat terzelfder tijd als plotter en als printer kan gebruikt worden. Het laat bovendien toe listings en figuren te maken in <sup>4</sup> kleuren : rood, groen, blauw en zwart.

Het toestel tekent op gewoon papier dat als een los vel of vanop een rol kan ingevoerd worden.Het invoeren van een los vel is vrij handig en gemakkelijk te noemen.

Het toestel is zeer compact uitgevoerd. Het heeft een lengte van <sup>301</sup> mm, een breedte van 108 mm, een hoogte van 67 mm en een gewicht van 1,3 kg.

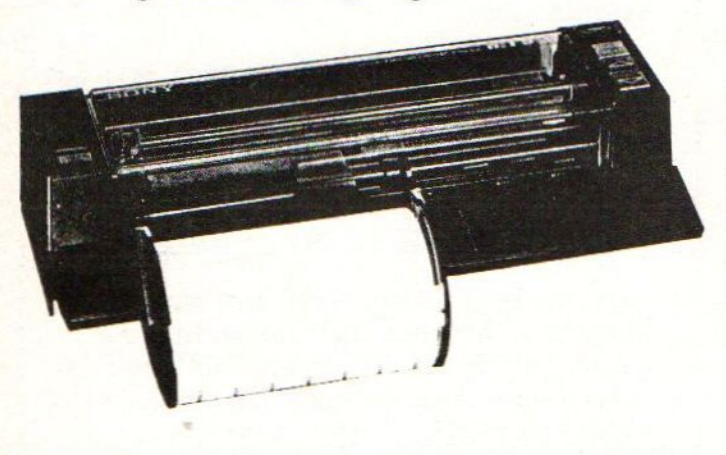

Afb. <sup>1</sup> : De PRN-C41 plotter-printer

De compacte uitvoering van dit apparaat heeft hoegenaamd geen invloed gehad op de mogelijkheden van het toestel noch op de nauwkeurigheid waarmee het tekent, Dit laatste is zeker ook toe te schrijven aan het mechanisme dat het blad op en neer beweegt. Dit mechanisme is een perfect compromis tussen de stabiliteit van een tractor- en de elegantie van een frictionfeedsysteem.

Als illustratie hiervan geven we de afbeeldingen <sup>2</sup> en 3. Afbeelding <sup>2</sup> geeft de programmalisting van het programma waarmee de figuur in afbeelding <sup>3</sup> werd ge- construeerd. Beide werden gerealiseerd met de PRN-C41 plotter-printer.,

LPRINT:LPRINT CHR\$(27)+"#"  $20$  PI=3.14159<br>30 L=2:M=2 40 XM=1500 50 YM=-500 60 LPRINT"M";XM;",";YM LPRINT "I" LPRINT "Ci" FOR KZ=@ TO 9 100 FOR I=0 TO 2\*PI + PI/180 STEP PI/180 110 X=L\*SINC3\*I)\*COSC2\*I):Y=M\*SINC4\*I)\*SINC5\*I) 120 XD=120\*X:YD=120\*Y IF I=@ THEN LPRINT IF I=0 THEN LPRINT "M";XD;",";YD:GOTO150<br>PRINT "D";XD;","YD" 150 NEXT  $160 \text{ L=L+}.1$ 170 M=M+.1 180 NEXT KZ

Afb. <sup>2</sup> : Programma voor afb, <sup>3</sup>

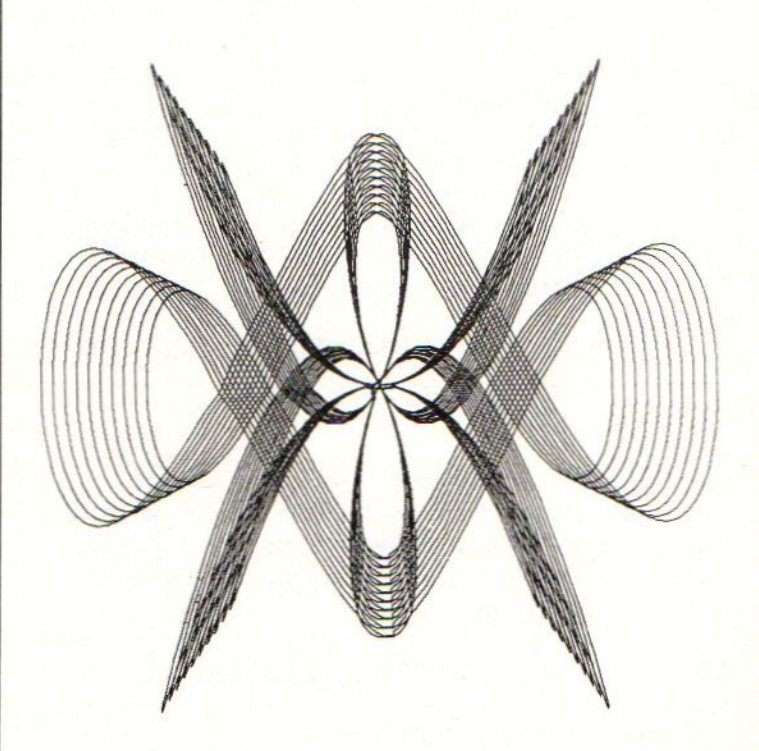

### CHARACTER CODES |

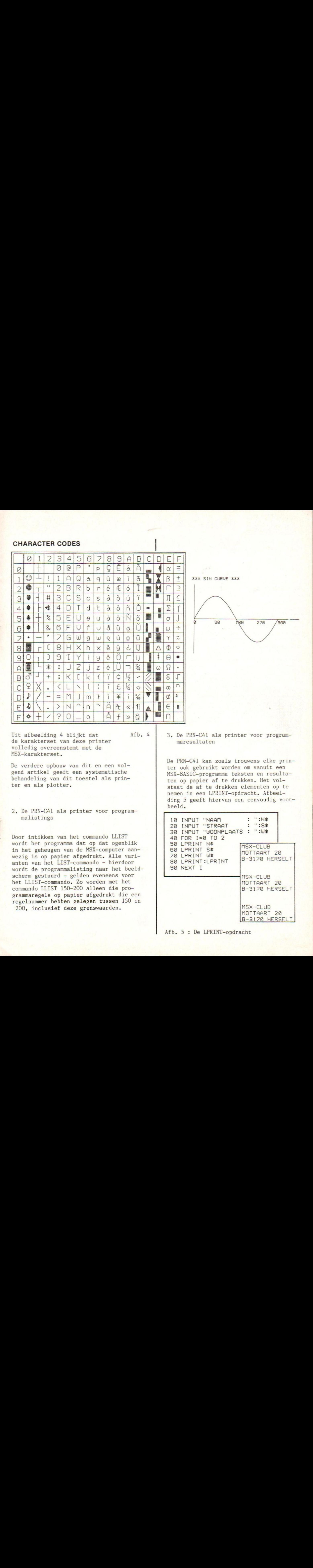

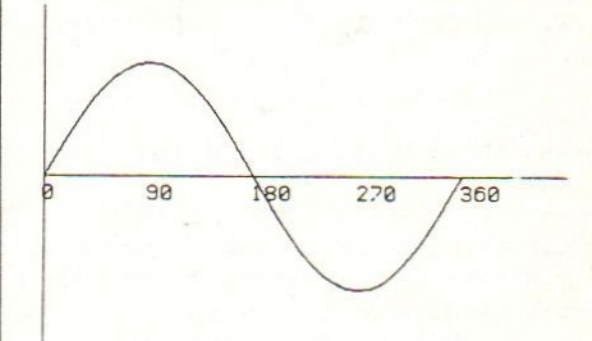

Uit afbeelding 4 blijkt dat Afb. 4 3. De PRN-C41 als printer voor programmaresultaten

> De PRN-C41 kan zoals trouwens elke printer ook gebruikt worden om vanuit een MSX-BASIC-programma teksten en resultaten op papier af te drukken. Het volstaat de af te drukken elementen op te nemen in een LPRINT-opdracht. Afbeelding <sup>5</sup> geeft hiervan een eenvoudig voorbeeld.

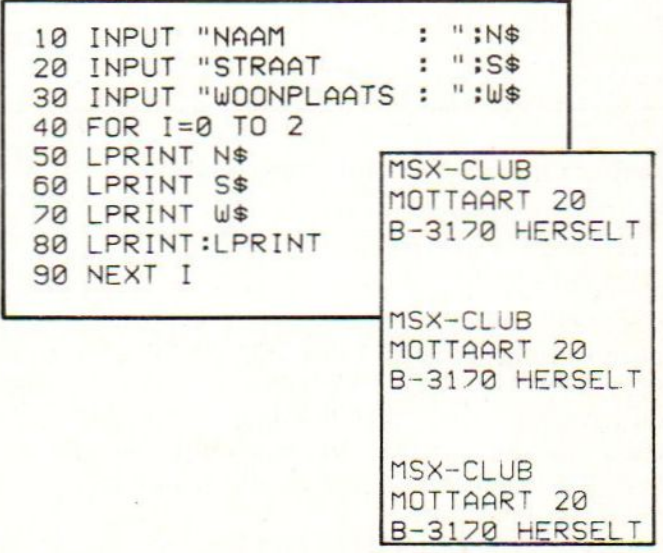

Afb. 5 : De LPRINT-opdracht

de karakterset van deze printer volledig overeenstemt met de MSX-karakterset.

De verdere opbouw van dit en een volgend artikel geeft een systematische behandeling van dit toestel als printer en als plotter.

2. De PRN-C41 als printer voor programmalistings

Door intikken van het commando LLIST wordt het programma dat op dat ogenblik in het geheugen van de MSX-computer aanwezig is op papier afgedrukt. Alle varianten van het LIST-commando — hierdoor wordt de programmalisting naar het beeldscherm gestuurd — gelden eveneens voor het LLIST-commando. Zo worden met het commando LLIST 150-200 alleen die programmaregels op papier afgedrukt die een regelnummer hebben gelegen tussen 150 en 200, inclusief deze grenswaarden.

Als je in vorig programma je adres intikt, wordt het driemaal na elkaar afgedrukt.

4, Wijzigen van het letterformaat

Indien voor het LLIST-commando het commando :

LPRINT CHR\$(&H12)+"N" wordt opgegeven , wordt het karakterformaat van de programmalisting gewijzigd. Het getal N moet gelegen zijn tussen Ø en <sup>15</sup> en bepaalt het formaat. De listing in afbeelding <sup>2</sup> is gegeven in formaat 1. Afbeelding <sup>6</sup> geeft dezelfde listing in formaat 9 en afbeelding <sup>7</sup> bevat programmaregel 170 in formaat 12.

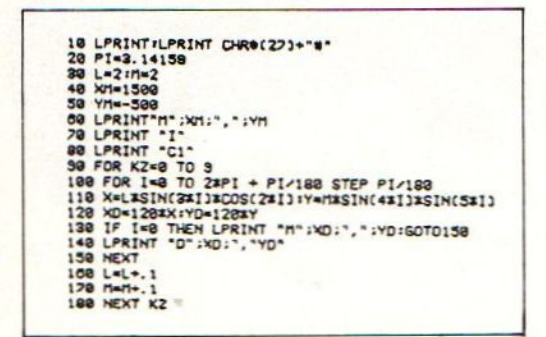

Afbeelding  $6:$  Formaat  $\emptyset$ 

We zullen in een volgend artikel bespreken hoe het formaat als een stringvariabele kan worden opgenomen. Hierdoor kan dan vanuit het programma het formaat waarin de resultaten worden afgedrukt bepaald worden,

5. Wijzigen van de kleur

Analoog met het wijzigen van het letterformaat, kan ook de kleur waarin de programmalisting wordt afgedrukt, gewijzigd worden. Hiervoor is het commando :

LPRINT CHRS(&H1B) + "CN" nodig. Hierin stelt <sup>N</sup> een geheel getal voor van Ø tot en met 3. Het bepaalt de kleurcode die als volgt vast<br>ligt :

- $Ø: zwart$
- <sup>1</sup> : blauw
- <sup>2</sup> : groen
- 3 : rood

Ook hierin mag de hexadecimale code &HIB vervangen worden door het decimale equivalent 27. Het commando wordt dan :

LPRINT  $CHR$(27) + "CN"$ 

Voorbeeld :

Het commando LPRINT CHR\$(27) + "C2" stelt groen als kleur in.

In een volgend artikel zullen we ook deze kleurparameter via een stringvariabele in een programma leren inbouwen. Op deze wijze kan ook de kleur waarin de resultaten worden afgedrukt vanuit de programmaverwerking bepaald worden.

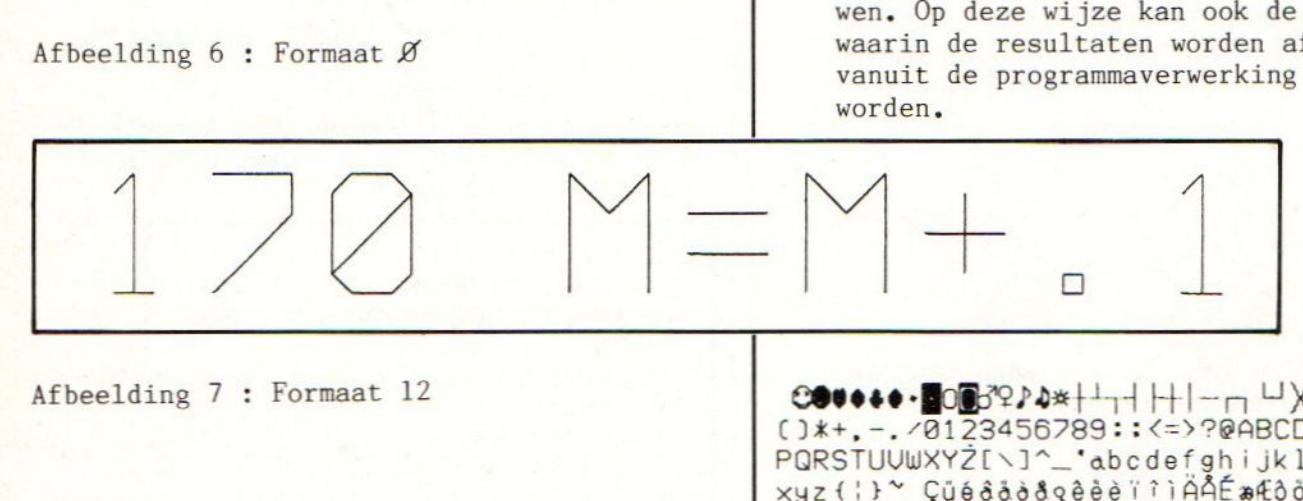

#### Voorbeeld :

Het commando LPRINT CHR\$(&H12)+"3" stelt het karakterformaat in op 3. Het argument van de CHR\$-functie werd hexadecimaal uitgedrukt maar mag ook decimaal genoteerd worden. Het commando wordt dan :

LPRINT  $CHR$(18)+"N"$ 

()\*+, -. /0123456789:: <= >?@ABCDEFGHIJKLMNO coveBoa 78123456789:1:<=>?@BABCDEFGHI HE]At isaJKLMNO PQRSTUVWXYŻ[\]^\_'abcdefghijklmnoparstuvw xyz{i}V GU6êddsqêèe iT AAÉ MEI ÔÏTVIÓÙCEMf inate ÖSÚTTjK TS a Nacol B&T&SHaiTUouuud&^%19-19-19-19<br>Y **OM | #**A<sup>‡</sup>ω**W |** OBFIXJuYQ8R&@@EN

(wordt vervolgd)

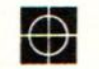

Bruno Van Rompaey

## De Daewoo DPQ-280

Naast de elders in dit blad geteste DAEWOO DPC-200 computer ontvingen wij van importeur Ectron BV de DPa-280, een zgn. Quick Disk Drive.

Een Quick Drive houdt het midden tussen een cassette- recorder en een Disk Drive, hetgeen tevens gezegd kan worden van de prijs (Brutoadviesprijs f. 649,--). Aangezien we ervan uit moeten gaan, dat lang niet alle lezers van dit artikel reeds bekend zijn net het fenomeen Quick Drive zullen we, alvorens nader in te gaan op onderhavig apparaat, trachten duidelijk te maken wat een QD is en hoe het in grote lijnen werkt.<br>Het apparaat wordt d.m.v. een ROM cartridge<br>aangesloten op een van de slots van de computer. In aangesloten op een van de slots van de computer. In dit ROM bevinden zich een aantal commando's (vgl. het Disk-Basic in het ROM van een Disk Drive).<br>Als opslagmedium wordt gebruik gemaakt van 2.8 inch

diskettes met een capaciteit van 2 x 64K (ongeformatteerd). De wijze waarop de informatie op deze diskettes wordt opgeslagen, komt overeen met de wijze waarop dit bij een taperecorder gebeurt, nl. waarop dit bij een taperecorder gebeurt, nl. sequentieel (achter elkaar). Daartoe is op de diskette een (spiraalvormig) spoor aanwezig i.t.t. de cirkelvormige sporen op een gewone diskette. Derhalve midden op het schijfje bevindt direkt te bereiken. Men moet m.a.w. steeds het spoor van het begin af doorlopen tot de gewenste informatie is gevonden zoals ook bij een tape het geval is.

Het grote verschil met een cassetterecorder echter is de snelheid waarmee het lezen en schrijven gebeurt.<br>De gemiddelde lees-/schrijfsnelheid ligt slechts enkele seconden lager dan bij een gewone Disk Drive, terwijl die snelheid voor gegevens die voor op bet schijfje staan zelfs hoger ligt.<br>Wanneer men derhalve betrekkelijk weinig waarde hecht<br>aan de specifieke kenmerken van een "echte" Disk

Drive, t.w. direkte toegankelijkheid en grote opslagcapaciteit, kan een GD zonder meer een uitstekend alternatief worden genoemd, voor ongeveer de helft van de prijs van een Disk Drive.

Zoals gezegd bevat het ROM van de QD een aantal commando's. Hierop zullen we in het onderstaande dieper ingaan, waarbij we vooral aandacht zullen besteden aan de typische QD commando's.

Alle commando's dienen te worden voorafgegaan door CALL\*, terwijl ook het eigenlijke commando er enigszins anders uitziet dan we van cassetterecorder of Disk Drive gewend zijn. Behalve een enkel voorbeeld zullen we hierop in dit verband niet nader ingaan.

De commando's zijn:

è.

QDFORMAT, SAVE, LOAD, QDFILES, @DKILL, RUN MERGE, BSAVE, BLOAD, OPEN, CLOSE, CASQD, QDKEY. Willen we b.v. een BASIC programma met de naan TEST op schijf zetten, dan luidt het volledige commando: CALL SAVE (°TEST).

De volgende commando's verdienen enige nadere<br>aandacht: -QDFILES: Hierdoor verkrijgt men niet alleen een overzicht van de filenamen op het schijfje, maar

tevens worden gegevens verstrekt ontrent soort en onvang van de files. -CASQD: Met dit commando kan een file van cassette

naar GD worden gekopieerd.

-GDKEY: Dit commando maakt het mogelijk te switchen tussen normale standaardinstelling funktietoetsen de standaardinstelling bij gebruik van een Quick Drive.

De DAEWOO DPQ-280 is voorzien van een duidelijke, maar helaas engelstalige handleiding. De inporteur heeft beschikbaar komt en wij verwachten dat die er al zal<br>zijn op het moment dat U dit leest.

De informatie in deze handleiding moet gezien worden als aanvulling op de informatie In de normale computerhandleiding en als zodanig kunnen we stellen, dat we via dit <sup>23</sup> pagina's tellende boekje voldoende worden geinformeerd over bet werken met de Quick Drive.

Gedurende een aantal weken hebben we het apparaat getest, aangesloten op zowel de DAEWOO computer als op de SONY HIT BIT.

Het apparaat werkt voortreffelijk en zelfs het kopieren van Disk naar QD en omgekeerd levert tot ons genoegen geen enkel probleem op.

Degenen onder <sup>U</sup> die voornemens waren binnenkort een Disk Drive aan te schaffen, zullen na het lezen van het bovenstaande misschien zijn gaan twijfelen aan hun in principe reeds genomen beslissing. Voor die mensen het volgende: een Quick Drive kan en mag niet<br>worden beschouwd als een volwaardige vervanger van een Disk Drive, omdat het per definitie een<br>sequentieel medium is en blijft en het bovendien<br>altijd een relatief beperkte opslagcapaciteit zal<br>houden.

Echter moet men zich wel terdege bewust zijn van de<br>motieven die men aanvoert om een Disk Drive aan te<br>schaffen als vervanger van of aanvulling op een<br>cassetterecorder. Liggen deze motieven uitsluitend op<br>het vlak van de o uitgave en dat is zeker in de huidige tijd best een overweging waard!

Natuurlijk heeft een Quick Drive zijn beperkingen,<br>ook m.b.t. het hoofdstuk Software. Zal er binnen<br>afzienbare tijd software te koop zijn op 2.8 inch<br>diskettes? Duidelijk zal zijn, dat het antwoord op<br>die vraag voor een gr die vraag voor een groot gedeelte afhangt van de<br>mate waarin de Quick Drive zal blijken aan te slaan bij ons als gebruikers. Wat telefoontjes naar bekende softwarehuizen hebben mij geleerd, dat men d<mark>e</mark><br>ontwikkelingen op dit vlak nauwkeurig in de gaten houdt, omdat in vakkringen de verwachtingen t.a.v. de @D hoog gespannen zijn. De fabrikanten (waaronder DAEWOO) hebben reeds nu laten doorschemeren dat bij een enigszins redelijke marktacceptatie van de OD de prijs zeker nog aanzienlijk zal dalen. De opvolger<br>van de cassetterecorder met z'n vele nadelen lijkt van de cassetterecorder net z'n vele nadelen lijkt dus definitief gestalte te hebben gekregen. Een opvolger die qua prijsniveau voor een groot publiek niet uitsluitend MSK) bereikbaar is en als zodanig een enorm marktpotentieel vormt voor zowel de Hardware- als ook de Softwareleveranciers. Dit geheel<br>wordt nog versterkt door het feit, dat de Disk Drive wordt nog versterkt door het feit, dat de Disk Drive relatief gesproken altijd een duur produkt zal blijven, louter en alleen door de kostbare techniek die er in wordt verwerkt.

Dan nu de huidige situatie op de QD markt. Aarzelend<br>zijn een paar fabrikanten begonnen het apparaat in zijn een paar fabrikanten begonnen het apparaat ons land op de markt te brengen. Onder hen dus DAEWOO met de DPQ-280, een naar onze bescheiden mening prima met de DPQ-280, een naar onze bescheiden mening prima functionerend apparaat tegen een uiterst concurrerende prijs, dat hier en daar reeds voor een prijs beneden de <sup>600</sup> gulden in de winkel ligt. Volgens de maatstaven van dit moment reeds een zeer acceptabele prijs/kwaliteitsverhouding. Kortom een concept en een produkt dat onze aandacht meer dan waard is.

Tot slot iets heel anders, maar zeker het vermelden<br>waard. Het zal een aantal van U niet zijn ontgaan, waard. Het zal een aantal van U niet zijn ontgaan,<br>dat DAEWOO zich reeds geruime tijd op de markt<br>bevindt met monitoren. Aanvankelijk alleen met de<br>DPM-1200, een monochrome monitor (groen of amber),<br>die voor rond de 300 gu dat aijn ervaringen tot dusverre uitstekend zijn Sinds kort is er ook de DM-120 <sup>M</sup> , technisch gelijkwaardig, doch in een mooie professionele nonitorbehuizing ' met een prijs die ca. £.60,- hoger ligt dan die van de DPM-1200.

Wellicht nog interessanter lijkt ons de DCM-414-MP, een kleurenmonitor die binnen afzienbare tijd voor rond de £.1000,- op de markt wordt gebracht. Naar verwachting zullen wij in ons eerstvolgende nummer <sup>U</sup> na een testperiode uitvoerig verslag kunnen doen van onze bevindingen met dit produkt.

Jan v.d. Staaij

### Gametesten

We kregen ter test een viertal spelletjes van de software library van Spectravideo aangeboden. Met het testen van spelletjes is het natuurlijk niet te vermijden dat de smaak van de tester een rol speelt bij de beoordeling. Er is dan ook getracht de mening van zoveel. mogelijk leden bij het oordeel te betrekken. Bedenk <sup>U</sup> echter wel dat als wij niet enthousiast zijn <sup>U</sup> dat misschien juist wel bent.

Ik wilde beginnen met een paar opmerkingen aan vrijwel alle fabrikanten van software.

#### Al gemeen

Op de cassette zelf dient te staan hoe een en ander geladen dient te worden.

De bij het programma geleverde informatie dient zonder fouten te zijn ! Zeker op de es- sentiele punten, zoals de laad- en/of startopdracht.

De spectaculaire plaatjes op de verpakking zijn in ieders ogen al lang een lachertje. Geef liever een serieuze screencopy (dat is een plaatje zoals het scherm er echt uitziet tijdens het spel.) Als wij toch de verpakking tonen is dat om de eventuele koper te helpen.

Dat <sup>U</sup> als fabrikant software wilt beschermen tegen illegaal copieren is te begrijpen, maar sommigen gaan m.i. echt te ver met hun maatregelen daartegen. Dat een spel - op cassette geleverd - alleen draait op een machine waar geen werkende floppy op is aangesloten vind ik redelijk, maar dat de connector van de floppy-drive ook echt moet worden verwijderd gaat mij te ver. Van alle spellen waarvan wij dit hebben vastgesteld zal dit als minpunt worden vermeld.

We weten ook dat de MSX-computers geen echte randomgetallengenerator heeft maar er zijn toch mogelijkheden genoeg om dit te kunnen simuleren. Gebruik die dan ook a.u.b. !!!

Lever de cassettes zodanig af dat ze niet per ongeluk gewist kunnen worden door in de cassette de lipjes te verwijderen. Is dit laatste niet gebeurd kunt <sup>U</sup> het als gebruiker alsnog doen . Doe het echter wel meteen na aankoop; het is wel geen kalf maar toch maar oppassen,

#### De spellen

<sup>U</sup> begrijpt uit bovenstaande al dat een aantal van de genoemde bezwaren wel degelijk op de geteste spellen slaan. Bij alle spellen heeft het plaatje op de verpakking hoegenaamd niets met het spel te maken. De cassette zit gelukkig wel in het normale plastic doosje (+) en<br>die zit samen met een kartonnen opvuller en die zit samen met een kartonnen opvuller een handleiding in een vensterdoos (-).

Dit scheelt de producent natuurlijk produc- tiekosten. Het aantrekkelijke nietszeggende plaatje (-) hoeft maar een maal gedrukt te worden en de vensterdozen zijn voor alle programma's van een producent hetzelfde (+).

De vensterdozen zijn echter lastig (-) te vullen en naar mijn verwachting zal het ook snel stuk (-) gaan. Op de cassette zelf staat wel de naam van het programma (+) maar niet hoe die te laden (-) is.

De handleiding is beknopt maar wel overzichtelijk (+). We kunnen er snel in vinden wat we zoeken en er staan ook een paar screencopies bij (\*).

### SEA HUNTER

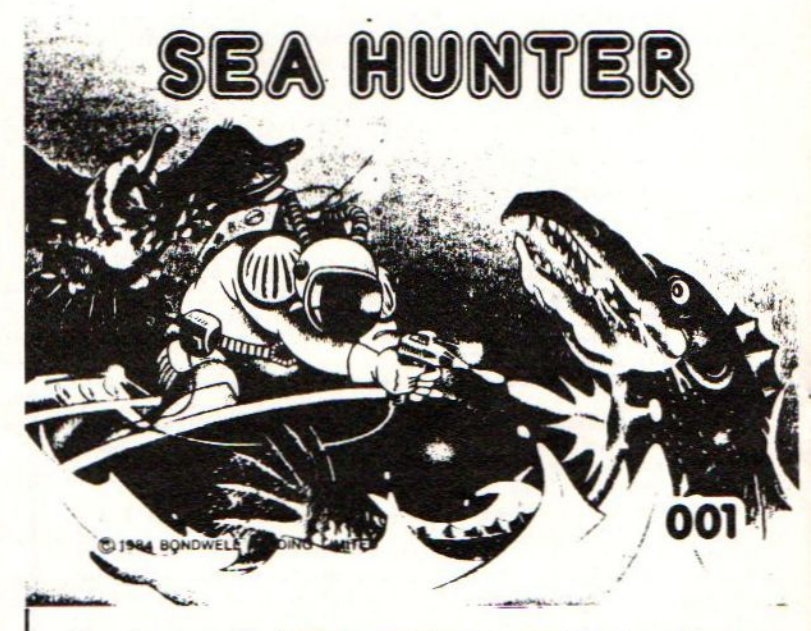

Er is een foutje gemaakt bij de laadinstructie van het programma: bload"SMOO1T",r [ENTER] moet zijn bload"SM@eiT",r [ENTER]

En de MSX-gedachte getrouw mag er best bij staan dat [ENTER] bij sommige andere [RETURN] heet.

Na de start komt <sup>U</sup> tot uw verbazing (tenzij <sup>U</sup> de handleiding eerst doornam) als jager in een veld te staan om vogels neer te schieten. Ikzelt pakte er de verpakking nog maar eens bij. ik krijg namelijk toch echt andere associaties bij een titel als 'Sea Hunter'. Maar goed, niet getreurd en we trachten <sup>25</sup> GREAT RED KILLER DUCKS neer te schieten. Als dit in een leven is gelukt komen we op level 2.

Konden we net naast het schieten alleen maar naar links en rechts bewegen, nu kunnen we ook op en neer gaan. We bevinden ons nu onder water en moeten in een leven 25 BARBAROUS BARRACUDAS verschalken maar daarnaast ock nog eens <sup>5</sup> eenden (die van het vorige level), die nu ook nog eens explosieve eieren laten neerkomen. Moordt <sup>U</sup> alles uit zonder er uw eigen hachje bij in te schieten komt U nu op level 3.

We kunnen weer net als in level <sup>í</sup> alleen maar van links naar rechts en omgekeerd bewegen en vuren. De eenden komen nu in een hoger tempo en brengen steeds meer ontploffende eieren mee. Hier blijven we strijden tot de (onze !) dood er op volgt.

#### CASTLE COMBAT

Spectravideo had onze test niet nodig en heeft geleerd van eigen fouten. Bij deze en alle andere getestte spellen is de laadinstructie nu correct.

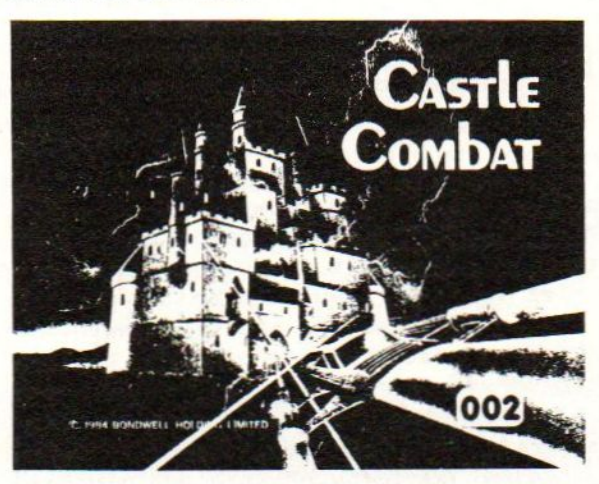

<sup>U</sup> bevindt zich buiten een GALACTIC CASTLE in uw STAR DUSTER, ( soort gespikkelde jurk <sup>77</sup> ) <sup>U</sup> wordt zeer ordelijk (random is niet random) aangevallen door groepen van allerlei vliegend tuig. Na enige oefening komt men toch relatief eenvoudig in het kasteel.

<sup>U</sup> beweegt zich dan in uw voertuig van kamer naar kamer aangevallen door CASTLE CRAWLERS. Houdt tevens in de gaten dat de wanden onder spanning staan, niet aankomen dus

Komt men door zo'n verdieping heen, doen we het op een hoger niveau nog eens.

Steeds sneller en moeilijker tot de laatste dood er op volgt.

We beginnen met <sup>4</sup> levens maar kunnen als bonus er een leven bij krijgen.

#### ROGER RUBBISH

Flauw om te zeggen dat de naam het spel al klassificeert. Alhoewel....? Nee, ik ben niet erg enthousiast, maar smaken verschillen. Hoe gaat het spel ? Wel Roger landt op een

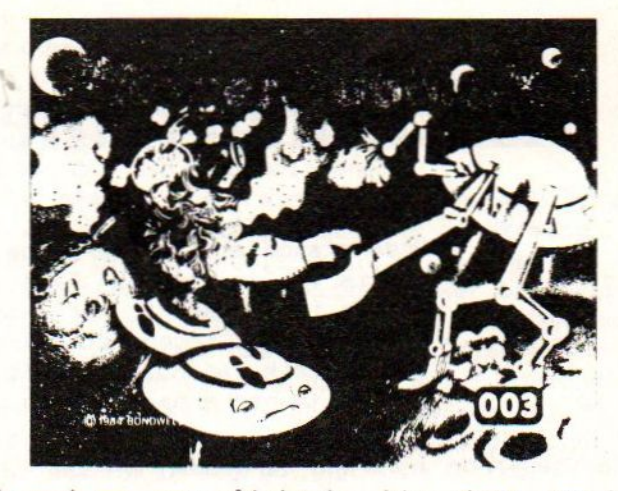

planeet en nauwelijks is hij daar aan het rondvliegen of de PLANET POLLUTERS komen er al aan om hun radio-actief afval te lozen. Roger moet trachten zoveel mogelijk ervan te verzamelen. Hij vliegt daartoe zo dicht mogelijk naar het afval toe, pas op, aanraken is fataal, en 'schiet' het dan neer.

Lukt het hem op die manier 25 stukken te vergaren komt hij op het volgende level... sorry planeet,

Deze volgende planeet is prettig genoeg voor de ontwerpers van het spel eender gevormd en verschilt alleen in kleur van de vorige. Of er nog iets bijzonders gebeurt in of na planeet nummer <sup>8</sup> weet ik niet.

#### SUPER CROSS FORCE

Voor dit spel ben ik wel enthousiast. Dus opgepast beste lezer mijn testersoog is vertroebeld door de uurtjes die ik met rode oortjes achter de knoppen zat. Gelukkig is het niet zo erg, maar wel is waar dat dit spel werkelijk vele mogelijkheden biedt. Om te beginnen is het met een of twee spelers te spelen in beide gevallen zijn er meerdere spelvarianten en voor al die mogelijkheden een negental speelniveaus.

In een ruimtelijke omgeving ( planeten, manen en sterren ) bestuurt U een ( eigenlijk twee) >31

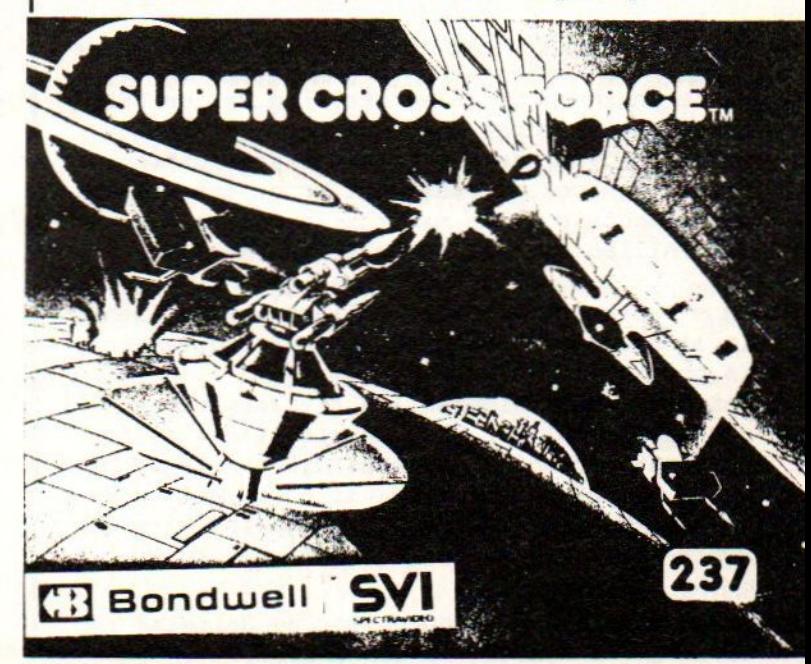

### Ervaringen met MSX-computers

Onderstaand artikel bereikte ons als ingezonden stuk. Het is van de hand van Ferdi Jonkeren, directeur van Computopost Het is interressant voor onze leden om eens te weten hoe iemand uit de handel tegen het MSX-gebeuren aankijkt. De redactie van MOZAIK geeft een enkele maal commentaar maar doet duidelijk herkenbaar tussen vierkante haken.

Na enige jaren ervaring te hebben met de meeste homecomputers met al hun toebehoren en software kwamen de eerste berichten over de MSX-computers op mij als handelaar zeer positief over.

En wel om de volgende redenen :

Als computerverkoper wil je namelijk ook een zo breed mogelijke sortering voor iedere computer in huis hebben, De tijden dat je als zaak alleen maar een computer en andere hardware verkoopt en de klant daarna het maar laat uitzoeken zullen gelukkig verdwijnen. De klant wil meer ook informatie, software, boeken enz... Daarom sprak het MSX-concept mij van het

eerste moment erg aan.

De computers zijn goed, met een sterke basic en vele mogelijkheden maar daar is natuurlijk al genoeg over geschreven en bij de MSX-club ook voldoende over bekend.

Ook is er dan de hoop dat de bij sommige niet MSX-homecomputers absurde reparatieregelingen en tijden met MSX verbeterd zouden worden. In het belang van de klant en van de handelaar. Na eind '84 in Japan te hebben gekeken waar men al weer een stuk verder is met het MSXverhaal en alle toepassingen heb ik besloten om het totale MSX-gebeuren te gaan opnemen.

Enige kritische noten moet ik echyer toch laten horen.

Om te beginnen de teleurstelling dat de MSXnorm jammer genoeg niet vastlag (wel voorgeschreven) voor de expansiepoortaansluiting. Dit is dan ook de reden dat er nu een serie MSX-computers op de markt zijn die verschillen in : a) het aantal ROM-slots b) de expansiepoort

De expansiepoort is niet alleen verschillend in aansluiting (nokken) maar wat erg jammer is ook in penbezetting.

Wat ervaringen hiermee (na afvijlen van nokken en bekijken van manuals is dat bv de Spectravideo drive wel aansluitbaar is op de Sanyo en ook het CP/M operating is wel op te starten maar de 80 koloms kaart (in ROM-slot) werkt niet. Ook is het MSX-D0S niet op de

Sanyo op te starten. Het uitbreidings ROMbord voor de Goldstar is niet aan te sluiten op een andere

MSX-computer. Nu kunnen de computerfreaks natuurlijk wel adapters maken en ook wij weten wel hoe verschillende aansluitproblemen te omzeilen zijn, maar wat zou het mooi zijn als alles ook daadwerkelijk compatibel zou zijn.

De achtergrond hierin ligt natuurlijk weer in het feit dat de verschillende merken fabrikanten verdere ontwikkelingen met de MSX-computers alleen op hun eigen merk willen laten werken. Dat roept zakelijk gezien bij mij direct al wat vraagtekens op. De advertenties zullen er dan uit gaan zien

"Een volwaardige MSX-computer maar alleen bij ons met als extra enz enz enz."

Dit moet eigenlijk in dit vroege MSX-stadium al proberen voorkomen te worden. De MSX-norm zou nog beter gespecificeerd moeten worden en alle computers die daaraan dan niet voor 106 % voldoen zouden dat dan ook in hun advertenties moeten opgeven. Maar ik denk dat die norm ook snel door de meeste merken gebruikt zou gaan worden. Een buitenbeentje op dit moment is b.v. de Yamaha Music MSX-computer. Dit moet een volwaardige MSX-computer zijn met dan als extra het synthesyser gedeelte dat vanuit basic op te roepen is. Het is jammer dat niet<br>alle software goed werkt (of helemaal niet) op deze computer, MT-base geeft b.v. maar 32K vrij bij een 64K machine.

Over software gesproken.

Na enige jaren ervaring durf ik toch te zeggen dat er software programma's zijn uitgekomen in een veel te vroeg stadium., die eigenlijk nooit verkocht hadden mogen worden. Er zijn nu nog programma's op de markt zoals een LOGO [ bedoeld wordt een computertaal ] van KUMA [ softwarehuis ] waar de tranen je echt van in de ogen schieten. De laatste kritische noot over MSX die ik hier laat horen [ liever niet de laatste, aan kritiek komt alleen een einde bij het einde van heel MSX ] is het gevaar dat deze toch wel zo prachtige MSX-norm het internationaal nog niet zo goed doet. Dit is zeker een voorwaarde voor het complete slagen van de MSX-computers.

Op de les in Las Vegas waar we in januari waren bleek duidelijk dat de MSX-computers voorlopig iet echt in de USA uitkomen. Dit in verband met de concurrentie, prijzenslagen en marktverzadiging in de USA,

Europa is de proeftuin voor de MSX-computers en het resultaat is mijns inziens tot op heden matig. In het chauvinistisch ingestelde Engeland is het vrij droevig gesteld met MSX en ook Duitsland laat het nog wat afweten. Nederland doet het zeker goed vooral nu ook Philips hun MSX-computer gelanceerd hebben, {made in Japan [onze informatie is anders])

Ik hoop dan cok dat alle electronicagiganten die achter het MSX zitten voldoende geloof in MSX houden en zorgen dat ook de verkoop in de andere landen aantrekt zodat MSX ook daar een plaats krijgt die het zeker verdient. Dan zouden ook de ontwikkelingen en uitbreidingen met een snel tempo toenemen.

De concurrentie met Commodore I geen serieuze programmeur die aan MSX denkt denkt ook aan een C64 ], Atari en Schneider [ design by Amstrad <sup>1</sup> brandt dit jaar goed los en dan zal ook blijken dat een computer niet alleen verkocht wordt om wat die kan maar ook om wat er al voor te krijgen is. [ wij zien IBM als voorbeeld toen IBM zijn PC lanceerde was iedereen het erover eens dat bijna alke machine beter was en nog goedkoper ook, maar toch stelt IBM nu met zijn PC de norm <sup>1</sup> B'v, CP/M-8@ kolomskaarten, modems en vooral natuurlijk goede software.

MSX moet dus niet blijven stistaan maar er zullen op korte termijn vele toepassingen uitgebracht moeten worden.

Ferdi Jonkeren

Een laatste woord tot iedereen die MSX een warm hart toedraagt.

Als <sup>U</sup> problemen heeft met de reparatietermijnen of betalingen meldt dit dan aan uw club Niemand en zeker uw hendelaar heeft belang bij zulke problemen. Alle firma's die graag MSX willen importeren en verkopen hebben ook de taak de service snel en goed uit te voeren. Kritische geluiden uit een club kunnen zeker bijdragen aan een goede service zodat MSX niet hierdoor een slechte naam gaat krijgen. I jammer genoeg moeten ook wij uit de geluiden de wij van andere merken horen vaststellen dat MSX het wel erg bont moet maken om op dit punt echt slecht te scoren. Het is vaak zeer triest wat men de consument soms durft voor te schotelen. Bij MSX hebben de meeste importeurs al lang een uitgebreid servicenet voor hun andere electronica dus verwachten wij hier minder problemen. ]

Ook stel ik voor dat alle software programma's via de MSX-club ter beoordeling in uw blad komen [ zie elders voor de eerste vier 1] Deze testen zullen echter objectief moeten zijn en <sup>U</sup> moet er voor waken dat de club niet 'ingepakt' wordt door een groot merk ca importeur. [ misschien kunnen bepaalde personen uit de club 'ingepakt' worden , maar de hele club ? Nee dat gaat echt niet. J

De waardering van MSX kan alleen geschieden door een goede service en door software die de computer ook echt nuttig maakt en waarmee ook snel en gemakkelijk te werken valt. Verder wens ik dat MSX en de MSX-club in het bijzonder een goede bijdrage kunnen leveren aan het computeren.

ruimteschip bewapend met een SPECTRUN LASER dat onder in beeld te zien is en een ruimteschip met een COUNTERSYNC LASER boven in beeld. Met twee spelers bedient <sup>U</sup> er elk een, De ruimteschepen bewegen m.u.v. de uiterste<br>randen alleen van links naar rechts (en omgekeerd ook uiteraard). Bij een speler gaan ze afhankelijk van de gekozen spelvariant beide naar links of rechts of gaan juist een ver- schillende richting op. Dit laatste maakt de trefkans voor de speler kleiner en de trefkans van de speler groter.

Per spelniveau veranderen de aanvallers in agressiviteit en intelligentie en snelheid. De eerste laten alleen maar bommen recht naar beneden komen, De tweede richten al heel wat beter dus niet te lang op een plaats blijven staan. Bij de derde kunnen we wat uitblazen, maar dan gaan ze ineens naar boven schieten en daar zitten we ook ! Vervolgens naar boven

en naar beneden en later dan nog eens gericht ook. De aanvallers die we neerhalen leveren per niveau meer op. Oh, haast vergeten, op sommige momenten vaak vlak voor we door onze energie heen zijn komt er een gigantisch moederschip om ons te bevoorraden. Die bevoorrading wordt dan per parachute ( in de ruimte !7!7!) naar ons neergelaten. Vangen we die netjes op, dan hebben we weer voldoende energie, maar pas op, dat <sup>U</sup> bij een poging de parachute te bemachtigen er niet uw leven bij inschiet daar de aanvallen tijdens de bevoorrading gewoon doorgaan. Vaak zult <sup>U</sup> die extra energie geeneens nodig hebben en loopt <sup>U</sup> nodeloos risico.

Klein foutje de maximumscore is 999906 en natuurlijk niet 999999,

Frank H. Druijff

## Boekbesprekingen

We hebben een aantal boeken mogen ontvangen voor een bespreking. De boeken kwamen op een zeer laat tijdstip binnen, vandaar dat het blijft bij een vermelding. De volgende maal komen we hierop terug (misschien dat een lezer zijn of haar ervaring op papier heeft gezet). Een boek krijgt wat meer aandacht, omdat we hier een programma uitgelicht hebben, die voor elke bezitter van een disk drive interessant is. Dit boek wordt als laatste behandeld.

Gezien de reacties, worden de boekbesprekingen gelezen. De vorige maal hebben we gesproken over het MSXhandboek van Stark. Hierin zaten enige fouten, zoals vermeld. Na de publicatie werd de eerste druk zo goed als niet meer verkocht. Inmiddels kunnen bezitters Auteur: A. Sickler van de eerste druk, die over de foutieve uitgave beschikken (een groot aantal is aangepast), kunnen het betreffende stuk bij Stark opvragen.

Titel: MSX-zakboekje Auteur: W. Akkermans Uitgever: Stark-Texel ISBN: 90 6398 888 5 Aantal pagina's: 144 Prijs: f19,50

COMPUTERS EN ALLE TOEBEHOREN

HERSELTSESTEENWEG 103 3220 AARSCHOT - 016/56.87.70

### MSX computers

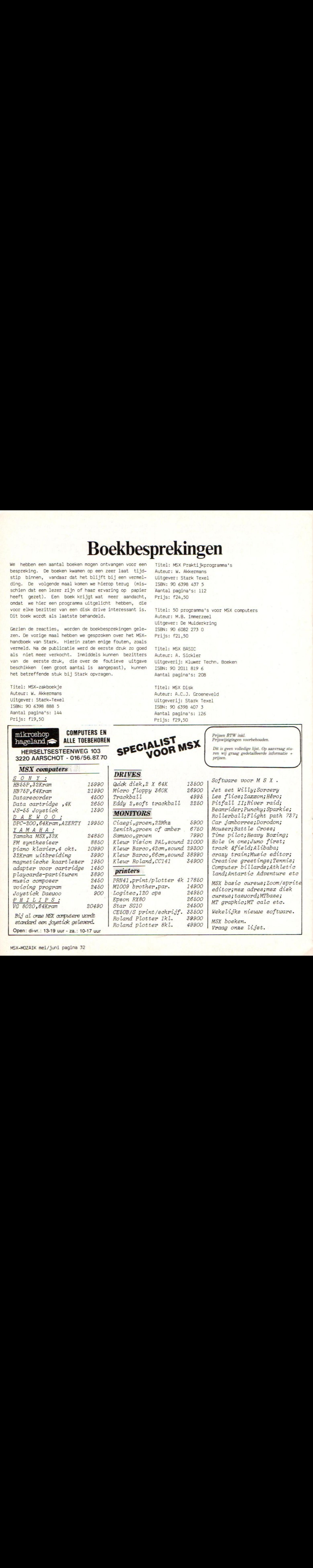

Open: di-vr.: 13-19 uur - za.: 10-17 uur

Titel: MSX P<mark>raktijkprogramma'</mark>s Auteur: W. Akkermans Uitgever: Stark Texel ISBN: 90 6398 437 5 Aantal pagina's: 112 Prijs: f24,50

Titel: 50 programma's voor MSX computers Auteur: M.B. Immerzeel Uitgever: De Muiderkring ISBN: 90 6082 273 0 Prijs: f21,50

Titel: MSX BASIC Uitgeverij: Kluwer Techn. Boeken ISBN: 90 2011 819 6 Aantal pagina's: 208

Titel: MSX Disk Auteur: A.C.J. Groeneveld Uitgeverij: Stark Texel ISBN: 90 6398 407 3 Aantal pagina's: <sup>126</sup> Prijs: f29,50

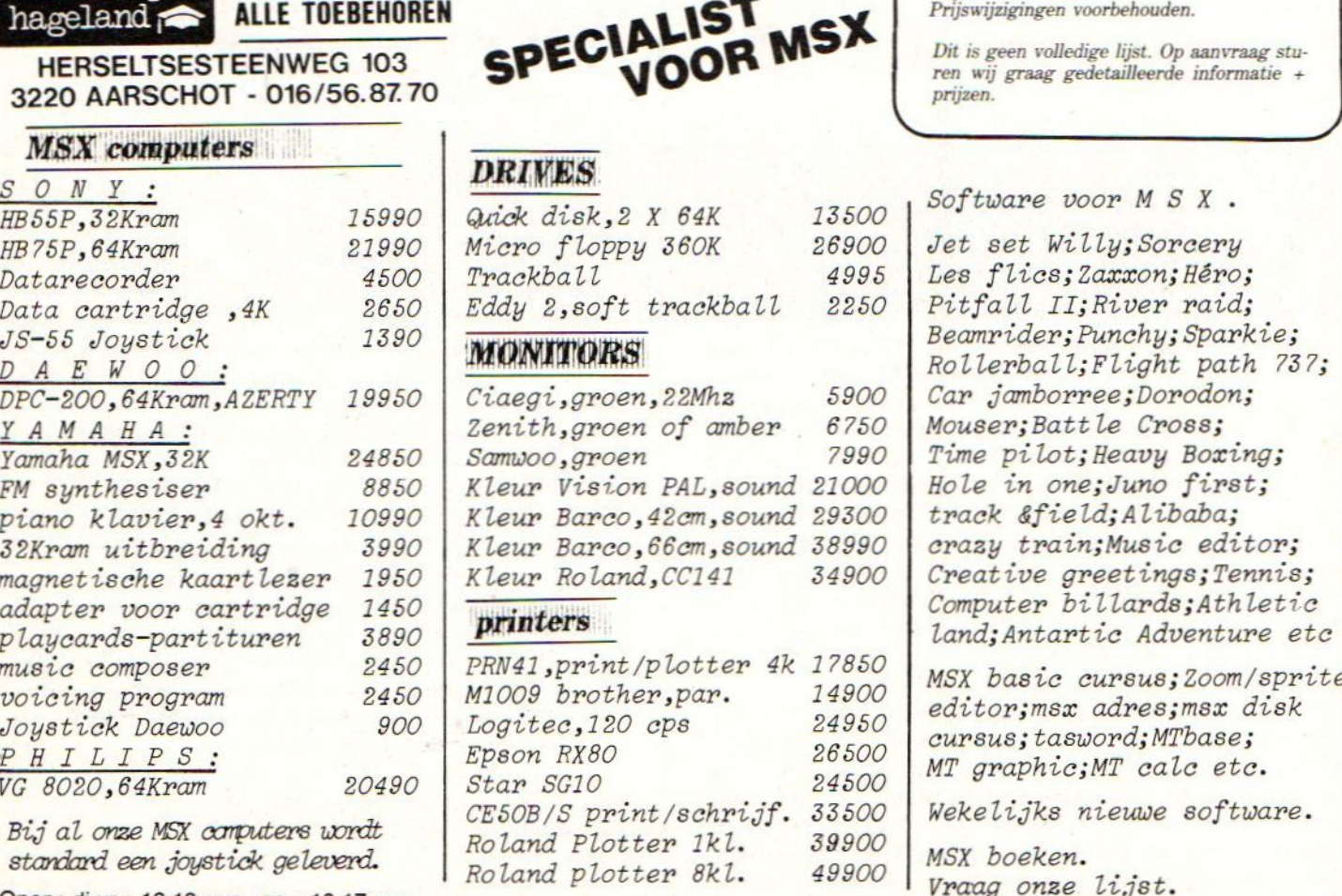

Prijzen BTW inkl.<br>Prijswijzigingen voorbehouden.

ren wij graag gedetailleerde informatie + prijzen.

Les flics;Zaxxon; Héro; Pitfall II;River raid;<br>Beamrider;Punchy;Sparkie; Rollerball;Flight path 737; Car jamborree;Dorodon; Mouser; Battle Cross; Time pilot; Heavy Boxing; Hole in one;Juno first; track &field; Alibaba; crazy train; Music editor; Creative greetings;Tennis;<br>Computer billards;Athletic land; Antartic Adventure etc

· 700m/cnni cursus; tasword; MTbase; MT graphic; MT calc etc.

Wekelijks nieuwe software.<br>MSX boeken.

Vraag onze lijst.

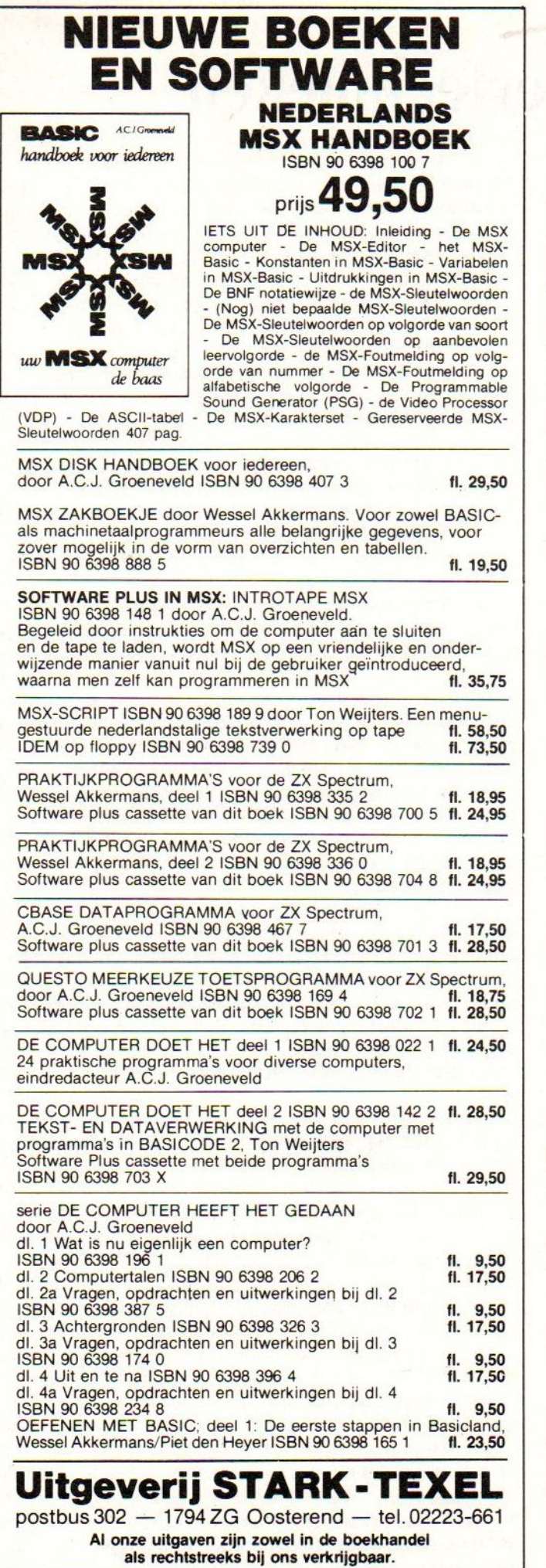

Dit boekje zal voor vele gebruikers een welkome aanvulling zijn op het BASIC BASIC boek van dezelfde uitgever. Het werkje gaat in op het diskgebeuren, na de inleiding, volgt een gedeelte waarin ieder statement afzonderlijk wordt behandeld. Hierna komt het belangrijkste gedeelte van het boek, namelijk vier programma's: frame, teken, inhoudsopgave schijf (FILES) en een snel kopieerprogramma. Vooral de beide laatste programma's zullen de diskgebruiker aanspreken. FILES geeft een overzicht van de programma's die op schijf staan, met de geheugenruimte. Het kopieerprogramma is van dien aard, dat het oneindig vele malen verwisselen van schijf tijdens het kopieren wordt teruggebracht tot een enkele maal.

10 REM \*\*\*\*\*\*\*\*\*\*\*\*\*\*\*\*\*\*\*\*\*\*\*\*\*\* 20 REM \* FILELIST PROGRAMMA \* 30 REM \* — % 40 REM \* (C)1985, STARK TEXEL \* 50 REM \*\*\*\*\*\*\*\*\*\*\*\*\*\*\*\*\*\*\*\*\*\*\*\*\*\* 60 REM 70 REM START MEM,AANTAL SECT, DSKF-DEELT 80 REM EEN VAN DE VOLGENDE REM-REGELS 90 REM MOETEN GEACTIVEERD WORDEN. 100 REM DATA 60310,7,1'VOOR SONY 110 REM DATA 60310,4,2'VOOR AVT 120 REM DATA 60261,4,1'VOOR SPECTRAVID. 130 MAXFILES=1:CLEAR 1024: COLOR 15,4,4: SCREEN O:CLS 140 READ SM,NS,DT 150 PRINT "OVERZICHT SCHIJF" 160 FOR S=5 TO 4+NS 170 A\$=DSKI\$(0,S) 180 FOR I=SM TO SM+511 STEP 32:IF PEEK(I <32 OR PEEK(I)>127 THEN 210 190 F\$="":FOR J=0 TO 11:F\$=F\$+CHR\$(PEEK( J+I)):NEXT J 200 PRINT F\$;:OPENF\$ AS 1:K=INT(LOF(1)/5 12+.9999)/2:PRINT USING "###.# KB";K:C=C +K:CLOSE 210 NEXT I 220 NEXT S 230 PRINT TAB(11);"-----" 240 PRINT "BEZET  $:$  ";  $:$  PRINT USING "## #.4# KB ";C:PRINT "VRIJ :";:PRINT US ING "###.# KB"; DSKF(0)/DT 250 PRINT TAB(11); "-----": PRINT"TOTAAL :";:PRINT USING "###.# KB";(DSKF(0)/DT )+C: PRINT 260 STOP DEZE REGELS NIET INTIKKEN \*\* Checksums programma files Checksum totaal: 122<br>10: 0: 20: 0: 10: 0; 20: 0; 30: 0; 40: 0; 50: 0; 60: 0; 70: 0; 80: 0; 90: 0;  $100: 0; 110: 0; 120: 0;$ 130: 143; 140: 109; 150: 67;<br>160: 109; 170: 104; 180: 237; 170: 104; 190: 237; 200: 162; 210: 202; 220: 48; 230: 245; 240: 119;  $250: 150:$ 260: 238;

## Programmeertechnieken

Ik wil in ons MSX-periodiek een rubriek gaan verzorgen onder bovenstaande titel.

In deze artikelenreeks wil ik trachten programmeurs van allerlei slag bij elkaar te krijgen. Ik hoop steeds voor de gevorderde programmeur iets nieuws aan te kunnen bieden, Maar eigenlijk is de serie bedoeld voor beginners en zij die menen dat hun programmeertechnieken nog enige verbetering kunnen ondergaan.

In dit eerste artikel wil ik eens ingaan op het programmeren van een programma. Op het eerste gezicht lijkt dit onderwerp misschien wat vreemd; iedereen die een MSX bezit zal toch regelmatig programma's schrijven. Wat aanwijzingen om bepaalde zaken op een of andere manier aan te pakken — accoord — maar het programmeren zelf dat is een ieder wel duidelijk.

Jammer genoeg moet ik echter vaststellen dat juist het opzetten en vooral uitwerken van programma's en programma-ideeen vaak nog veel te wensen overlaat.

"Hoe zou de aanpak dan moeten zijn 7" zult <sup>U</sup> zich misschien afvragen. Er is echter geen standaardaanpak die voor alle programma's gebruikt kan worden. We moeten ons ten eerste afvragen wat wij met het programma willen doen. Pas als we daarop een zinvol antwoord kunnen geven heeft het zin om over een aanpak te gaan nadenken.

We gaan in gedachten eens na wat we zouden moeten doen voordat we achter het toetsenbord van onze MSX gaan zitten, Ik pretendeer echt niet alle relevante zaken nu aan de orde te laten komen, maar denk wel, dat bij de overwegingen, die ik zal bespreken, er vele zullen zijn die vaak vergeten worden. Ook is het mogelijk dat men pas later aan bepaalde aspecten denkt, zodat achteraf veel reparatiewerk nodig is.

Goed , we hebben een idee voor een programma. Er zijn verschillende mogelijkheden :

- 1) programma zelf verzonnen - we moeten alles zelf doen
	- <sup>+</sup> we kunnen alles zelf doen
- 2) programma zien werken op andere computer. - we proberen misschien iets waar de MSX minder geschikt voor is.
	- <sup>+</sup> we kunnen bepaalde delen van het werk van de oorspronkelijke programmeur (s) gebruiken.
- 3) programma als listing , zij het voor een ander soort computer tot onze beschikkking — we proberen misschien iets waar de MSX minder geschikt voor is.
	- <sup>=</sup> we zitten vast aan de denktrant van een andere programmeur , Dit betekent bijna altijd dat wij een minder goed programma maken als mogelijk zou zijn, omdat die andere programmeur rekening houdt met zijn machine en niet de onze
	- programma's uit de NOS hobbyscoop basicode houden rekening ( ze zouden altans rekening moeten houden ) met alle machines . En hebben aldus de beperkingen van alle machines en niet alleen de onze.
	- <sup>+</sup> niemand kan <sup>U</sup> beschuldigen van enige originaliteit.
	- '+\*'sommige programmeurs hebben nog niet die mate van zelfkritiek gekregen, die nodig is om zelf programma's te maken.

Voor zover uit het voorafgaande nog niet duidelijk: ik zie graag volledig zelfgemaakte programma's. Alleen dan, is er een mogelijkheid dat er inderdaad programma's ontstaan, die de mogelijkheden van de MSX ten volle benutten. Als <sup>U</sup> een leuk en goed werkend programma ziet op een andere machine is het uw goed recht dat <sup>U</sup> iets soortgelijks op de MSX wilt hebben.

Bekijk het programma dan aandachtig en kijk eventueel ook nog even in de listing voor bepaalde zaken. Maar kijk niet meer in die listing als <sup>U</sup> eenmaal achter uw toetsenbord zit. Heus het komt het programma alleen maar ten goede, tenzij <sup>U</sup> tot de slechte programmeurs gerekend moet worden.

Voor dezulken geldt dit laatste niet,

De volgende fase in onze programmeergang is eens goed na te denken over onder andere de volgende zaken.

- 1) Voor wie is het programma bedoeld <sup>7</sup>
- 2) Wil ik het programma ook in de toekomst nog (kunnen) gebruiken 7
- 3) Wil ik het programma of delen ervan later in andere programma's (kunnen) gebruiken <sup>7</sup>
- 4) Is het nodig dat anderen de werking van mijn programma (kunnen) begrijpen <sup>7</sup>
- 5) Is het nodig / wenselijk mijn programma's een eigen signatuur te geven ?
- 6) Is uitleg voor gebruik van het programma nodig cq. moet er een handleiding komen 7?
- 7) In welk type variabele kan / moet worden gewerkt 7
- 8) Hoe snel moet programma klaar zijn ?
- 9) Hoe snel moet programma zelf zijn ?
- enz, ,enz.,enz

Ik wil nu wat nader ingaan op de hiervoor al gencemde punten.

ad 1: Maakt <sup>U</sup> een programma enkel en alleen voor uzelf ( dus ook niet voor vrienden of kennissen ) en bent <sup>U</sup> niet van plan het programma vaker te gebruiken : dan is uitleg of programmeerduidelijkheid overbodig. Mijn ervaring is dat, op een enkel rekenprogramma na, geen enkel programma aan deze eisen voldoet. Als <sup>U</sup> na het programmeren van een dergelijk programma dat programma wilt wegschrijven is dit het duidelijkste bewijs dat het niet aan de criteria voldoet.

ad 2: Als <sup>U</sup> een programma later wilt gebruiken is een minimale uitleg een vereiste Zelfs het eenvoudigste rekenprogramma is onduidelijk als het na RUN alleen een "7?" geeft bij de invoervraag.

Zet in het begin van het programma altijd de programmeerdatum. Als modern mens (wat doet <sup>U</sup> anders met een computer ? ) zet <sup>U</sup> die natuurlijk wel in de (wettelijk verplichte) standaardvorm: jaar maand dag.

Deze vorm is voor zover mij bekend verplicht ingevoerd op 19820191 maar steeds opnieuw blijkt dat zelfs de overheden zelf zich er niet aan houden. Maar ja, de pond en het ons zijn ook al voor de tweede wereldoorlog terecht afgeschaft en leven nog steeds voort. Ik heb een oude { uit 1886 ) encyclopedie in mijn bezit , waarin de meter nog wordt uitgelegd als Nederlandsche el en die was toen ook al meer dan zeventig jaar ervoor afgeschaft.

ad 3: Als <sup>U</sup> hier rekening mee wilt houden zult <sup>U</sup> modulair moeten programmeren. Later zal ik hier uitgebreid op terug komen.

ad 4: Een absolute must voor de docenten, die computerkunde geven ( ondergetekende ). Maar ook als <sup>U</sup> bepaalde programmeermethodes heeft verwerkt in programma's, die <sup>U</sup> inzendt voor publicatie, is het zeer wenselijk als anderen uw idee cok kunnen gebruiken. Begrip van de toegepaste methode is dan wel een eerste vereiste.

ad 5: Alleen als <sup>U</sup> dat zelf leuk vindt of als <sup>U</sup> commerciele bedoelingen hebt met uw programma's, Leuk is het echter wel , Zorg er echter wel voor dat dit persoonlijk stempel ook voor anderen aangenaam is.

Sommige inzenders van programmatuur menen hun programma's herkenbaar te moeten maken door een aanslag te plegen op mijn beeldbuis resp. ogen en oren,

Zaken waar ik mij bijvoorbeeld aan erger zijn

Het beeld flikkert totaal van helemaal licht haar helemaal donker.

Als ik disco wil ga ik er heus wel heen. -De kleuren zijn misschien perfect gekozen voor op een kleurenscherm maar puinhoop op een monochroom scherm, Geef de kleur altijd als variabele op in een programma, zodat ze

eenvoudig te veranderen zijn.<br>-Niet ik, maar computer bepaalt hoe lang ik, naar een bepaald scherm mag/moet kijken. En nog vele andere zaken, waar ik <sup>U</sup> nu niet mee wil lastig vallen,

ad 6: Een kleine uitleg zal bijna altijd gewenst worden , Hoe meer een programma voor gebruik door anderen - zeker als die anderen zelf niet programmeren - gemaakt wordt, hoe belangrijker de uitleg wordt. Probeer deze uitleg altijd zo duidelijk mogelijk te krijgen . Een ander kan dit meestal beter uittesten dan uzelf. Echt waar, de niet programmerende en ook op MSX geen ervaring hebende kennis is hiervoor ideaal. Docenten kunnen hiervoor leerlingen vragen, er is toch niets leuker dan een van je leraren op een fout / vergissing te kunnen betrappen.

Voorbeeld : Een goede tester weet niet (wil niet weten) dat zij na een antwoord ook nog de [RETURNI of [ENTER] toets moeten aanslaan. Geef de uitleg bijvoorbeeld bij een spel door een stuk voor te doen, Ook kan bij uitgebreide uitleg, die uitleg in een speciaal uitlegprogramma gegeven worden. Dit scheelt altijd een stuk geheughen in de computer en als we de uitleg niet nodig hebben inleestijd.

ad 7: Het is zinloos alles in dubbele nauwkeurigheid te laten berekenen. Maar het kost wel snelheid, die misschien nodig is. Dok is dubbele nauwkeurigheid onnauwkeuriger dan geheel getals (integer) berekeningen.

ad 8: Als een hoge snelheid bij programmeren gewenst is , dan maar niet teveel naar het uiterlijk van het programma kijken. Gebruik veel standaardroutines of stukken van andere programma's. Als het regelmatig voorkomt dat <sup>U</sup> snel moet programmeren , zorg dan voor een routinotheek (brrrrr) waar alle veel voorkomende routines inzitten.

- ad 9: Als de snelheid van het programma zelf van belang is voorlopig een paar tips.
- Werk zoveel mogelijk met gehele getallen.
- -— Werk liever in enkele nauwkeurigheid.
- Test de verschillende mogelijkheden op hun snelheid,
- Schrijf de meest de snelheid beinvloedende delen als <sup>U</sup> dat kunt in machinetaal . Vraag anders iemand anders, dat voor <sup>U</sup> te doen.
- Zet nooit REM's binnen een cruciale loop.

Ik wil een en ander met wat voorbeelden uit mijn ervaring illustreren.

Als wiskundedocent had ik eens een lijst met gehele getallen nodig, die in groepjes van drie zouden voldoen als lengtes van zijden van een rechthoekige driehoek. { de z.g.n. pythagoreische getallen) Ik wilde deze lijst gebruiken bij het samenstellen van een repe- titie over de stelling van Pythagoras. Het is voor de leerlingen prettig als de uit-komsten gehele getallen zijn; de getallen, zoals

ik die wilde hebben zijn bijvoorbeeld : 3, <sup>4</sup> en 5 omdat  $3^2 + 4^2 = 5^2$ . Andere bekende combinaties zijn 5, <sup>12</sup> , <sup>13</sup> en 8, 15, 17. Alle drie de getallen zijn geheel en kleiner dan honderd. Voor dit programma had ik alleen maar rekening te houden met het correct zijn van de antwoorden en de tijd, waarin het programma klaar zou zijn. Met dit laatste bedoel ik de tijd , die ik nodig zou hebben om het programma te schrijven en niet de tijd , die het programma nodig zou hebben om de gewenste trios uit te rekenen.

Als <sup>U</sup> zich wilt laten uitdagen <sup>7</sup> Ik had binnen een kwartier alle mogelijkheden onder de honderd op papier (cg scherm).

Ik hoefde, in dit geval, geen rekening te houden met anderen die mijn programma zouden willen gebruiken en ook niet met leesbaarheid en / of aanpassingsmogelijkheden. Dit geldt voor meer programma's, maar vrijwel nooit voor programma's, die geschreven worden voor gebruik door anderen.

We gaan nu eens de verschillende programmeermethoden de revue laten passeren, Er bestaan op dit gebied vele kreten en ik pretendeer dan ook zeker geen volledigheid.

### Gestructureerd<br>Programeren

Intrappen van een open deur; elk programma bezit natuurlijk een structuur al lijkt de structuur van sommige programma's nog het meest op een portie spaghetti. Bedoeld wordt natuurlijk, dat het programma volgens een vast patroon is opgezet. Later zijn dan, door de oorspronkelijke programmeur, maar ook door anderen, die de structuur kennen, stukken van het programma gemakkelijk terug te vinden, te begrijpen en alzo indien nodig te veranderen of aan te passen.

### Modulair<br>| programmeren :

Een fraaie vorm van gestructureerd programmeren. Bij een modulaire opzet van een programma zorgt de programmeur voor duidelijk herkenbare stukken in zijn programma. Een niet altijd haalbaar ideaal zou het volgende hoofdprogramma kunnen zijn :

```
1@ REM REIS OM DE WERELD
2@ REM COPYRIGHT Demaeker
30 REM april-1985
100 GOSUB 6000:REM Aankondiging en<br>110 REM – Inlezen data-1
                      Inlezen data-1
120 GOSUB 7000:REM Uitleg en<br>130 REM Milezen d
                      Inlezen data-2
140 GOSUB B900:REM Initialisatie en
                      Inlezen data-3
160 GOSUB 100@:REM Programma
170 PRINT "NOG EEN KEER SPATIEBALK"
180 H$=INKEY$:IF H$="" GOTO 180
190 IF H$=" " GOTO 160
200 END
```
Vanuit de subroutines 6000, 7000 en 8000 wordt steeds de subroutine voor het inlezen van de data aangeroepen. Dit is iets wat slechts weinig programmeurs doen en dat is jammer. De gebruiker van een programma zit eerst naar een fraaie aankondiging van een programma te kijken en vervolgens de uitleg te lezen, de computer doet al die tijd niets. Ja, wachten. Pas als de gebruiker het teken heeft gegeven, dat hij klaar is met lezen (als regel doet hij dat met spatiebalk of return) worden data ingelezen, Dan kan de gebruiker weer wachten. Een veel prettiger methode is het inlezen van data en/of het opbouwen van tabellen te laten plaatsvinden tijdens het kijken naar de aankondiging en het lezen van de uitleg. Of lees de gegevens uit de data in tijdens de uitleg.

Het 'programma' is een fraai voorbeeld van modulair programmeren. Het programma is met duidelijk herkenbare stukken geschreven, in dit geval in subroutinnes

Deze programmeeraanpak is in vrijwel al de gevallen de beste,

We zetten de voordelen nog even op een rij:

Onderdelen zijn gemakkkelijk te herkennen. Iemand, die b.v. de aankondiging erg fraai vindt kan deze zelf met een aangepaste tekst ook gebruiken.

Onderdelen zijn gemakkelijk te vervangen door andere (betere) versies

Onderdelen zijn gemakkelijk in, eventueel aangepaste, vorm in andere programma's te gebruiken.

Bij een te lage snelheid is op simpele wijze de aanroep van de subroutine in basic te vervangen door een aanroep van een in machinetaal geschreven routine. Het hoofdidee van ons programma verandert daar niet door.

Programma is zelfs voor leken (denk wel aan gebruiken van REM's) leesbaar en overzichtelijk en zo snel te begrijpen op hoofdpunten.

Maar eerlijk is eerlijk er zijn ook nadelen.

Het programma zal nooit absolute topsnelheid kunnen halen,

Het programma neemt meer geheugen in. In een theoretisch geval zou dit kunnen betekenen, dat het juist door deze programmeervorm niet meer in de computer past.

### Instructief<br>Programmeren

Deze vorm wil alleen zeggen dat men zodanig programmeert dat het voor een ander snel duidelijk is hoe het programma werkt. Dit is alleen van belang voor leerkrachten en schrijvers van handleidingen.

### Onderhoudsvriendeli jk Programmeren

Een programma zodanig opzetten dat het later<br>gemakkelijk is te veranderen en ook dat het relatief eenvoudig is om toevoegingen aan te<br>brengen. Dit is vooral van belang voor administratieve programma's en de z.g.n. toolkitprogramma's. Juist bij deze zal zich later de wens voordoen het programma uit te breiden of er zijn aanpassingen nodig.

Denk als voorbeeld maar eens aan een admini-<br>stratief programma voor het maken van nota's; gemaakt door een nederlander zal het slechts twee BTW-tarieven kennen, maar een belgische<br>gebruiker van dit programma zal toch drie<br>tarieven nodig hebben,

### Labyrint of crypto<br>Programmeren

Niet serieus bedoeld. Maar als ik bepaalde programma's bekijk, krijg ik toch wel eens de indruk dat er vele programmeurs zijn, die dit tot hun methode hebben gemaakt,

Wanneer noem ik iets labyrint programmeren ?<br>Wel, als ik bij het bestuderen van de listing al snel niet meer weet wat het programma doet en hoe het verder gaat. zgn laby-programma's kenmerken zich door een onvoorstelbaar grote hoeveelheid GOTO's.

Vaak ontstaat zo'n spaghetti door het steeds maar weer aanbreien van nieuwe stukjes pro-<br>gramma. De opzet van een programma is nergens fundamenteel opgezet, maar steeds maar weer uitgebreid met weer een nieuw stukje en dat stukje wordt dan met twee GOTO's ingevoegd. We krijgen aldus een rijstebrij of ratjetoe '= ratatouilie) die niet echt smakelijk is.

Opvallend is de regelmatige verwijzing in het voorafgaande naar ons eten. Als de verwijzing omgekeerd zou zijn zou ik veel minder zaken lekker vinden,

Onder crypto-programmeren versta ik het zo goed mogelijk verborgen houden van de werking<br>van een programma. Het labyrinth-programmeren is hier een voorbeeld van. Maar er zijn meer<br>manieren om programma's in het duister te laten werken. Het gebruik van meerdere varia-<br>belennamen voor in feite steeds dezelfde variabele of het omgekeerde hiervan. Steeds dezelfde variabelenaam gebruiken voor steeds verschillende variabelen.

### Voorbeelden hiervan zijn:

In een programma moet op drie plaatsen iets een aantal malen worden uitgevoerd. De goede<br>programmeur zal dan de drie FOR-NEXT loops alle dezelfde loopcounter geven, maar een cryptoist doet dat niet. Een echte cryptomaan zal ook elke INKEY\$ aan een andere variabele toekennen. Omgekeerd is het ook niet juist om een variabelenaam, die gebruikt werd bij de initialisatie, later in het hoofdprogramma

weer te gebruiken in een andere betekenis.

Zo niet een cryptofiel , die graag zijn variabelenamen zo onlogisch als maar kan zal kiezen, De <sup>X</sup> voor verticaal en dan vanzelf de <sup>G</sup> voor horizontaal.

De meest geliefde basicinstructie van dit soort programmeurs is echter de POKE met PEEK als goede tweede. Ziet U die dus in een pro-<br>gramma, weet dan dat de programmeur in kwestie eigenlijk een machinetaalprogramma wilde schrijven maar nog geen geld genoeg had voor de aanschaf van een compileerprogramma.

Wel moet mij van het hart dat er op de markt computers te koop zijn, die op wat rudimentaire resten na eigenlijk niet over een echte basicinterpreter beschikken,

Maar op een MSX - computer kunt <sup>U</sup> zich niet verschuilen achter dit argument.

Frank H. Druijff

# Japanse karakters

JAPANSE KARAKTERS

Vaak wordt de MSX-norm japans genoemd, omdat juist de japanse industrie volopputers produceert volgens deze norm. De meeste MSX-hoeriters die dit lezeen<br>zullen zelf ook wel een japans fabrikaat hebben. Maar..... in Japan k panse industrie volop<br>zitters die dit lezen<br>.. in Japan kennen ze

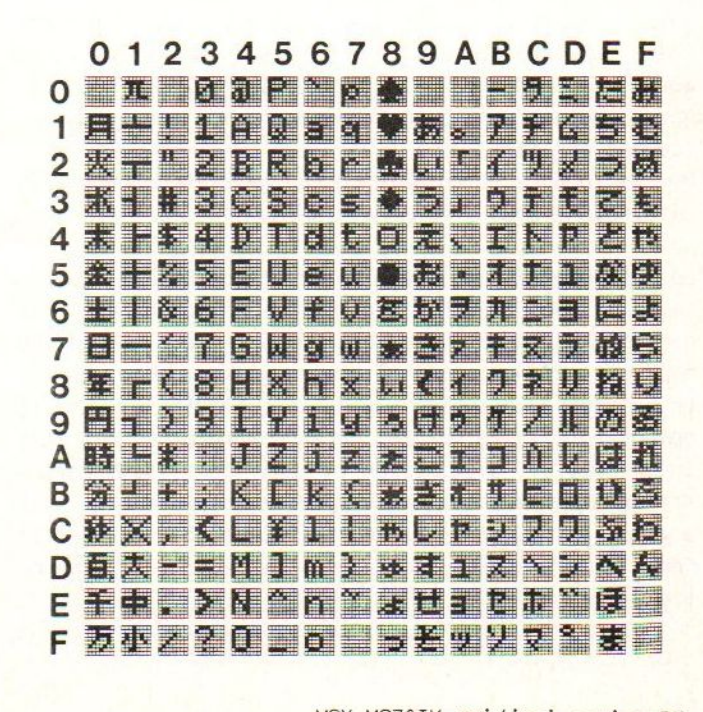

# Regionieuws

#### Regio nieuws

Voor de verschillende regio's hebben een aantal mensen zich aangemeld en zijn ook actief aan het werk gegaan. Hieronder volgen de betreffende regioleiders. Zijn de gegevens van de regiobijeenkomsten bekend, dan staan deze bij de coordinator vermeld. Verder wilden we vragen om alleen te bellen op de dinsdagavond. Dit in verband met onze eigen nachtrust en privêleven. We hopen dat de leden hiervoor begrip kunnen opbrengen. Graag tussen 19.00 uur en 22.00 uur. Hebt u vragen die voor een ieder interessant zouden kunnen zijn, stel ze dan schriftelijk en stuur ze naar de redactie toe, zodat ze voor plaatsing in MSX-MOZAIK in aanmerking kunnen komen.

Limburg:

Vrijgekomen wegens omstandigheden. Wie heeft interesse?

Brabant en zuidelijk Zeeland: R. Claasen Brabanthoeven 45 5244 HH Rosmalen 04192-16633

Op zaterdag <sup>8</sup> juni van 13.00 uur tot 17.00 uur wordt een gebruikersbijeenkomst georganiseerd in de HTS Societeit, Zuster van Orthenpoort 20-27, <sup>5211</sup> ND 's-Hertogenbosch. Deze straat vormt een zijstraat van de Hinthamnerstraat. Op deze dag zullen enkele mensen van de MSX-er met hun apparatuur aanwezig zijn. Cetracht wordt ook om enkele winkeliers te interesseren om te komen met apparatuur cq software. Dit kan echter niet worden gegarandeerd. De dag wordt georganiseerd om contacten te leggen met mede gebruikers, om problemen te bespreken, eigen gemaakt werk te laten zien enz. Iedereen is van harte uitgenodigd. Neem gerust eigen programma's mee. Ook hardware mag worden meegenomen. Bij dit laatste wel even van te voren contact opnemen met bovengenoemde coordinator. Toegang gratis!

De regio Utrecht en alle andere geinteresseerde zijn uiteraard eveneens van harte welkom.

Op zaterdag 22 juni staan we ook op de Bosche Computerdag. Voor inlichtingen kunt <sup>u</sup> contact opnemen met het bovenstaande telefoonnummer. Andere leden en aspirant MSX-ers zijn uiteraard welkom. Een aantal Tegionale leveranciers worden uitgenodigd om wat te demonstreren. Verder zal gekeken worden hoe het gaat lopen met het uitwisselen van zelf-gemaakte programmatuur. Commercieel verkrijgbare software mag niet worden gekopieerd, of anderszins worden verhandeld door de gebruikers onderling. Hier wordt scherp op toegezien.

Friesland: R. van der Wal Achlumerstraat <sup>9</sup> 8913 QL Leeuwarden 058-137621

Gelderland: J.J.M. Hennissen Korteweg 4a 7047 CM Braamt (geen telefoon)

Zuid-Holland en Noord-Zeeland: J. van der Staay Pelikaan 9 2986 TA Ridderkerk en W. Winter Lissabonweg 31 3137 LB Vlaardingen 010-748608

De eerstkomende bijeenkomst van gebruikers in deze regio vindt plaats in Wijkcentrum De Heipaal, Meerkoetstraat 1, Holy-Vlaardingen. De datum van deze bijeenkomst is <sup>6</sup> juni 1985 's-avonds beginnende om 19.30 uur. Komende vanaf de rijksweg A20, afslg Holy nemen. Hierna, komende vanaf richting Rotterdam, meteen rechtsaf (in het andere geval links onder het viaduct door), eerste straat rechts. Dit is de Dillenburgsingel, deze uitrijden, rechtdoor de Zwanensingel op. Eerste straat links, weer links en dan is rechts de Meerkoetstraat. -

Het Gooi en Omstreken: De Redactie MSX-MOZAIK Batterijlaan 39 1402 SM Bussum 02159-36293

De volgende bijeenkomst vindt plaats in de inmiddels bekend geworden zaal achterin het café De Viersprong. Huizerweg <sup>72</sup> te Bussum. De datum is <sup>30</sup> mei 1985. Hierna volgt een zomerpauze. Dit is gedaan op verzoek van de leden. Willen een aantal mensen toch iets organiseren, neem dan even contact met ons op

Twente:

Vrijgekomen. Wie wil zich hier voor opwerpen?

Amsterdam: E.A.J. van der Horst Willen Nakkenstraat 46-2 Amsterdam 020-137646

Het is de bedoeling om nog in juni een bijeenkomst te organiseren. Deze bijeenkomst zal gaan plaatsvinden in School De Brink, Wijk Bagares, Rolderbrink 21, Emmen. Voor meer informatie wordt verzocht contact op te nemen met de heer Harry Visser.

's-Gravenhage en omstreken: A.M. Ismail Kersengaarde 4 2723 BR Zoetermeer 079-314785 n @ W.D.A. Hakkenberg van Gaasbeek 079-510806 en H.W.L. Kenens

Voor meer informatie over bijeenkomsten en vergaderingen wordt u verzocht contact met een van de boven-

20 COLOR10,1,1<br>30 CLS:KEY OFF<br>40 CLS:RESTORE 50 LOCATE1,1:INPUT"up";U\$:IFLEN{<br>NLOCATE1,1PRINTSPACE\$(10):GOTO50<br>60 IFLEN{U\$)=4AND(ASC(MID\$(U\$,1, 78 LOCATE1, 2:INPUT"right" :R\$:IFLEN(R\$)):<br>THENLOCATE1, 28:PRINTSPACE\$(13):GOTO 70<br>80 IFLEN(R\$)=4AND(ASC(MID\$(R\$,1,1)):(7455<br>NDASC(MID\$(R\$,1,1)):(743)THENLOCATE1,28:P<br>RINTSPACE\$(13):GOTO 70<br>90 U=VAL(U\$):R=VAL(R\$)

start<br>
Moral-Billing vrijgelomen. Wie herft er interes-<br>
Moral-Billing vrijgelomen. Wie herft er interes-<br>
In Start Hermann and the start of the new proposition of the new proposition of the new proposition of the new prop SCREEN: SCREEN: SCREEN: SCREEN: SCREEN: SCREEN: SCREEN: SCREEN: SCREEN: SCREEN: SCREEN: SCREEN: SCREEN: SCREEN: SCREEN: SCREEN: SCREEN: SCREEN: SCREEN: SCREEN: SCREEN: SCREEN: SCREEN: SCREEN: SCREEN: SCREEN: SCREEN: SCREEN 100 SCREEN2<br>110 PSET(5,5)<br>):LINE-(5,187 190 PRINT#1, UP: ;U<br>150 PSET(10,20):PRINT#1,<br>160 PSET(128,10):PRINT#1, 17e READx,Y.2.88 16e IFx=sdsThEng3e 198 BEEP zee Gosus1e3e 218 BEEP 228 GOTO 178 238 DATa8,73,-0.7,8. 12,8 260 DATA0.71,-0.7,0.13,0<br>270 DATA0.7,-0.6,0.12,0<br>280 DATA0.7,-0.6,-0.12,1 530 DATA0.1.2.1.5.1<br>540 'REMAINDER OF BACK 528 DATA0.2,-1.5,-1.5,1<br>580 DATA-0.2,-1.5,-1.5,1<br>590 DATA-0.2,0.5,-1.5,1 688 DATA8.7,0.5, 1.5, 1<br>618 'FRONT OF DOOR<br>628 DATA8.7, 1.5, 1.6, 25, 25, 6<br>632 DATA8.7, -0.1, 0.25, 1<br>632 DATA8.7, -0.1, 0.25, 1<br>658 \* WINDOWS<br>678 DATA0.7, -0.1, -1.1,0<br>678 DATA0.7, -0.1, -1.1,0 66e DaTae. 860 LOCATES,1:PRINT"Do you wish to draw<br>again [y⁄n]?";<br>870 Z≢=INKEY\$:IFZ\$=""OR{Z\$<>"y"ANDZ\$<>"<br>")THEN870 RINT"Do vou wish to draw 880 IFZ\$="y"THEN40<br>890 PRINTCHR\$(11):<br>900 '<br>910 Ri=R/(45/ATN(1<br>830 Ri=R/(45/ATN(1 920 X1=XX(95/H1N111)<br>330 Y1=Y<br>320 X1=XX(05(R11+ZX5IN(R1)<br>330 Y1=Y<br>350 Z1=XX\$(NCR11)+ZXCOS(R11)<br>350 X2=XX(05(U1)+YX5IN(U1)<br>360 X2=XX(05(U1)+YX5IN(U1) .<br>1050 IFBB=1THENLINE-CXPC , YPC)ELSEPSETE<br>1050 IFBB=1THENLINE-CXPC , YPC)ELSEPSETE XPC, YPC] 1968 RETURN

# Kaars

 REM Kaars/C.S.Burdo-0294' 85 COLOR 15,1 :SCREEN <sup>2</sup> LINE (199,56)-(198,63),19 1<mark>30 PSET</mark> (100,64),1 LINE (188,57)-(199,65), 18 LINE (1981,58)-(181,66), 18 LINE (99,59)-(99,66),10 LINE (98,60)-(98,65),19 LINE (182,61)-(1982,65),19 190 LINE (103,62)-(103,64),10 LINE (97,62)-(97,63),19 LINE (199,66)-(109, 70), <sup>1</sup> 220 LINE (97, 71)-(103, 116), 15, BF LINE (194,79)-(184, 89), <sup>14</sup> 240 LINE (105, 74)-(105, 90), 14 PSET (96,71),14 260 LINE (73,117)-(127,117),6 LINE (75,118)-C125,118},6 280 LINE (77, 119)-(123, 119).6 LINE (29, 128)-C121,121),6,BF LINE (81,122)-(119,122}),6 LINE (83,123J-(117,138),6,BF LINE (52,112)-C117,124),6,B FOR I=i2 TO 29 STEP 4 340 CIRCLE (100,55), I, 10, 5.1, 4.5 CIRCLE (188,55), I,1,5.1,4.5 NEXT:GOTO 330

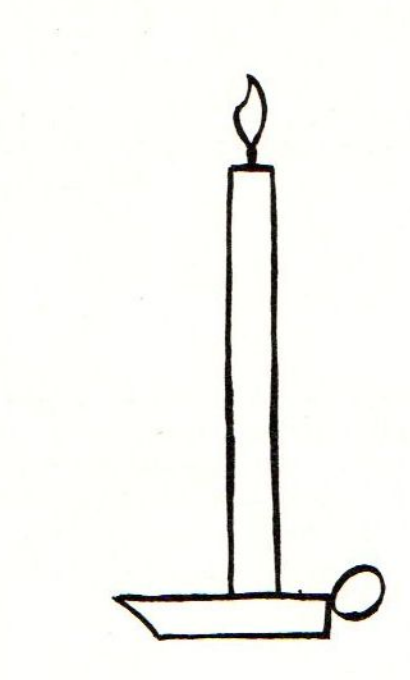

### AMELAND COMPUTER ELDORADO

### Computerkampen op Ameland 8-16 jaar.

met Sony HB computers!

Een echte vakantie voor kinderen die willen (leren) computeren, en daarbij in een schitterende omgeving een sportieve en afwisselende week hebben.

Er wordt gewerkt met MSX computers; o.l.v. deskundige begeleiders kunnen zowel beginners als gevorderden Basic en/of Pascal leren. Natuurlijk wordt er niet alleen gecomputerd! Kampvuur, boottochten, fietstochten, video, bowlen, midgetgolfen, zwemmen etc. Alles om ervoor te zorgen dat uw kind een échte totaalvakantie heeft.

Geslapen wordt êr in luxe bungalows die aan de rand van een natuurgebied en vlakbij zee staan.

Een extra service! De deelnemers worden zonder extra kosten door heel Nederland per bus opgehaald en teruggebracht.

De kampen worden in de zomervakantie (vanaf 6 juli) en in de herfstvakantie gehouden en duren van zaterdag t/m zaterdag.

50,\_ KORTING VOOR LEDEN

VAN DIT BLAD

ALL IN 490 440,\_

### Meer informatie en opgave

Tel. 020 - 140418 14.00-18.00 uur

89 REM(c) MSX-CLUB  $1\%$  REM S-E-A-W-A-R 119 REM PROGRAMMA VAN 12% REM COUWBERGHS 139 REM MICHEL. <sup>135</sup> REM tik ook eens LIST, nadat 137 REM het programma gelopen heeft ...

14% SCREEN <sup>1</sup> 159 COLOR 1,14,14:KEY OFF 160 TT=2:S=%:P=%:ZZ=%:KL=%:DD=W:AA=% 17% ZZ\$="NOG EEN KEER (J/N)" 180 AA=1:GOSUB 990 19% ON STOP GOSUB 996 209 STOP ON 210 IF AA=1 THEN AA= $\emptyset$  :GOTO 220 ELSE IF KL=1 THEN  $KL = \emptyset$ : END 229 GOSUB 739 230 GOSUB 1040 24% GOSUB 669  $25\phi$  AB= $\phi$ 26% GOSUB 899

279 REM

280 REMBEWEGING SCHIP

- 299 LINE (26,16)-(79,31),7,BF:PSET(29,16  $),7:PRINT#1,F$
- 390 LINE (199,16)-(256,26),7,BF:PSET(199 ,16),7:PRINT#1, HS
- 319 ON INTERVAL=TT GOSUB 449
- 320 INTERVAL ON
- 339 ON SPRITE GOSUB599
- 349 SPRITE ON
- 35Ø LINE (Ø, 11Ø) (256, 15Ø), 14, BF
- $36\phi$  IF STICK $(\emptyset) = 3$  THEN GOTO 39 $\emptyset$  ELSE IF  $STICK(\emptyset) = 7$  THEN GOTO 37 $\emptyset$  ELSE GOTO 4 19
- 370 X=X-1:IF X=6 THEN X=7
- 380 PUT SPRITE  $\emptyset$ , (X, Y), 6, 1:GOTO 360
- 39% X=X+1:IF X=225 THENX=224
- 499 PUT SPRITE %,(X,Y),6,1:GOTO 36%
- 41 $\emptyset$  C=X+2 $\emptyset$ : D=Y: IF STRIG(YY)=-1THEN GOTO 499 ELSE GOTO 369

429 REM 430 REM BEWEGING DUIKBOOT

- 449 A=A-1.1
- 450 PUT SPRITE 1, (A, B), 1, 2
- 469 IF A=-32 THEN TT=INT((RND(1)\*6)+3): A=256:INTERVALOFF:ON INTERVAL=TT GOS UB 44%: INTERVALON:RETURN ELSE RETURN

Sea-War 47Ø REM 489 REM BEWEGING BOM 49% FOR D=D TO 18% STEP 2 509 PUT SPRITE 2,(C,D),4,3 51Ø FOR BO=6 TO TT\*6:NEXT BO 520 NEXT D 53Ø AB=AB+1:IF AB<>4THEN GOTO 31Ø 549 PSET(52,19%), 14:PRINT#1,2Z\$ 550 YZ\$=INKEY\$:IF YZ\$="J" THEN SCREEN 2: CLOSE#1:GOTO 23% ELSE IF YZ\$="N"THEN DD=1:GOSUB 99% ELSE GOTO 556 569 END 579 REM 580 REM BOTSING 599 SPRITE OFF 595 SPRITE OFF 69% PUT SPRITE 1,(4,B),14,2 691 PUT SPRITE 2,(C,D+76),7,3 602 FOR  $BB=\emptyset$  TO 10 605 PUT SPRITE 1, (A, B), 10, 2 606 PUT SPRITE 1, (A, B), 4, 2 607 PUT SPRITE 1, (A, B), 6, 2 698 NEXT BB 619 P=P+19 62% IF HS<P THEN HS=P 626 INTERVAL OFF 65% RETURN 299 669 SOUND 7,8B111 670 SOUND 8,16 68% SOUND 9,9 69% SOUND 11,5% 799 SOUND 12, 19% 716 SOUND 13,14 726 RETURN 725 REM 739 REM SCHIP 749 A\$=CHR\$(&HO)+CHR\$ (&HJ)+CHR\$ (&HÓ)+CHR  $$(8H2Ø)+CHR$(8H9Ø)+CHR$(8H48)+CHR$(8$ H24 )+CHR\$(&HF2) 750 B\$=CHR\$(&H7F )+CHRS(&H3F )+CHRS (&HF)+C HR\$ (&H3) + CHR\$ (&HØ) + CHR\$ (&HØ) + CHR\$ (&H

- $\emptyset$ )+CHR\$ (&H $\emptyset$ ) 760 C\$=CHR\$ (&H0) + CHR\$ (&H60) + CHR\$ (&H60) + C HR\$(&H6Ø)+CHR\$(&H61)+CHR\$(&H62)+CHR\$  $($ &H64) + CHR\$ (&H6F)
- 770 D\$=CHR\$(&HFE)+CHR\$(&HFC )+CHR\$ (&HFD)+  $CHR$$  ( $&H<sub>C</sub>(\&H<sub>C</sub>(\&H<sub>C</sub>(\&H<sub>C</sub>)+CHR$$ ) + CHR\$ (  $&H\emptyset$ ) + CHR\$( $&H\emptyset$ )

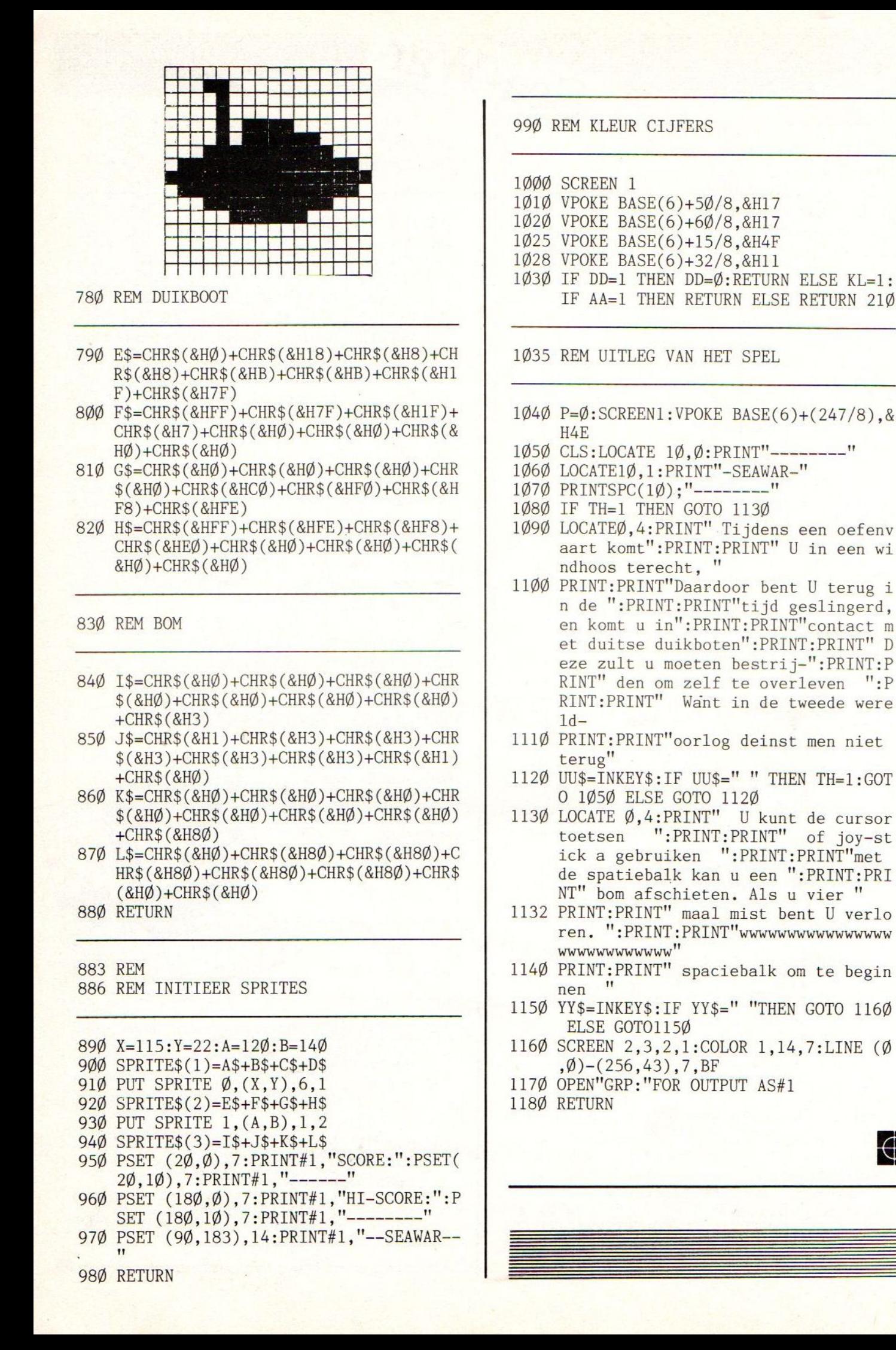

## MSX-videodisplay

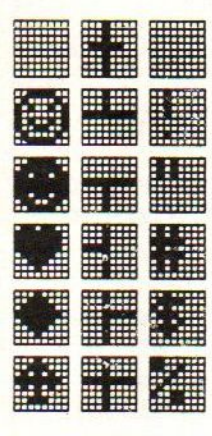

De letters en cijfers die je intikt via het toet- senbord en afdrukt met het PRINT statement worden door een Video-Display-Processor (VDP) verwerkt en netjes op het scherm gezet. Deze processor beschikt over een apart RAM geheugen dat je -analoog met PEEK en POKE- kan lezen en schrijven met de VPEEK en VPOKE instructie. Hoe dit RAM geheugen opgebouwd is gaan we in de volgende bladzijden uit de doeken doen.<br>We gebruiken hiervoor de speciale functie BASE, hierin zitten de startadressen van de verschil-<br>len-de delen waarin het Video-RAM is opgesplitst.

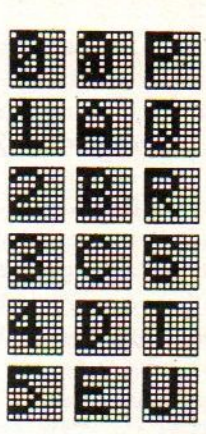

### SCREEN 0

#### 1.1.Screen 0. ------------

Hier hebben we 24 regels met ieder maximum 40 karakters . Het aantal kolommen (karakters per regel) bij het inschakelen is 37. Dit kan je wijzigen met het statement WIDTH. Tik in :

#### WIDTH 40

Het scherm wordt gewist en de meest linkse karakters zijn bijna niet meer zichtbaar. Tik in :

#### WIDTH 37

Je verkrijgt dan de originele toestand. De regels zijn genummerd van <sup>O</sup> tot 23, van boven naar beneden. De kolommen zijn genummerd van <sup>O</sup> tot <sup>36</sup> (afhankelijk van het WIDTH-statement), van links naar rechts. Deze getallen gebruik je om de cursor (witte vierkantje) te verplaatsen. Tik in:

LOCATE 10,10:PRINT "HIER"

Je zal zien dat de letter 'H' op de elfde regel in de elfde kolom staat. Gebruik je voor de kolom-coordinaat (de eerste coordinaat) een getal groter dan 36 dan zal de cursor in de 37-ste kolom komen te staan. Geef je een regelcoordinaat (de tweede coordinaat) die groter is dan <sup>23</sup> dan zal de cursor op de laatste regel van het scherm komen te staan. De computer geeft dus geen foutboodschap, maar voert het bevel naar vermogen uit. Waaruit bestaat nu het Video-Ram geheugen ?

1.1.1.Een namentabel.<br>----------------------

Voor elke plaats op het scherm hebben we hier een geheugenplaats. Deze tabel is dus 24x40=960 bytes lang (1 geheugenplaats <sup>=</sup> <sup>1</sup> byte). Zie figuur 1. In deze tabel staat de waarde die het karakter heeft in de ASCII-tabel, A=65, B=66 enz. Het begin van deze tabel vinden we in BASE(0). Tik in :

VPOKE BASE(0)+2,65 .

Je zal zien dat op de eerste regel in de eerste kolom een hoofdletter <sup>A</sup> is verschenen. Je hebt dus de oorspronkelijke waarde vervangen door 65, wat in de ASCII-tabel een <sup>A</sup> is.

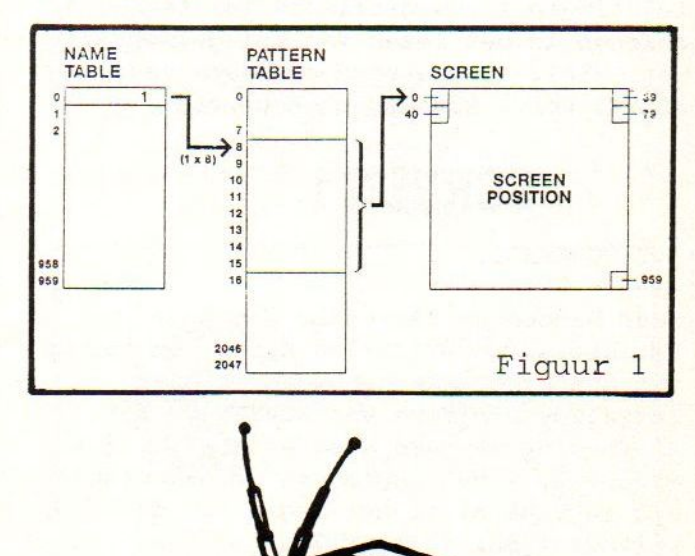

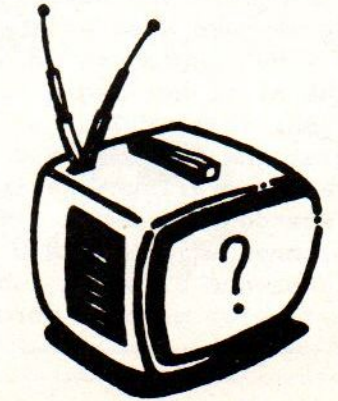

#### 1.1.2.Een patronentabel.

Voor elk karakter in de ASCII-tabel vinden we hier acht bytes die de vorm van dat karakter bepalen. De eerste byte de bovenste rij dots van het karakter, de tweede byte de tweede rij dots enz. Vermits in een byte acht bits zitten en we hier acht bytes hebben, zijn de karakters gedefinieerd in een 8x8 matrix wat overeenkomt met de specificaties. Een bit die <sup>1</sup> is komt overeen met een oplichtende punt in de matrix. Het begin van deze tabel vind je in de variable BASE(2). Tik in :

VPOKE BASE(2)+65\*8, 255

Je zal zien dat de letter <sup>A</sup> plotseling bovenaan een volle streep vertoont. Tik in:

#### PRINT BIN\$(255)

Dit geeft je 11111111, zodat je de informatie voor de bovenste dots van de letter <sup>A</sup> veranderd hebt in een volle lijn. Elke letter <sup>A</sup> die je nu intikt zal deze vorm krijgen, tot je de oorspronkelijke toestand hersteld hebt door een VPOKE met de orginele waarde. Door SCREEN <sup>O</sup> in te tikken kan je ook het origineel verkrijgen omdat de patronentabel dan opnieuw opgebouwd wordt met de waardes uit ROM. We kunnen dus de vorm van de karakters naar onze eigen wensen wijzigen. Bijvoorbeeld alle letters in spiegelbeeld zetten, om leerlingen in de grafische tak te oefenen in het lezen van spiegelschrift. Het QWERTY-toetsenbord omvormen naar AZERTY enz., toepassingen genoeg.

# SCREEN 1

#### 1.2.SCREEN 1.

Hier hebben we 24 regels van 32 karakters dus 24\*32=768 Bytes. De opbouw van het Video-Ram geheugen is hier hetzelfde als deze van SCREEN 0, met toevoeging van een kleurentabel. ( Zie figuur 2. ) Het begin van de namentabel zit in BASE(5) en het begin van de patronentabel in BASE(7).

In tegenstelling met SCREEN <sup>O</sup> wordt het patroon van de grafische karakters hier volledig weergegeven omdat - vanwege het aantal kolommen - in SCREEN 0 de twee minst betekenende bits van iedere patroon-byte niet getoond worden.

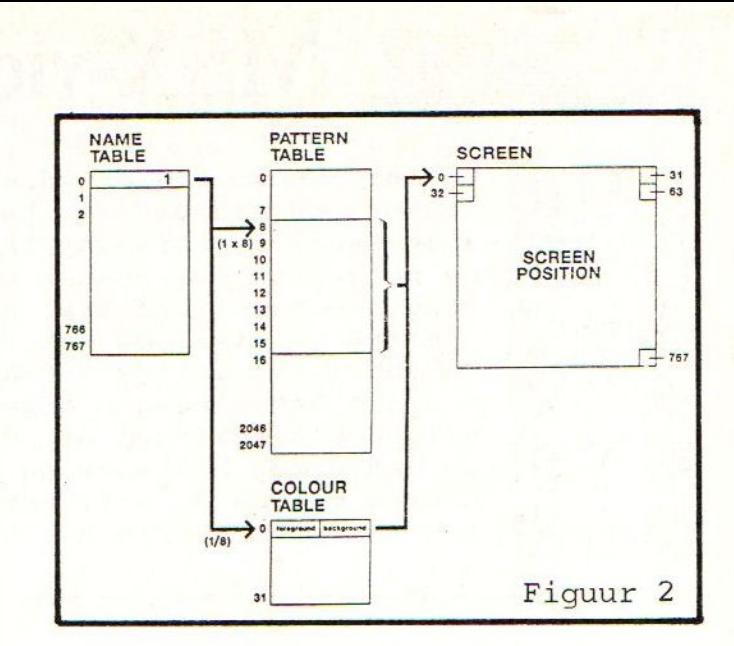

#### 1.2.1 De kleurentabel.

Voor elke acht karakters in de ASCIItabel hebben we hier een byte die de kleur van deze karakters aangeeft, d.w.z. het eerste groepje van acht stemt overeen met de eerste byte uit de kleurentabel, het tweede groepje met de tweede byte enz . Omdat we een voorgrondkleur (kleur van de karakters) en een achtergrondkleur (kleur van het scherm) te bepalen hebben zijn deze bytes in twee gedeeld. De vier meest betekenende bits geven de voorgrondkleur aan. De vier minst betekenende bits geven de achtergrondkleur aan. Zie figuur 3. Het begin van deze tabel zit in BASE(6). Tik in :

VPOKE BASE(6)+65/8, SH35

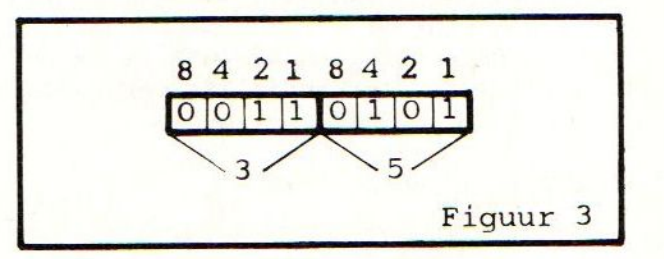

De letters A-G en het apestaartsymbool hebben een andere kleur gekregen, namelijk 3=lichtgroen als characterkleur en S=lichtblauw als achtergrondkleur. Dit stemt overeen met het tweede argument in het VPOKE-statement welk een hexadecimaal getal is. Het eerste cijfer na SH geeft de voorgrondkleur en het tweede de achtergrondkleur. Ook hier zijn weer vele toepasingen mogelijk. Bijvoorbeeld de hoofdletters in een ander kleurtje zetten, de cijfers een ander kleurtje geven, De grafische karakters een ander kleurtje geven enz.

»

### 1.3. Enkele voorbeelden.<br>------------------------

1.3.1. Veranderen van humeur. 

Tik in :

SCREEN <sup>1</sup> VPOKE BASE $(7)+1*8+4$ , SHBD VPOKE BASE(7)+1\*8+5, SHAS

Dit veranderd het vrolijk kijkend ventje op de toets '°' in een sip kijkend ventje. Je kan het intikken door GRAPH en '°' gelijk in te drukken. Een verklaring : We nemen BASE(7) (het begin van de patronentabel) en tellen daar de ASCII-waarde van het karakter (1) vermenigvuldigd met acht (per karakter acht patroonbytes) bij op en tellen hier <sup>4</sup> bij omdat we de vijfde rij dots willen veranderen. De waarde SHBD hebben we afgeleidt uit figuur 4. Het tweede VPOKE statement is analoog maar dan voor de zesde rij.

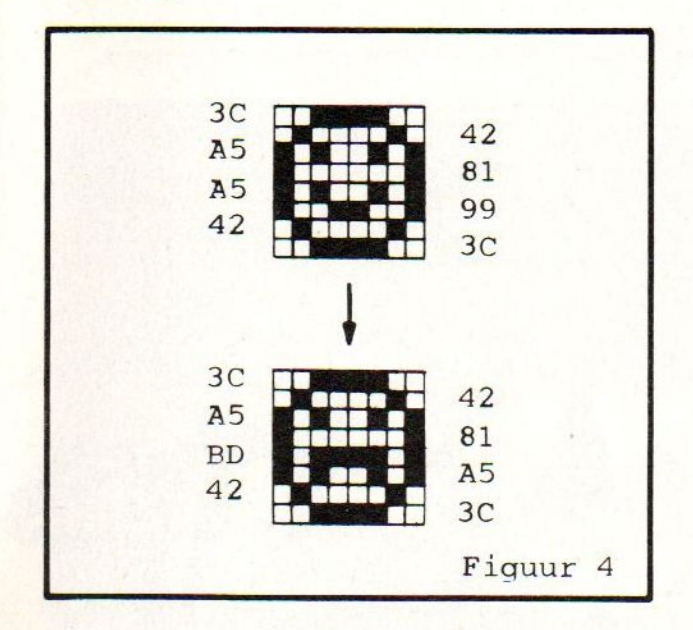

1.3.2. Eigen karakters. -------------------------------

Tik in :

10 SCREEN <sup>1</sup> 20 FOR I%=0 TO 7 30 READ B% 40 VPOKE BASE $(7) + 1*8 + 1*$ , B $*$ 50 NEXT I% 100 DATA 1,2,4,8,16,32,64,128 RUN

Het symbooltje gebruikt in het vorige voorbeeld veranderdt in een schuine streep. Draai je de DATA elementen om - <sup>128</sup> eerst- dan staat de streep andersom. Een verklaring : Met de FOR-NEXT loop lezen we een DATA element en plaatsen dit in de geheugen locatie zoals we die

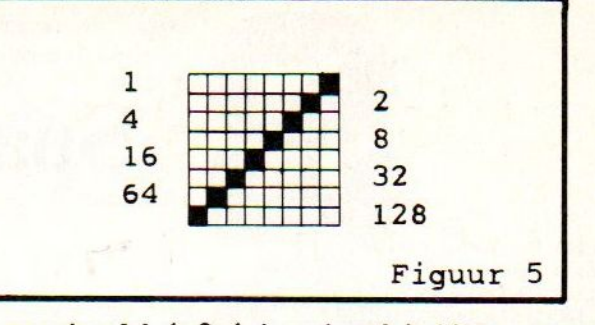

in voorbeeld 1.3.1 berekend hebben, maar nu tellen we telkens de teller van de FOR-next erbij zodat we telkens een byte opschuiven. De DATA elementen hebben we afgeleid van figuur 5. Wijzig regel 40<br>in :

40 VPOKE BASE(7)+215\*8+I%,B%

en regel <sup>100</sup> in :

DATA &H55, SHAA, SH55, SHAA, &H55, SHAA, SH55, SHAA

Dit verfijnt het raster van het symbooltje op de toets 'P'.

1.3.3. Aan mekaar 'plakken'.

Omdat we in SCREEN <sup>O</sup> maar over een karakterbreedte van zes dots beschikken, en toch een grafisch karakter willen displayen moeten we twee karakters aan mekaar 'plakken' . Met volgend programma lukt dit wonderwel.

```
10 SCREEN O
20 DEFINT I,B
30 FOR I=BASE(2)+8 TO BASE(2)+23
40 READ B
50 VPOKE I,B
60 NEXT I
70 PRINT "C MSX-CLUB 1985"
80 DATA &H3C, &H40, SH98, SHAO,
        SHAO, SH98, SH40, SH3C
90 DATA SHO, SH80, SH40, SH40,
        &H40, SH40, SH8O, SHO
```
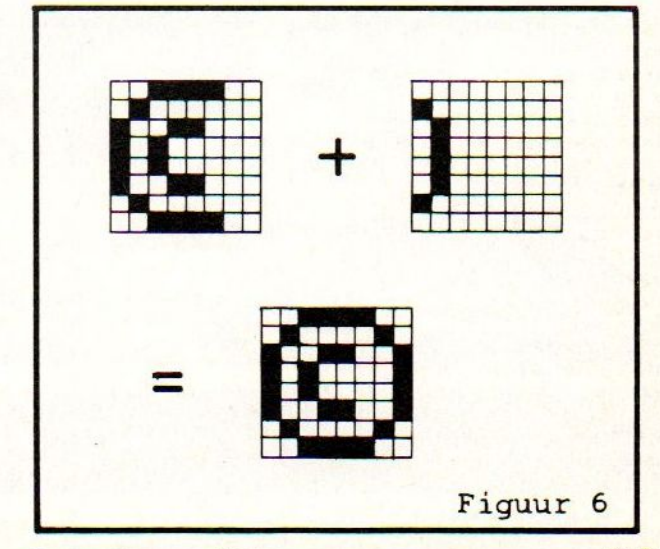

 $C.F.$ 

## Spaceman II

 DATAFF,0,0,07,0F, 1F,0F,0F DATA07,03,07,1F,7B,E3,87,7F DATA0,0,0,0,0,0,0,0 DATA0,0,00,01,0,0,0,0 DATA07,1F,3B,3B,38,38,38,38 DATA38,38,F8,F8,0,0,0,0 1350 DATAFF, 0, 0, 80, FF, FF, FF, CF DATACF,EF,FF,FF,FF,EF,EF,EF DATAFF,01,01,01,01,01,C1,F1 DATA31,31,FF,F0,30,30,F0,FO 1390 DATAFF,FF,FF,FF,30,30,FC,FC DATA0,48,0,A4,0,AA,0,AA DATAE0,80,0,0,0,0,0,0 DATA0,0,0,0,0,0,0,80 1430 DATAFF,FF,FF,FF,30,30,FC,FC DATA48,00,44,0,AA,0,AA,0 DATAE0,80,0,0,0,0,0,0 DATA0,0,0,0,0,0,80,0 DATA0,01,01,01,01,01,01,01,01,03,07,0F,0F,0F,0F,0F DATA0,0,0,0,0,0,0,0,0,80,CO,E0,E0,E0,E0,E0:REM EINDE 1E BLOK DATAOF,0F,0F,0F,0F,0F,0F,0F,0F,0F,0F,0F ,0F,0F,0F,0F,E0,E O,E0,E0,E0,E0,E0,E0,E0,E0,E0,E0,E0,EO,EO,EO:REM 2E DATA1F,3F,7F,5E,5E,5SE,SE,7F,7F,1F,1F,0F,01,03,07,0F,F0,F8 'FC,F4,F4,F4,F4,FC,FC,F0,F0,E0,00,80,CO,E0 DATA81,5A,3C,42,FF,24,18,18 DATA0,0,0,0,0,06,0F,0F,1C,3D,3F,7E,7C,0,0,0 DATA0,01,03,03,07,07,8F,FF,FF,FF,3F,3F,0F,07,01,0 DATA3C,FE,FF,C7,83,C7,FF,FF,FF,FF,E7,C6,C6,FE,FE,7C DATA0,0,80,FC,FE,FF,FF,FF,FC,F0,0,0,0,0,0,0 DATA0,0,0,0,01,0F,7F,FF,7F,1F,0F,07,03,01,00,00 DATAIF,3F,7F,7F,FF,FF,AF,9F,8F,DF,FF,FF,FF,FF,FE,3E DATACO,EO,FO,FC,FE,FF,EF,C7,03,01,FF,FF,71,0,0,0 DATA0,0,0,0,0,0,80,F8,FE,FF,FE,FC,C0,0,0,0 DATA 00,02,00,02,00,05,00,04,00,15,00,24,00,55,00,AA DATA 00,80,00,80,00,40,00,A0,00,50,00,A8,00,54,00,AA DATA 02,00,02,00,05,00,04,00,15,00,2A,00,55,00,AA,0 DATA80,0,80,0,40,0,A0,0,50,0,A8,0,54,0,AA,0 REM LANCEER RAKET 1650 FORT=1TO32:READA\$:UI\$=UI\$+CHR\$(VAL("&H"+A\$)):NEXTT :SPRITE\$(9)=UIS FORT=1TO32:READA\$:UK\$=UK\$+CHRS(VAL("&H"+A\$)):NEX TT:SPRITES(10)=UK\$ QW=100:WE=110 WE=WE-I:PUT SPRITE6,(QW,WE),14,6 1690 PUT SPRITE7,(QW,WE+16),14,7 PUT SPRITE8,(QW,WE+32),14,8 PUT SPRITES,(QW,WE+48),KL,XC 1720 IFXC=9THENXC=10ELSEXC=9 IFKL=11ITHENKL-8 ELSE KL-11 IFWE=-64THEN1750 ELSEGOTO1680 1750 IFSX-WDTHENWD=SX:SOUND7,56:END 1760 FORI-0TO13:SOUNDI,0:NEXTI SOUND7,62:SOUND8, 15:FORI-0TO255 1780 SOUNDO,I:NEXT:SOUND8,0 SOUND7,5:SOUND8,7:SOUND6,9 IFPK=1THEN1830:REM MIDDENBLOK IFPK=2THENI850:REM BOVENBLOK RETURN FORT=50TO159:PUT SPRITE7,(100,T),14,7:NEXTT:PP= :SX=S  $X+10$  A-A+5:B=B+5:GOTO990 IFPP-OTHENPLAY"E2.B2.":RETURN FORT-50TO143:PUT SPRITE6,(100,T), 14,6: X+10:GOTO1640 GOTO990 COLOR15:PK=2:PRESET(60,0):PRINT#1,"RAAK" FORI=0TO13:SOUNDL,0:NEXTI SOUND7,62:SOUND8, 15:FORI=0TO255 SOUNDO,I:NEXT:SOUND8,0:SOUND7,5:SOUNDB, 7:SOUND6,9: RETURN COLORS: PK=1:PRESET(60,0):PRINT#1,"RAAK" FORI-0TO13:SOUNDL,0:NEXTI SOUND7,62:SOUND8, 15:FORI-0TO255 SOUNDO,I:NEXT:SOUND8,0:SOUND7,5:SOUND8,7:SOUND6,9: RETURN END

 PSET(T,70):PRINT#1,"M":NEXTT PUT SPRITE7,(25,50),14,7 FORT=200TO220STEP6:REM 2E PLATFORM PSET(T,100):PRINT#1,"M":NEXTT PUT SPRITE6,(205,80), 14,6 990 C=STICK(X):IFT=4THENT=5ELSET=4 SW=SW-2:PUT SPRITE12,(SW,10),5,12:PUT SPRITE13,(SW+16, 10),5,13 IFSW<-I6THENSW=242 SP=SP-1:PUT SPRITE14,(SP,100),7,14:PUT SPRITE15,(SP+16,1 00),7,15 IFSP<-16THENSP=242 REM CHECK OF MAN MET STUK OP PL IS IFA=100ANDB-=50THENGOSUB1760:REM LAAT STUK VALL EN IFA=220ANDB-100THENGOSUB1880 IFA=40ANDB=70THENGOSUB1920 PUT SPRITE11,(100,50),9,11 PUT SPRITE8,(100,175),14,8 PUT SPRITE1,(A,B),15,1 PUT SPRITE2,(A,B+16),15,2 PUT SPRITE3,(A-16,B),15,3 PUT SPRITE4,(A+16,B+16),15,T IFC=ITHENB=B-1:GOTO1230:REM BOVEN IFC=2THENA-A+1:B=B-1:GOTO1230 IFC=3THENA-A+1:GOTO1230:REM RECHTS IFC-4THENA=A+1:B=B+1:GOTO1230 IFC-STHENB=B+1:GOTO1230:REM ONDER IFC-6THENA-A-1:B=B+1:GOTO1230 IFC=7THENA-A-1:GOTO1230:REM LINKS IFC-8THENA=A-1:B=B-1:GOTO1230 GOTO990 IFA<OORA+255THENA=0 IFB<OORB>191THENB=0 1250 GOTO990 REM DATA FOR SPRITES DATAFF,80,0,0,0,0,0,0

 DATA0,0,0,0,0,03,03,03 $\frac{1}{2}$ 

De eerste echte computerstandaard heet vanaf nu MSX. Door Microsoft TM ontwikkeld op een Spectravideo home-computer. Doorsteeds meer fabrikanten van home-computers overgenomen en toegepast.

MSX stáát voor volledige uitwisselbaarheid van hard- en software. De Spectravideo SV <sup>728</sup> MSX is deze nieuwe computerstandaard waardig. Aan de binnenkant: krachtig en indrukwekkend. Aan de buitenkant: functioneel, strak en mooi genoeg om overal neer te zetten. Met een professioneel 90-toetsenbord, apart numeriek toetsenbord en speciale toetsen voor tekstverwerking.

De ingebouwde MSX-basic met meer dan <sup>140</sup> commando's en statements complementeert de kracht van deze computer, die ook geen enkele moeite heeft met zakelijk gebruik. In alle opzichten: Compatible!

Door de 5<sup>1</sup>/4 inch diskdrive kunnen zowel MSX-DOS als CP/M 2.2 programma's gedraaid worden.

Met de Spectravideo SV 728 MSX neem je alvast een voorschot op de toekomst.

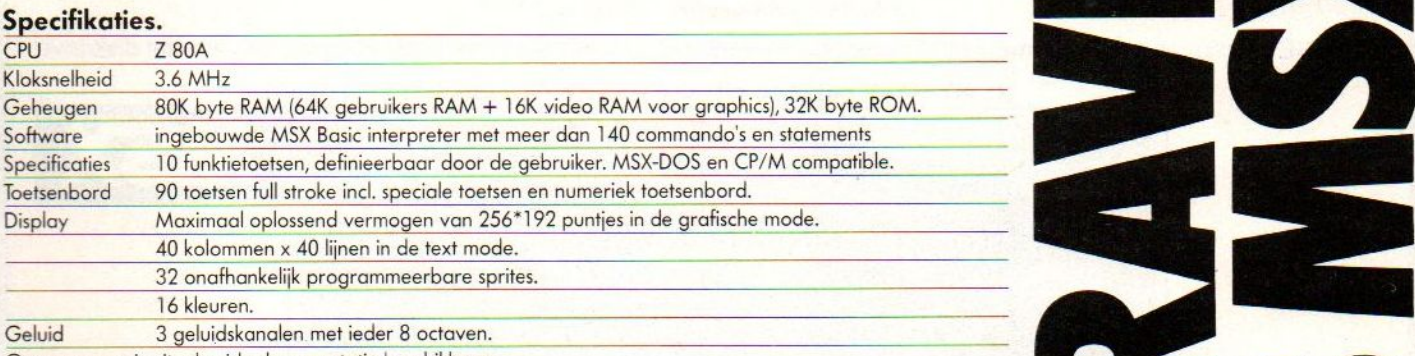

Op aanvraag is uitgebreide documentatie beschikbaa<mark>r</mark>

:

![](_page_46_Picture_9.jpeg)

SPECTRA SPECTRA

Importeur: Electronics Nederland bv Tijnmuiden 15/19, 1046 AK Amsterdam. Tel. (020) 139960. Telex: 13406 elne nl Electronics Belgium NV Brixtonlaan IH, 1930 Zaventem. Tel. (2) 7208945. Telex 62712 elbel b.

### MT-BASE krijgt van iedereen een 10!

### MT-BASE is de perfekte vervanging van uw kaartenbak

Direkt na het uitbrengen van het programma al een enorm succes! Uitvoerige testrapporten (op aanvraag verkrijgbaar) in diverse computerbladen bewijzen de kwaliteit van MT-BASE.

Het MT-BASE programma werkt vanuit een direkt startende Cartridge, een insteek-module, die zo in uw MSX-computer past! MT-BASE kan uw kaartenbestand, zakelijk of persoonlijk, gemakkelijk alfabetiseren, selecteren, afdrukken (op etiketten, formulieren, lijsten, enz.).

MT-BASE functioneert op ieder merk MSX-computer en werkt net zo gemakkelijk met cassette-recorder als met diskdrive.

#### Ga MT-BASE bekijken bij uw computer-leverancier!

![](_page_47_Picture_6.jpeg)

### prijs f. 199, (inci. btw)

#### De testen bewijzen het:

#### MSX-INFO:

"Comfortabel is de meest passende aanduiding voor MT-BASE. Voor 199 gulden is MT-BASE de beste MSX- database, die we tot nu toe gezien hebben. De gebruiksvriendelijkheid is hoog, mede door de ROM (insteekmodule) uitvoering, de snelheid steekt bepaald niet slecht af bij veel professionele pakketten voor 16-bit machines."

MSX-COMPUTER MAGAZINE: "Het programma is uiterst gebruiksvriendelijk en de werkelijk uitstekende handleiding (die geen enkele voorkennis van computers veronderstelt) was in feite overbodig; het programma legt zichzelf uit. Als we daarbij bedenken dat het gehele programma in het Nederlands is, en even naar de prijs/prestatie (uitmuntend) verhouding kijken, dan staat dit programma op eenzame hoogte. MT-BASE verslaat alle andere database programma's die de konkurrentie heeft gemaakt. Het is duidelijk een produkt van een op de professionele markt georiënteerd bedrijf."

RADIO AMATEUR MAGAZINE: "Een heel bijzonder kaarenbakprogramma. MT-BASE is bijzonder fraai en voorzien van een zeer uitvoerige, duidelijke Nederlandstalige gebtuiksaanwijzing. Er zijn al 7 voorgeprogrameerde kaartsystemen ingebouwd: Adreslijst, Agenda,<br>Klantensysteem, Ledenbe-Klantensysteem, stand, Personeelskaart, Postzegelverzameling en Videotheek. Natuurlijk kunt <sup>u</sup> erzelf ook een onbeperkt aantal kaartsystemen mee ontwerpen".

#### PERSONAL COMPUTER MAGAZINE:

"MT-BASE is een produkt waar

de makers terecht trots op zijn. Eigenaren van een MSX-machine zullen hiermee voor vrijwel alle toepassingen meer dan comfortabel uit de voeten kunnen. MT-BASE biedt mogelijkheden die we bij aanzienlijk duurdere databases missen. MT-BASE is een bijzonder gebruikersvriendelijke, flexibele en krachtige database die op bijzonder slimme manier de mogelijkheden van MSX gebruikt."

### Voor Disk en Cassette!

MSX-MOZAIEK (MSX-Gebruikersvereniging):

"Samengevat zouden we willen stellen, dat MT-BASE voor de prijs van f. 199,- een zeer goed database programma met ruime toepassingsmogelijkheden kan worden genoemd. Een compliment tevens voor de duidelijke handleiding. Micro Tech nology heeft bewezen met dit programma gevoel te hebben voor de wensen van de wat se-<br>rieuzere MSX-gebruiker. MSX-gebruiker. Slechts een enkele conclusie is mogelijk: Het geheel werkt feilloos en alle functies worden snel en effectief ten uitvoer gebracht."

MT-BASE is verkrijgbaar bij iedere computer-dealer, bij alle Sony-HitBit dealers en via postorder bij Vogelzang Postorders, Akerstraat 19, <sup>6411</sup> GV HEERLEN, tel. 045-716055, Postgiro: 1113345.

MT-BASE is een produkt van Micro Technology b.v., Postbus 95, <sup>3350</sup> AB PAPENDRECHT, NEDERLAND, telex <sup>62425</sup> mtsft nl.

MT-BASE wordt voor de handel gedistribueerd door Brandsteder Electronics b.v. (Sony) te Badhoevedorp tel. 02968-81911.

Voor het verkrijgen van diverse testrapporten stuurt <sup>u</sup> een briefkaartje naar Micro Technology b.v. te Papendrecht. <sup>U</sup> krijgt ze dan kosteloos, omgaand toegestuurd.